# EXHIBIT 1 PART 1 OF 2

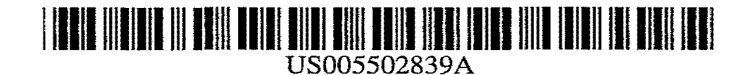

## **United States Patent**

## Kolnick

#### [54] OBJECT-ORIENTED SOFTWARE ARCHITECTURE SUPPORTING INPUT/OUTPUT DEVICE INDEPENDENCE

- [75] Inventor: Frank C. Kolnick, Willowdale, Canada
- [73] Assignee: Motorola, Inc., Schaumburg, Ill.
- [21] Appl. No.: 361,738
- [22] Filed: Jun. 2, 1989

#### Related U.S. Application Data

- [63] Continuation of Ser. No. 619, Jan. 5, 1987, abandoned.
- [51] Int. CI.6 •.••.......•.......•......••.•..•.••.•..••••••.••••••• G06F 13/00
- [52] U.S. CI .................... 395/800; *3641228.2; 364/237.9;*  364/239.9; 364/280; 364/284.2; *364IDIG.* 1
- [58] Field of Search .............................. 364/200 MS File, 364/900 MS File; 395/500

#### [56] References Cited

#### U.S. PATENT DOCUMENTS

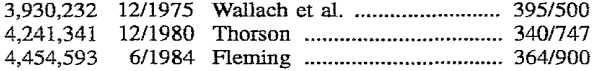

[11] Patent Number: 5,502,839

### [45] Date of Patent: Mar. 26, 1996

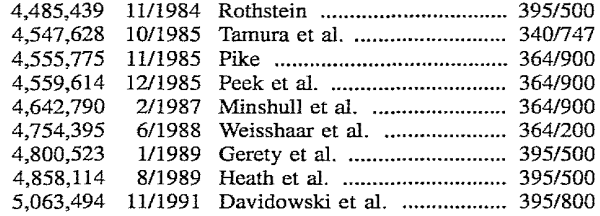

*Primary Examiner-Kevin* J. Teska

*Assistant Examiner-Aym* Mohamed

*Attorney, Agent, or Finn-Walter* W. Nielsen; Harold C. McGurk; S. Kevin Pickens

#### [57] ABSTRACT

An object-oriented software architecture interacts with "real" input/output devices exclusively through "virtual" input/output devices. Since all human interface with the operating system is performed through such virtual devices, the system can accept any form of real input or output devices. The lowest level of the operating system converts input from any physical device to virtual form and converts virtual output into suitable physical output. Any number of physical devices can be connected to, removed from, or replaced in the system without disrupting the system.

#### 23 Claims, 9 Drawing Sheets

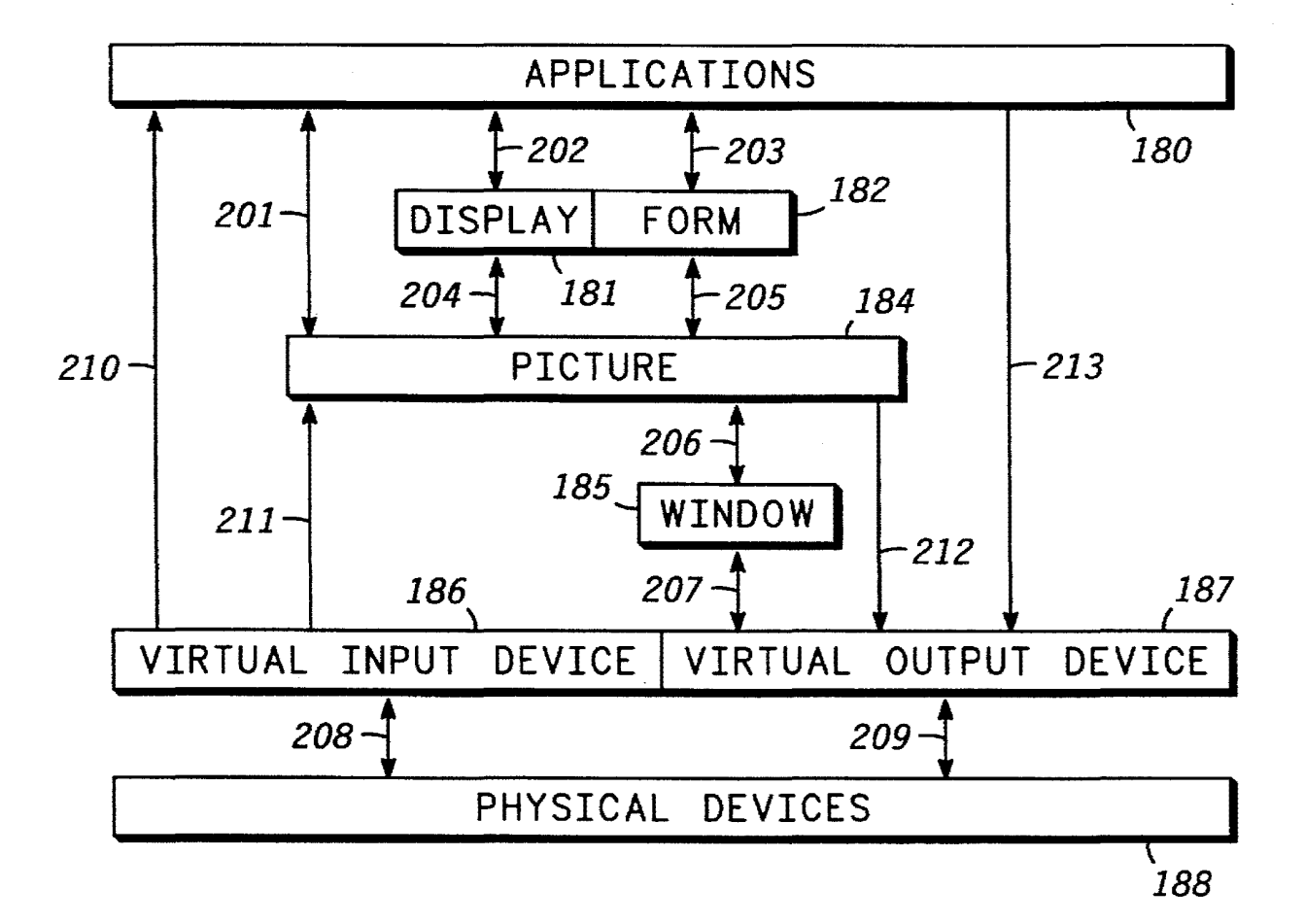

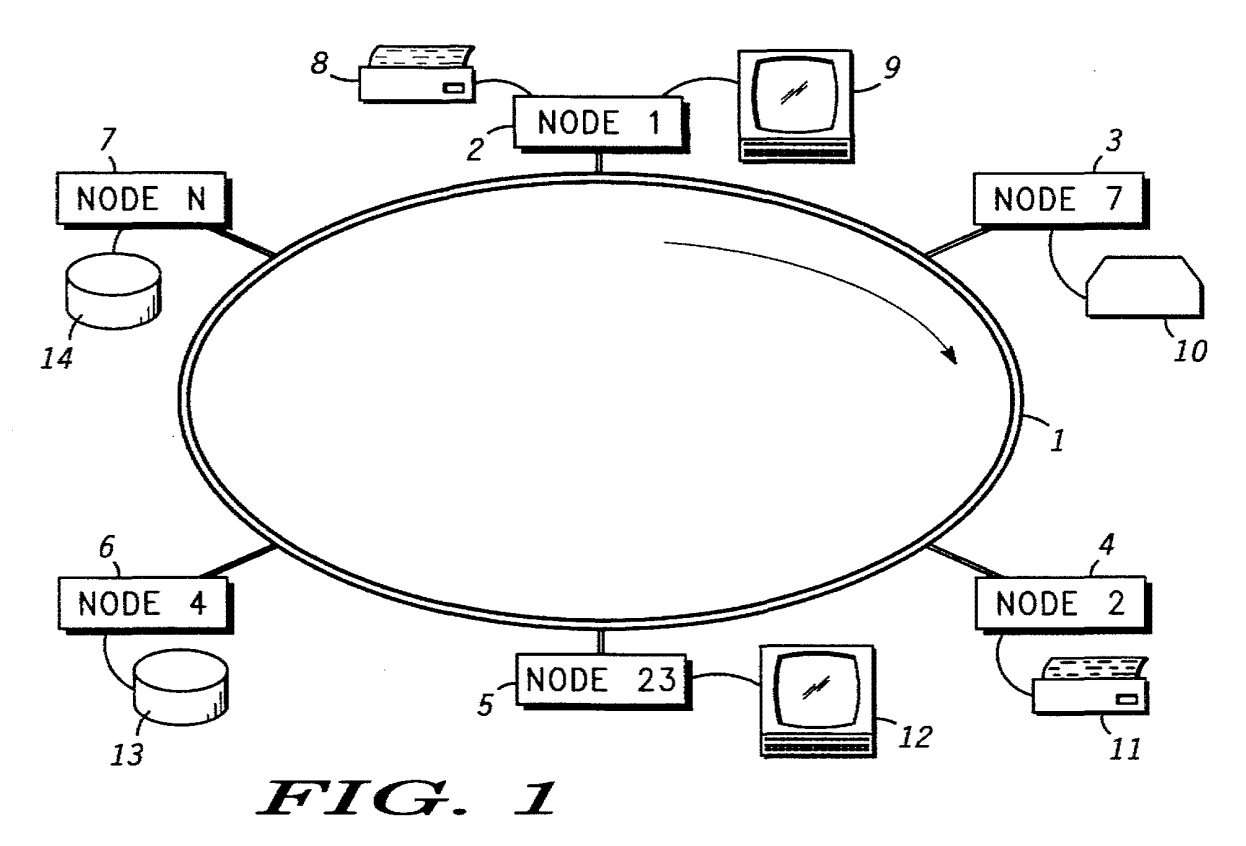

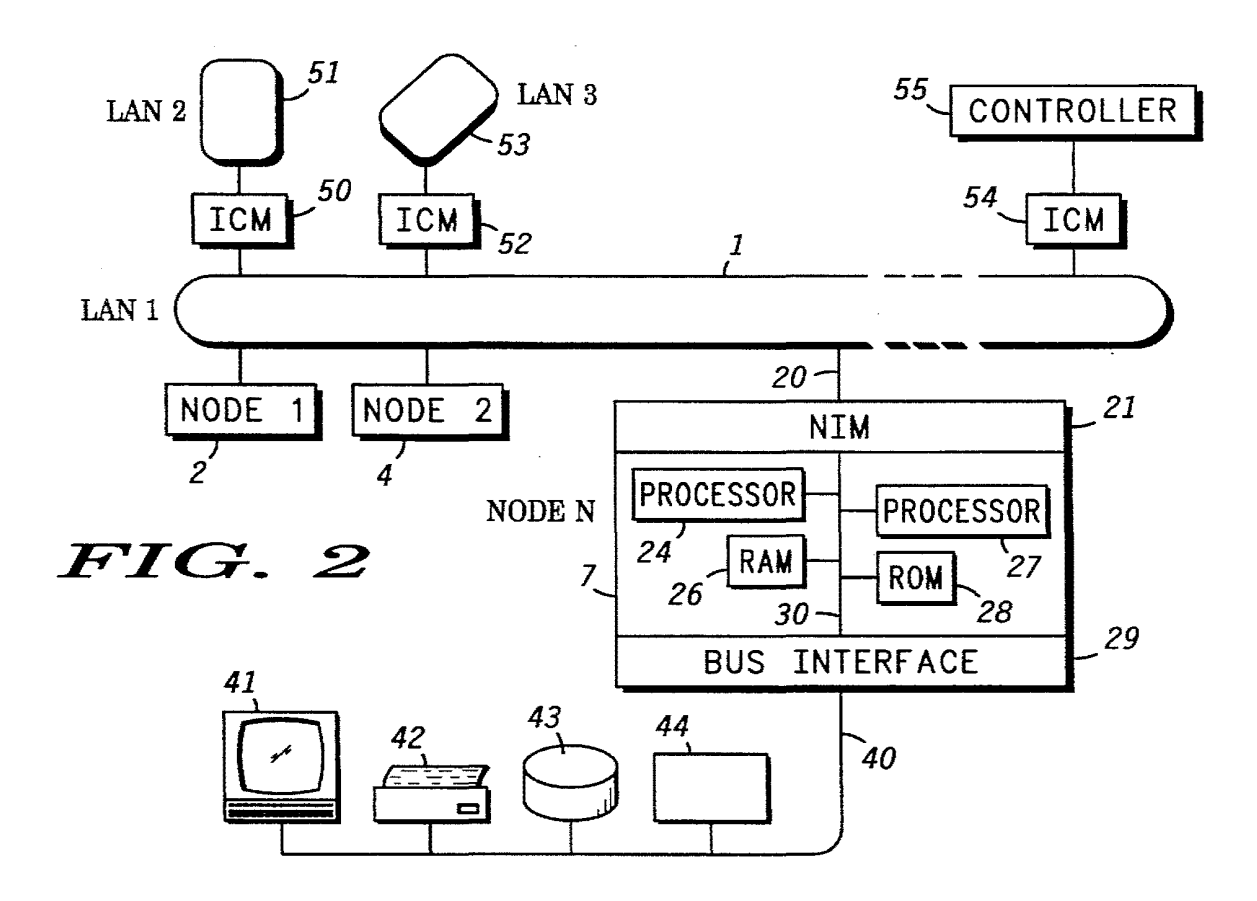

 $\hat{\mathcal{A}}$ 

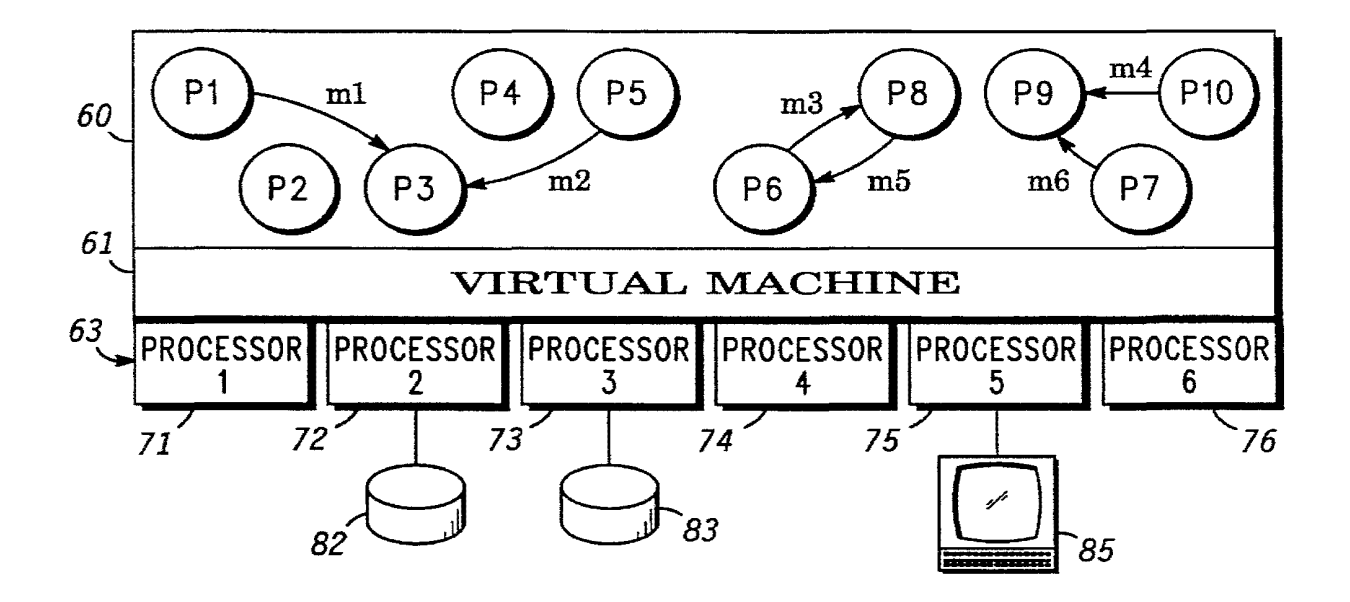

FIG. 3

FIG. 4

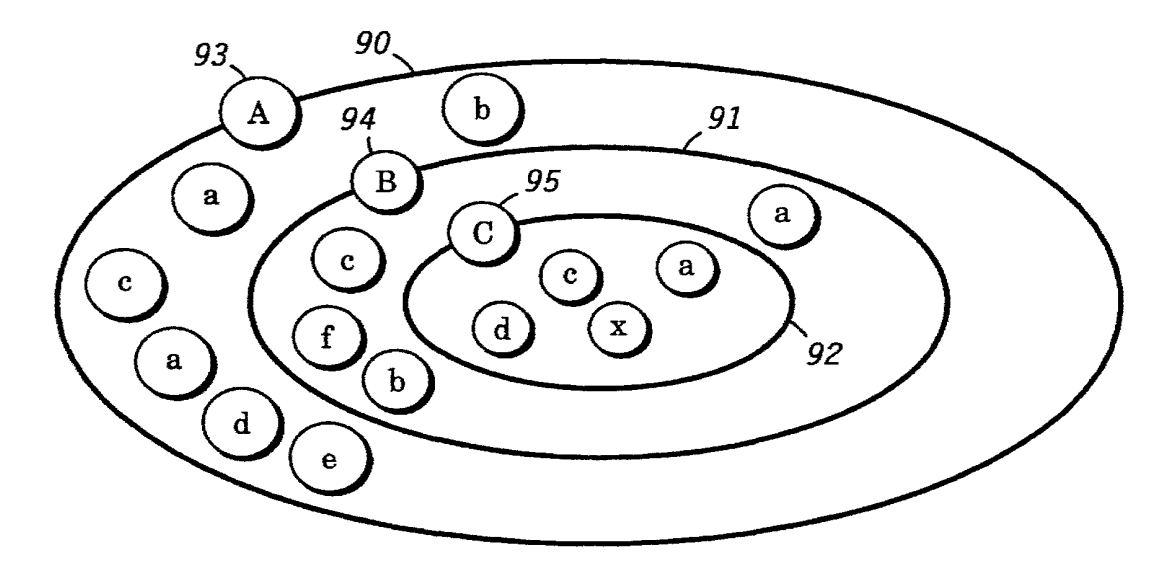

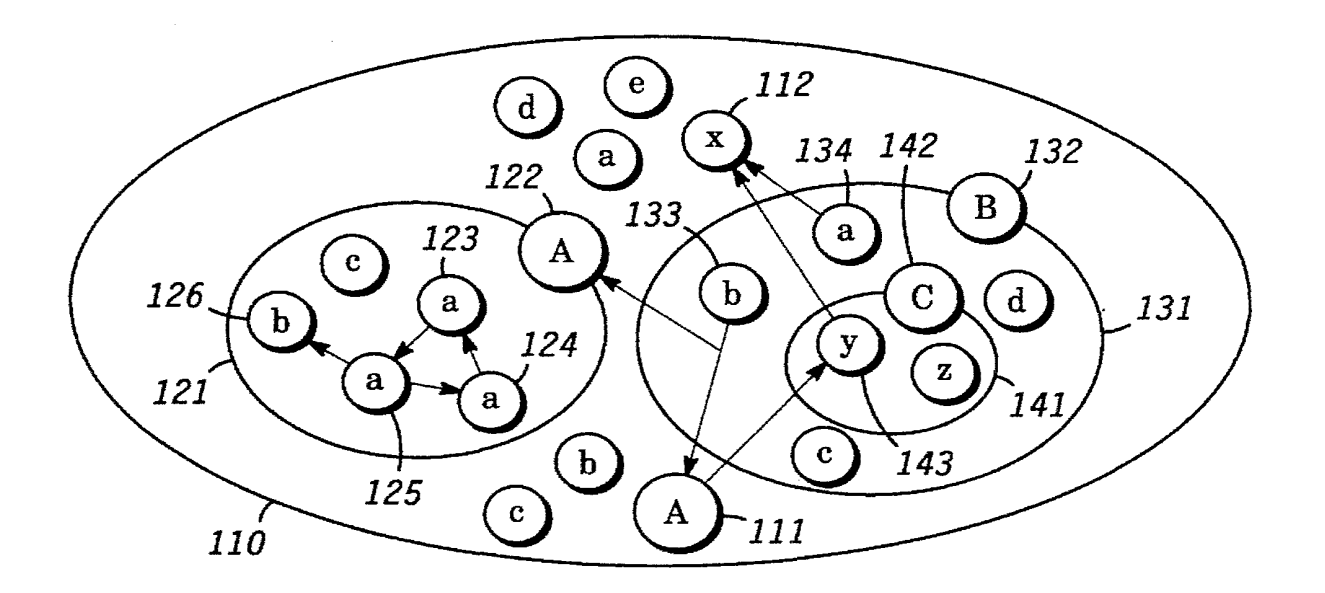

FIG. 5

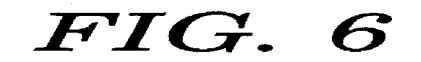

 $\hat{u}$ 

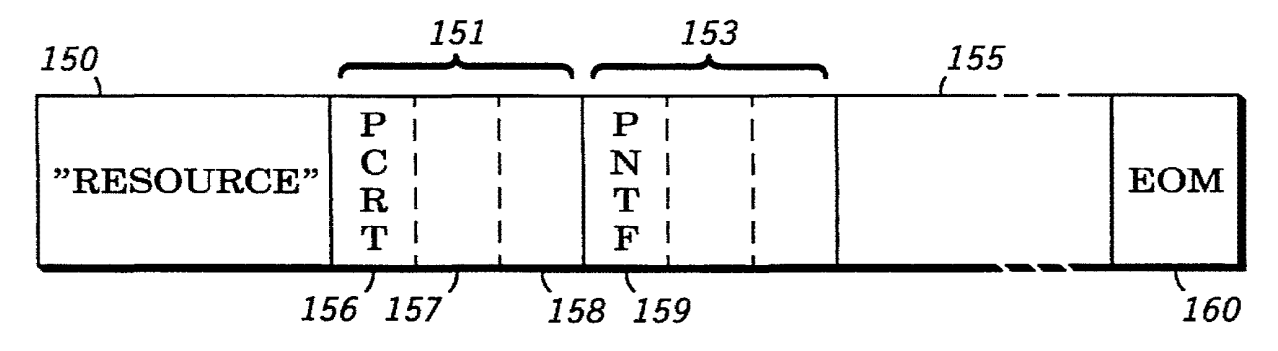

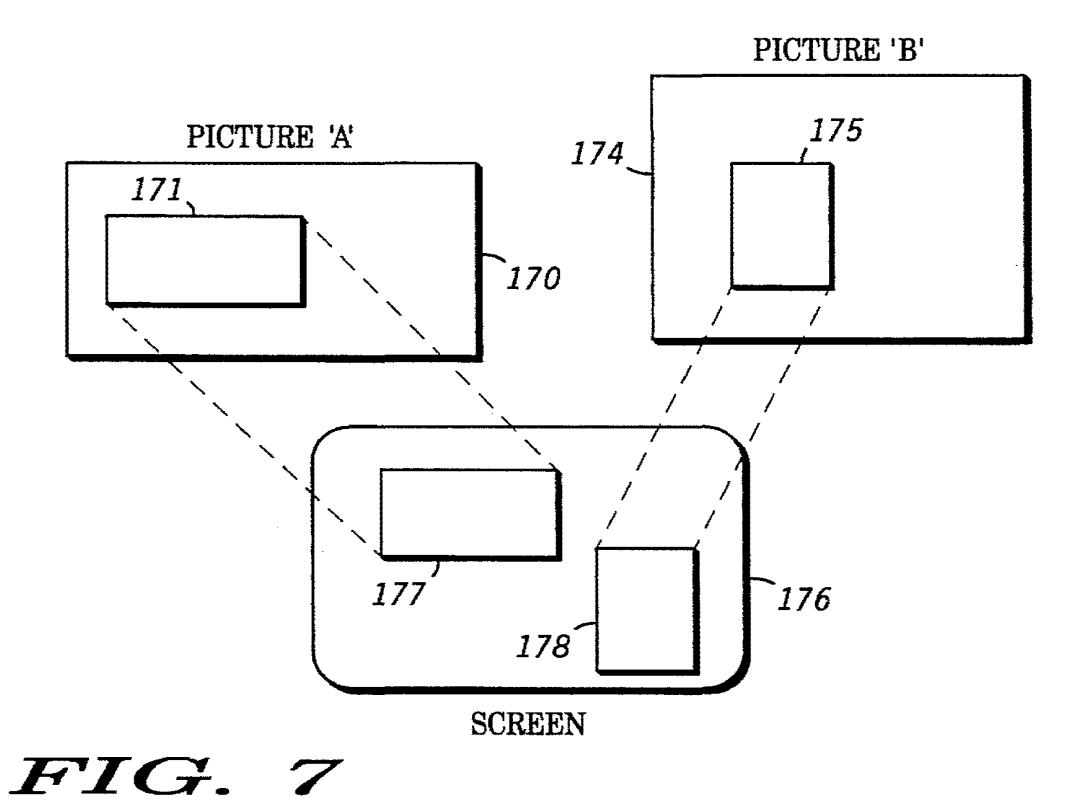

FIG. 8

 $\hat{\boldsymbol{\epsilon}}$ 

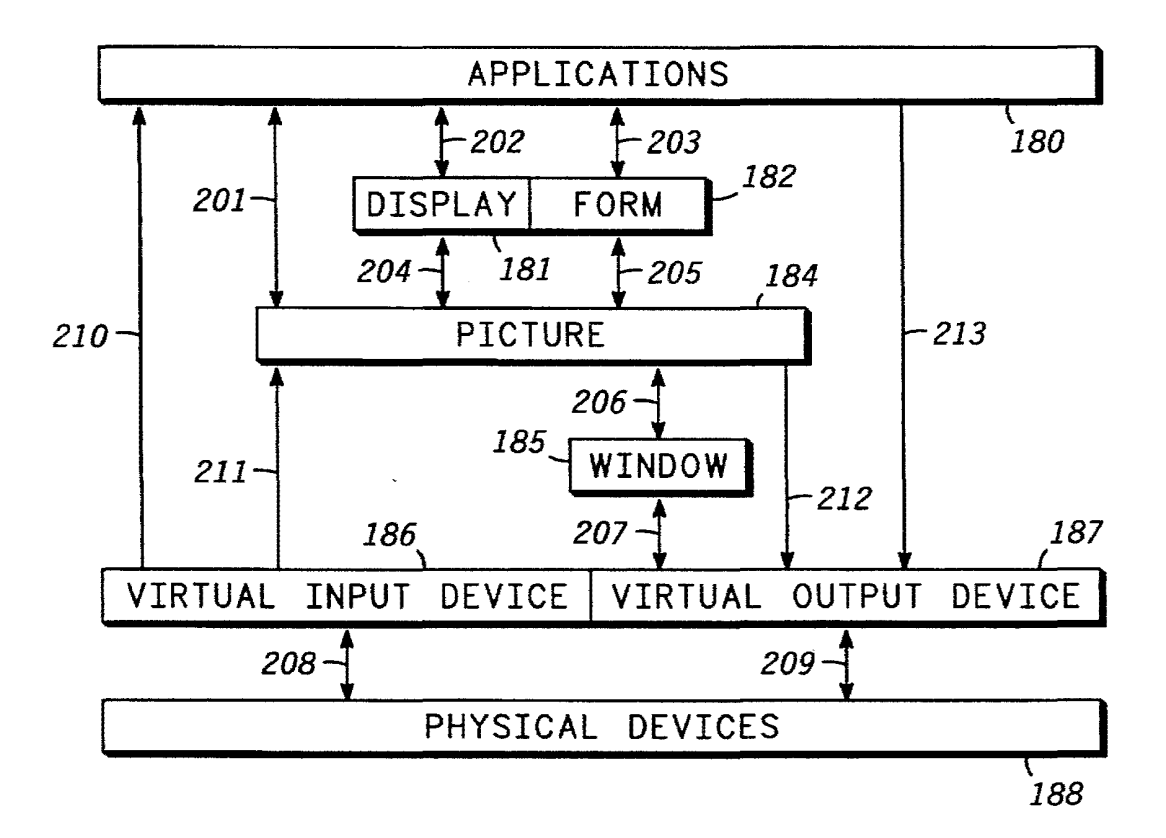

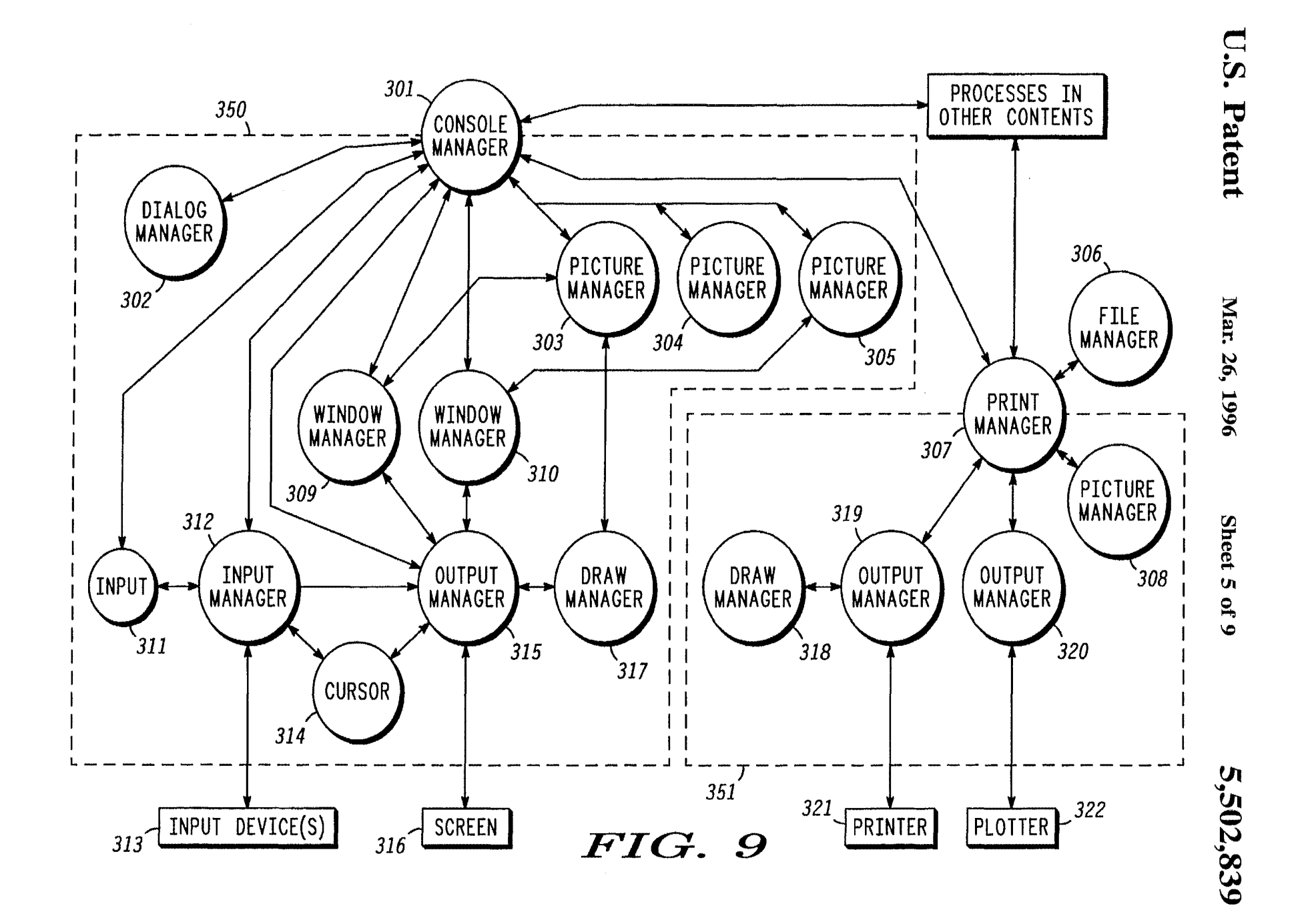

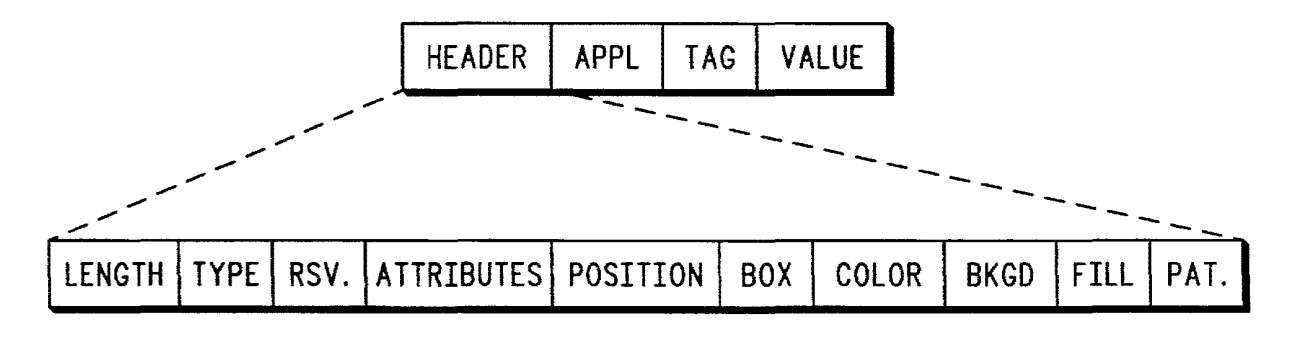

**FIG. 10** 

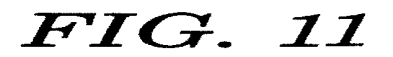

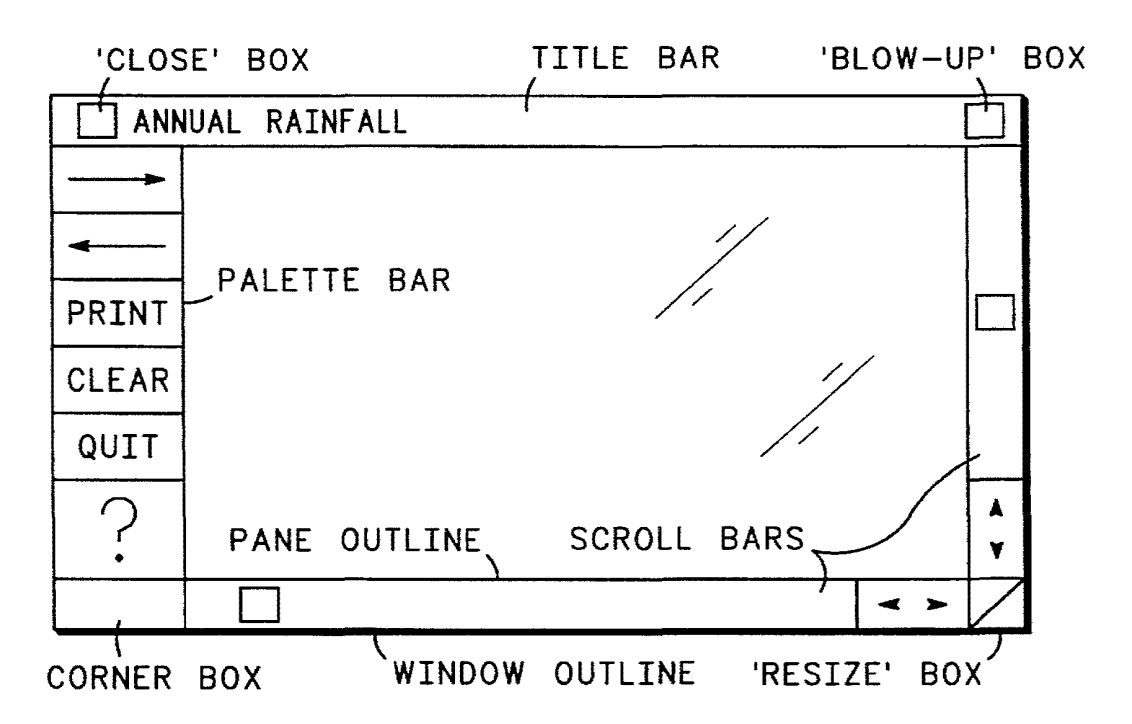

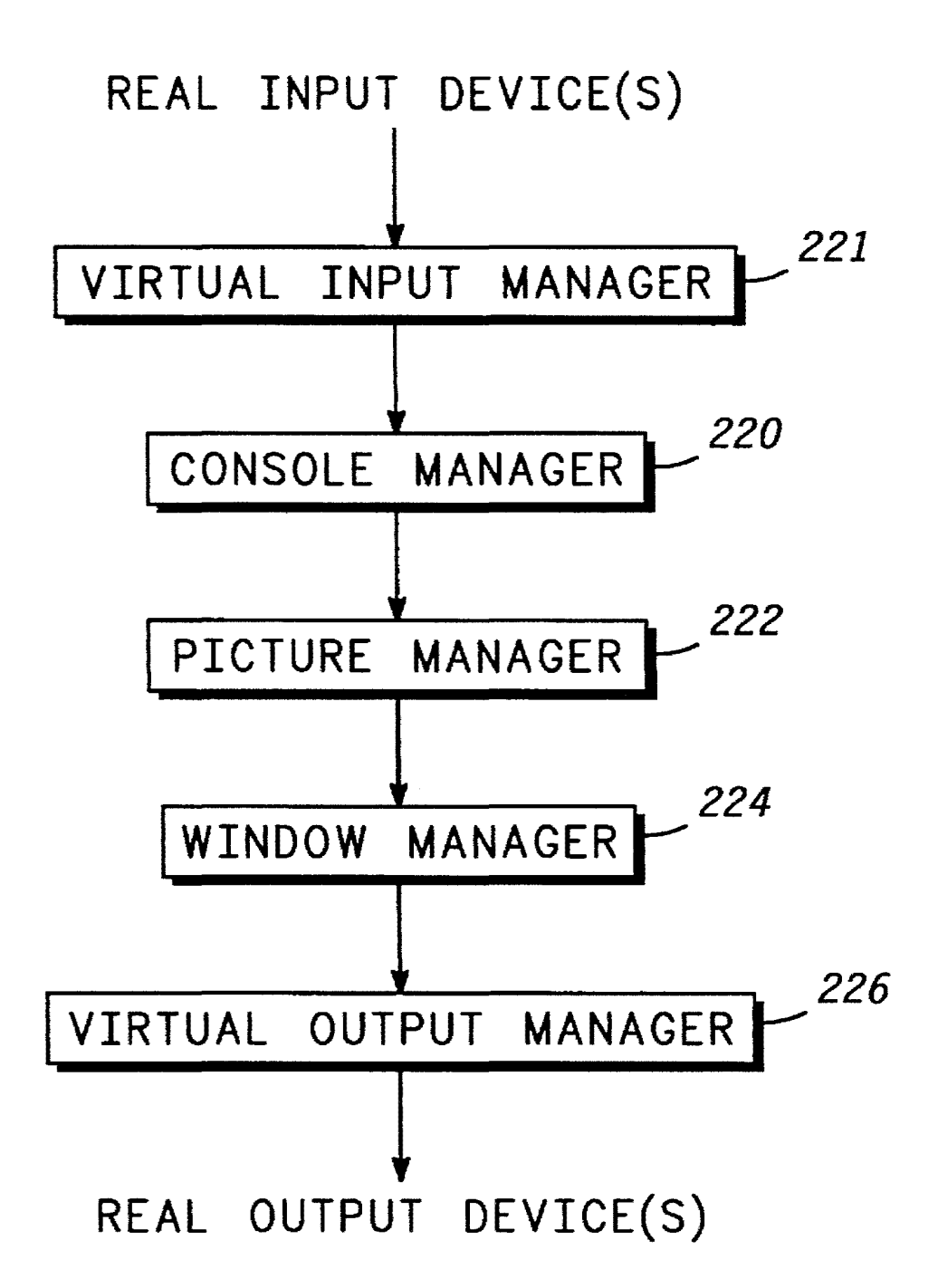

FIG. 12

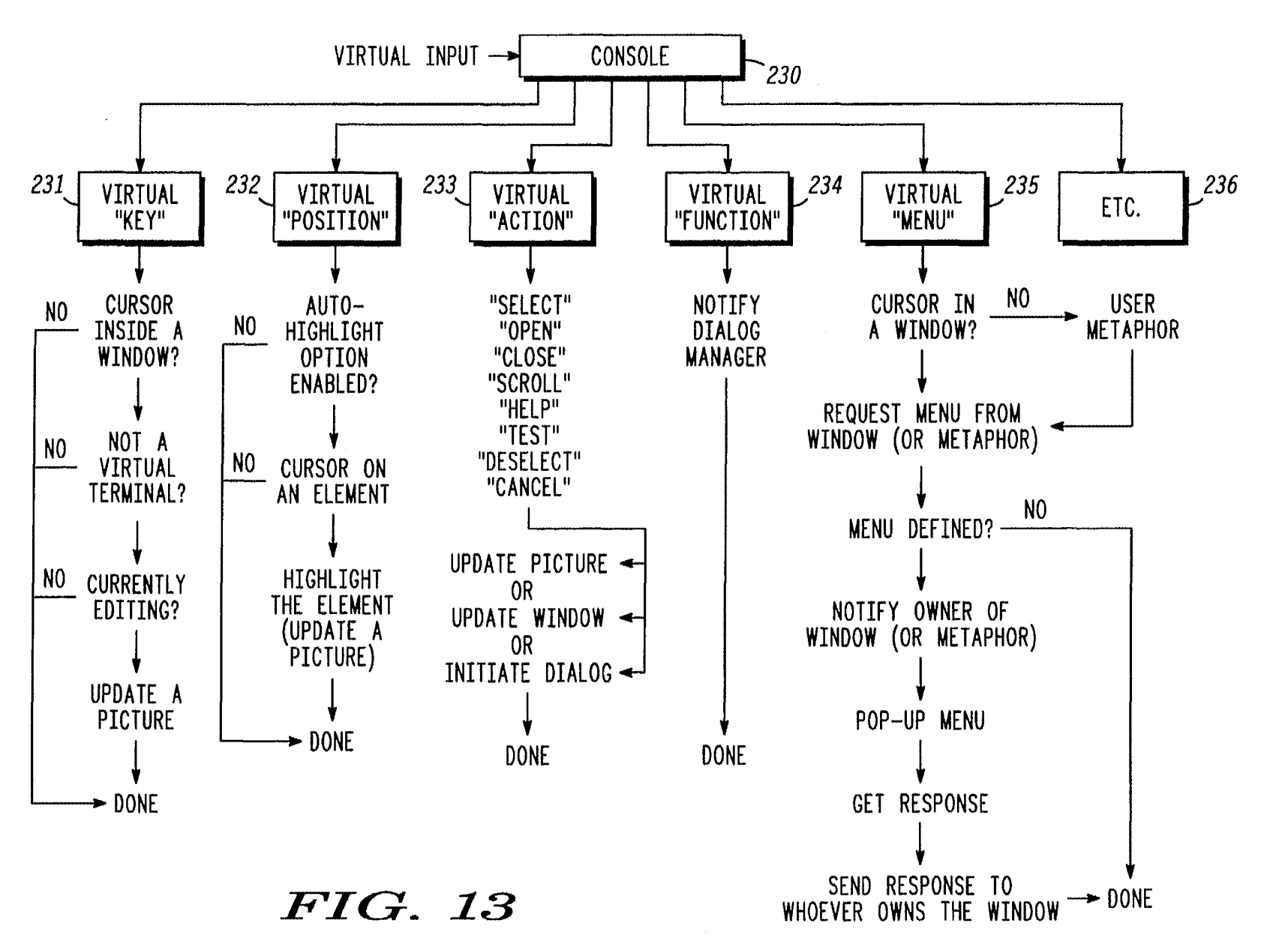

U.S. Patent

Mar. 26, 1996

Sheet 8 of 9

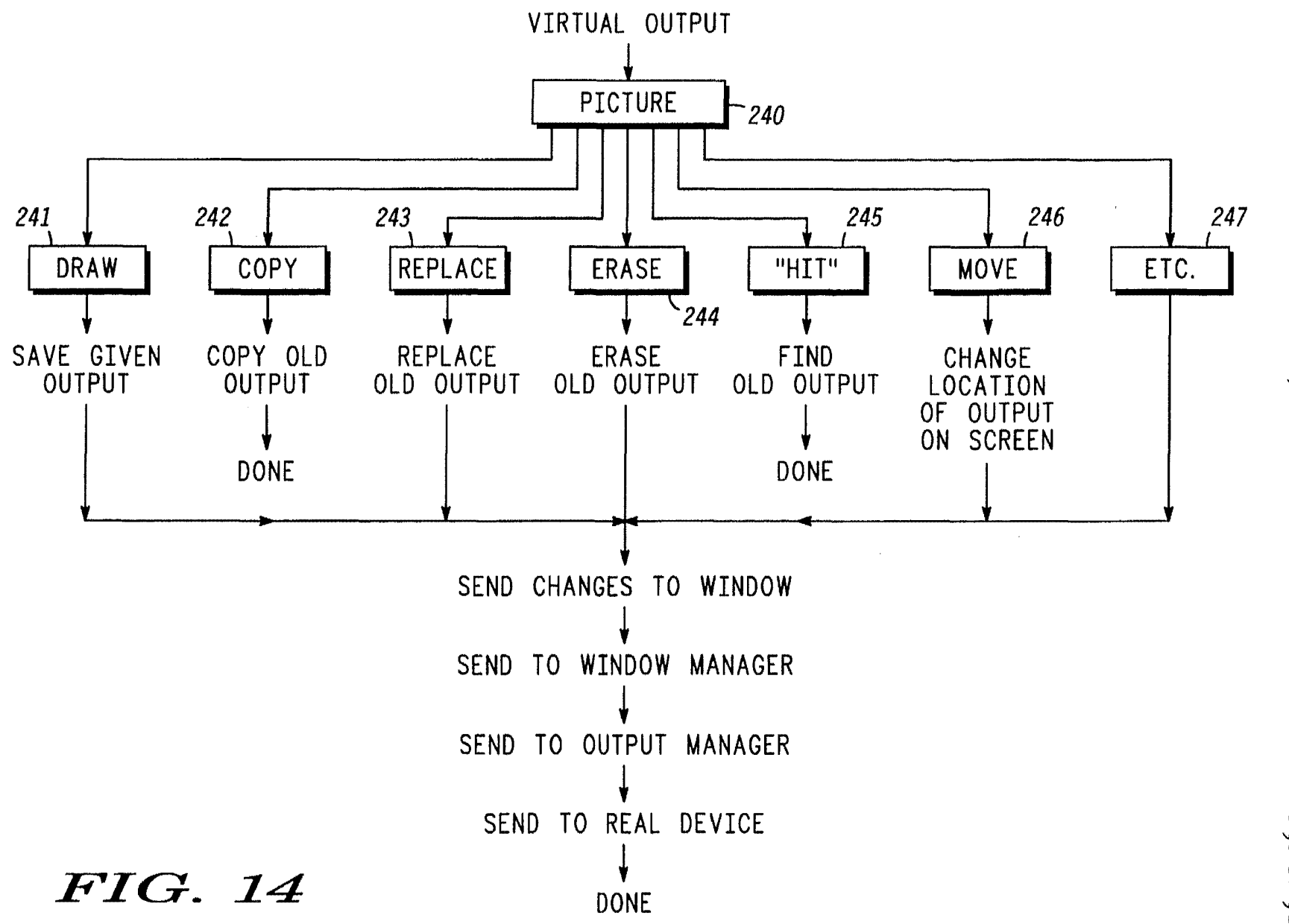

• *rJ'l*  •  $\mathbf{P}$ atent

 $\mathbf{a}$ 

 $\mathbf{H}$ :  $6, 1996$ 

 $\bullet$ 

#### **OBJECT-ORIENTED SOFTWARE ARCHITECTURE SUPPORTING INPUT/OUTPUT DEVICE INDEPENDENCE**

This application is a continuation of prior application 5 Ser. No. 000,619, filed Jan. 5, 1987 now abandoned.

The present invention is related to the following inventions, all filed on May 6, 1985, and all assigned to the assignee of the present invention:

1. Title: Nested Contexts in a Virtual Single Machine

Inventors: Andrew Kun, Frank Kolnick, Bruce Mansfield

- Ser. No.: 730,903, now abandoned
- 2. Title: Computer System With Data Residence Transparency and Data Access Transparency
- Inventors: Andrew Kun, Frank Kolnick, Bruce Mansfield Ser. No.: 730,929 (now abandoned) and Ser. No. 071110,614
- filed on Oct. 14, 1987 and now abandoned (continuation)  $_{20}$ 3. Title: Network Interface Module With Minimized Data
- Paths provide a data human interface.<br>Inventors: Bernhard Weisshaar, Michael Barnea human interface.
- 
- Ser. No.: 730,621, now U.S. Pat. No. 4,754,395
- 4. Title: Method of Inter-Process Communication in a Dis- 25 tributed Data Processing System
- Inventors: Bernhard Weisshaar, Andrew Kun, Frank Kolnick, Bruce Mansfield
- Ser. No.: 730,892, now U.S. Pat. No. 4,694,396
- 5. Title: Logical Ring in a Virtual Single Machine
- Inventor: Andrew Kun, Frank Kolnick, Bruce Mansfield
- Ser. No.: 730,923 (now abandoned) Ser. No. 183,469 filed on Apr. 13, 1988 and now U.S. Pat. No. 5,047,925 (continuation)
- 6. Title: Virtual Single Machine With Message-Like Hard- 35 ware Interrupts and Processor Exceptions

Inventors: Andrew Kun, Frank Kolnick, Bruce Mansfield Ser. No.: 730,922 now U.S. Pat. No. 4,835,685

The present invention is also related to the following inventions, all filed on even date herewith, and all assigned  $_{40}$ to the assignee of the present invention:

- 7. Title: Computer Human Interface Comprising User-Adjustable Window for Displaying or Printing Information Inventor: Frank Kolnick
- Ser. No.: 000,625 now abandoned
- 8. Title: Computer Human Interface With Multi-Application Display
- Inventor: Frank Kolnick
- Ser. No.: 000,620 now abandoned
- 9. Title: Self-Configuration of Nodes in a Distributed Mes-  $_{50}$ sage-Based Operating System
- Inventor: Gabor Simor
- Ser. No.: 000,621 now U.S. Pat. No. 5,165,018
- 10. Title: Process Traps in a Distributed Message-Based Operating System
- Inventors: Gabor Simor
- Ser. No.: 000,624 now abandoned
- 11. Title: Computer Human Interface With Multiple Independent Active Pictures and Windows
- Inventor: Frank Kolnick

Ser. No.: 000,626, now abandoned

#### TECHNICAL FIELD

This invention relates generally to digital data processing, and, in particular, to a human interface system providing 65 means for converting "real" input into virtual input, and means for converting virtual output into "real" output.

#### BACKGROUND OF THE INVENTION

It is known in the data processing arts to couple a wide assortment of input and output devices to a data processing system for the purpose of providing an appropriate human interface. Such devices may take the form of keyboards of varying manufacture, "mice", touch-pads, joy-sticks, light pens, video screens, audio-visual signals, printers, etc. RELATED INVENTIONS

Due to the wide variety of I/O devices which can be <sub>10</sub> utilized in the human/computer interface, it would be very desirable to isolate the human interface software from specific device types. The I/O should be independent of any particular "real" devices.

There is thus a need for a computer human interface 15 which performs I/O operations in an abstract sense, independent of particular "real" devices.

#### BRIEF SUMMARY OF INVENTION

Accordingly, it is an object of the present invention to provide a data processing system having an improved

It is also an object of the present invention to provide an improved human interface system which performs input/ output operations in an abstract sense, independent of any particular I/O devices.

It is another object of the present invention to provide an improved human interface system in which any type of "real" input and output devices may be employed, and in <sup>30</sup> which I/O devices may be connected to and disconnected from the data processing system without disrupting processing operations.

These and other objects are achieved in accordance with a preferred embodiment of the invention by providing a virtual input interface in a data processing system, such interface comprising means for accepting input from at least one physical device, means for converting the physical device input into virtual input, and means responsive to the virtual input for performing processing operations upon the virtual input.

#### BRIEF DESCRIPTION OF THE DRAWINGS

45 The invention is pointed out with particularity in the appended claims. However, other features of the invention will become more apparent and the invention will be best understood by referring to the following detailed description in conjunction with the accompanying drawings in which:

FIG. 1 shows a representational illustration of a single network, distributed message-based data processing system of the type incorporating the present invention.

FIG. 2 shows a block diagram illustrating a multiplenetwork, distributed message-based data processing system 55 of the type incorporating the present invention.

FIG. 3 shows an architectural model of a data processing system of the type incorporating the present invention.

FIG. 4 shows the relationship between software contexts and processes as they relate to the present invention.

FIG. 5 shows how messages may be sent between processes within nested contexts.

FIG. 6 shows a standard message format used in the distributed data processing system of the present invention.

FIG. 7 shows the relationship between pictures, views, and windows in the human interface of a data processing system of the type incorporating the present invention.

FIG. 8 shows a conceptual view of the different levels of human interface within a data processing system incorporating the present invention.

FIG. 9 illustrates the relationship between the basic human interface components in a typical working environ- <sup>5</sup> ment.

FIG. 10 shows the general structure of a complete picture element.

FIG. 11 shows the components of a typical screen as  $_{10}$ contained within the human interface system of the present invention.

FIG. 12 shows how the console manager operates upon virtual input to generate virtual output.

FIG. 13 shows how virtual input is handled by the console 15 manager.

FIG. 14 shows how virtual input is handled by the picture manager.

## OVERVIEW OF COMPUTER SYSTEM 20

The present invention can be implemented either in a single CPU data processing system or in a distributed data processing system that is, two or more data processing systems (each having at least one processor) which are capable of functioning independently but which are so coupled as to send and receive messages to and from one another.

A Local Area Network (LAN) is an example of a distributed data processing system. A typical LAN comprises a number of autonomous data processing "nodes", each comprising at least a processor and memory. Each node is capable of conducting data processing operations independently. In addition, each node is coupled (by appropriate means such as a twisted wire pair, coaxial cable, fiber optic cable, etc.) to a network of other nodes which may be, for example, a loop, star, tree, etc., depending upon the design considerations.

With reference to FIG. 1, a distributed computer configuration is shown comprising multiple nodes  $2-7$  (nodes) <sub>40</sub> loosely coupled by a local area network (LAN) 1. The number of nodes which may be connected to the network is arbitrary and depends upon the user application. Each node comprises at least a processor and memory, as will be discussed in greater detail with reference to FIG. 2 below. In  $_{45}$ addition, each node may also include other units, such as a printer 8, operator display module (ODM) 9, mass memory module 13, and other I/O device 10.

With reference now to FIG. 2, a multiple-network distributed computer configuration is shown. A first local area 50 network LAN 1 comprises several nodes 2,4, and 7. LAN 1 is coupled to a second local area network LAN 2 by means of an Intelligent Communications Module (ICM) 50. The . Intelligent Communications Module provides a link between the LAN and other networks and/or remote pro- 55 cessors (such as programmable controllers).

LAN 2 may comprise several nodes (not shown) and may operate under the same IAN protocol as that of the present invention, or it may operate under any of several commercially available protocols, such as Ethernet; MAP, the Manufacturing Automation Protocol of General Motors Corp.; Systems Network Architecture (SNA) of International Business Machines, Inc.; SECS-II; etc. Each ICM 50 is programmable for carrying out one of the above-mentioned specific protocols. In addition, the basic processing module 65 of the node itself can be used as an intelligent peripheral controller (!PC) for specialized devices.

LAN 1 is additionally coupled to a third local area network LAN 3 via ICM 52. A process controller 55 is also coupled to LAN 1 via ICM 54.

A representative node N (7, FIG. 2) comprises a processor 24 which, in a preferred embodiment, is a processor from the Motorola 68000 family of processors. Each node further includes a read only memory (ROM) 28 and a random access memory (RAM) 26. In addition, each node includes a Network Interface Module (NIM) 21, which connects the node to the LAN, and a Bus Interface 29, which couples the node to additional devices within a node. While a minimal node is capable of supporting two peripheral devices, such as an Operator Display Module (ODM) 41 and an I/O Module 44, additional devices (including additional processors, such as processor 27) can be provided within a node Other additional devices may comprise, for example, a printer 42, and a mass-storage module 43 which supports a hard disk and a back-up device (floppy disk or streaming tape drive).

The Operator Display Module 41 provides a keyboard and screen to enable an operator to input information and receive visual information.

While a single node may comprise all of the above units, in the typical user application individual nodes will normally be dedicated to specialized functions. For example, one or more mass storage nodes may be set up to function as data base servers. There may also be several operator consoles and at least one node for generating hard-copy printed 30 output. Either these same nodes, or separate dedicated nodes, may execute particular application programs.

The system is particularly designed to provide an integrated solution for office or factory automation, data acquisition, and other real-time applications. As such, it includes 35 a full complement of services, such as a graphical output, windows, menus, icons, dynamic displays, electronic mail, event recording, and file management. Software development features include compilers, a window-oriented editor, a debugger, and performance-monitoring tools.

#### LOCAL AREA NETWORK

The local area network, as depicted in either FIG. 1 or FIG. 2, ties the entire system together and makes possible the distributed virtual machine model described below. The LAN provides high throughput, guaranteed response, reliability, and low entry cost. The LAN is also autonomous, in the sense that all system and applications software is unaware of its existence. For example, any Network Interface Module (e.g. NIM 21, FIG. 2) could be replaced without rewriting any software other than that which directly drives it.

The LAN interconnection medium may be twisted-pair or coaxial cable. Two channels (logically, two distinct networks) may be provided for reliability and for increased throughput.

The LAN architecture is a logical ring, in which an electronic "token" is constantly passed from node to node at high speed. The current holder of the token may use it to send a "frame" of data or may pass it on to the next node in the ring. The NIM only needs to know the logical address and status of its immediately succeeding neighbor. The NIM's responsibility is limited to detecting the failure of that neighbor or the inclusion of a new neighbor. In general, adjustment to failed or newly added nodes is automatic.

The network interface maps directly into the processor's memory. Data exchange occurs through a dual-ported buffer pool which contains a linked list of pending "frames" Logical messages, which vary in length, are broken into fixed-size frames for transmission and are reassembled by the receiving NIM. Frames are sequence-numbered for this purpose. If a frame is not acknowledged within a short 5 period of time, it is retransmitted a number of times before being treated as a failure.

may be connected to other LAN's operating under the same LAN protocol via so-called "bridgeways", or it may be <sup>10</sup> connected to other types of LAN's via "gateways".

#### SOFTWARE MODEL

The computer operating system of the present invention operates upon processes, messages, and contexts, as such terms are defined herein. Thus this operating system offers the programmer a hardware abstraction, rather than a data or control abstraction.

A "process", as used within the present invention, is  $_{20}$ defined as a self-contained package of data and executable procedures which operate on that data, comparable to a "task" in other known systems. Within the present invention a process can be thought of as comparable to a subroutine in terms of size, complexity, and the way it is used. The  $_{25}$ difference between processes and subroutines is that processes can be created and destroyed dynamically and can execute concurrently with their creator and other "subroutines".

Within a process, as used in the present invention, the data  $_{30}$ is totally private and cannot be accessed from the outside, i.e., by other processes. Processes can therefore be used to implement "objects", "modules", or other higher-level data abstractions. Each process executes sequentially. Concurrency is achieved through multiple processes, possibly 35 executing on multiple processors.

Every process in the distributed data processing system of the present invention has a unique identifier (PID) by which it can be referenced. The PID is assigned by the system when the process is created, and it is used by the system to physically locate the process.

Every process also has a non-unique, symbolic "name", which is a variable-length string of characters. In general, the name of a process is known system-wide. To restrict the scope of names, the present invention utilizes the concept of  $45$ a "context".

A "context" is simply a collection of related processes whose names are not known outside of the context. Contexts partition the name space into smaller, more manageable subsystems. They also "hide" names, ensuring that processes contained in them do not unintentionally conflict with those in other contexts.

A process in one context cannot explicitly communicate with, and does not know about, processes inside other contexts. All interaction across context boundaries must be through a "context process", thus providing a degree of security. The context process often acts as a switchboard for incoming messages, rerouting them to the appropriate subprocesses in its context.

A context process behaves like any other process and additionally has the property that any processes which it creates are known only to itself and to each other. Creation of the process constitutes definition of a new context with the same name as the process.

Any process can create context processes. Each new context thus defined is completely contained inside the context in which it was created and therefore is shielded from outside reference. This "nesting" allows the name space to be structured hierarchically to any desired depth.

Conceptually, the highest level in the hierarchy is the system itself, which encompasses all contexts. Nesting is used in top-down design to break a system into components or "layers", where each layer is more detailed than the preceding one. This is analogous to breaking a task down As described above with reference to FIG. 2, the LAN preceding one. This is analogous to breaking a task down<br>as he connected to other LAN? operating under the same into subroutines, and in fact many applications which ar single tasks on known systems may translate to multiple processes in nested contexts.

> A "message" is a buffer containing data which tells a process what to do and/or supplies it with information it needs to carry out its operation. Each message buffer can  $15$  have a different length (up to 64 kilobytes). By convention, the first field in the message buffer defines the type of message (e.g., "read", "print", "status", "event", etc.).

Messages are queued from one process to another by name or PID. Queuing avoids potential synchronization problems and is used instead of semaphores, monitors, etc. The sender of a message is free to continue after the message is sent. When the receiver attempts to get a message, it will be suspended until one arrives if none are already waiting in its queue. Optionally, the sender can specify that it wants to wait for a reply and is suspended until that specific message arrives. Messages from any other source are not dequeued until after that happens.

Within the present invention, messages are the only way for two processes to exchange data. There is no concept of a "global variable". Shared memory areas are not allowed, other than through processes which essentially "manage" each area by means of messages. Messages are also the only form of dynamic memory that the system handles. A request to allocate memory therefore returns a block of memory which can be used locally by the process but can also be transmitted to another process.

The context nesting level determines the "scope of reference" when sending messages between processes by name. From a given process, a message may be sent to all processes at its own level (i.e., in the same context) and (optionally) to any arbitrary higher level. The contexts are searched from the current context upward until a match is found. All processes with the given name at that level are then sent a copy of the message. A process may also send a message to itself or to its parent (the context process) without knowing either name explicitly, permitting multiple instances of a process to exist in different contexts, with different names.

Sending messages by PID obviates the need for a name search and ignores context boundaries. This is the most efficient method of communicating.

Processes are referenced without regard to their physical location via a small set of message-passing primitives. As mentioned earlier, every process has both a unique system-55 generated identifier and a not necessarily unique name assigned by the programmer. The identifier provides quick direct access, while the name has a limited scope and provides symbolic, indirect access.

With reference to FIG. 3, an architectural model of the 60 present invention is shown. The bottom, or hardware, layer 63 comprises a number of processors 71-76, as described above. The processors 71-76 may exist physically within one or more nodes. The top, or software, layer 60 illustrates a number of processes P1-P10 which send messages m1-m6 65 to each other. The middle layer 61, labelled "virtual machine", isolates the hardware from the software, and it allows programs to be written as if they were going to be

executed on a single processor. Conversely, programs can be distributed across multiple processors without having been explicitly designed for that purpose.

#### THE VIRTUAL MACHINE

As discussed earlier, a "process" is a self-contained package of data and executable procedures which operate on that data. The data is totally private and cannot be accessed by other processes. There is no concept of shared memory  $_{10}$ within the present invention. Execution of a process is strictly sequential. Multiple processes execute concurrently and must be scheduled by the operating system. The processes can be re-entrant, in which case only one copy of the code is loaded even if multiple instances are active.

Every process has a unique "process identifier number" (PID) by which it can be referenced. The PID is assigned by the system when the process is created and remains in effect until the process terminates. The PID assignment contains a randomizing factor which guarantees that the PID will not 20 be re-used in the near future. The contents of the PID are irrelevant to the programmer but are used by the virtual machine to physically locate the process. A PID may be thought of as a "pointer" to a process.

Every process also has a "name" which is a variable- 25 length string of characters assigned by the programmer. A name need not be unique, and this ambiguity may be used to add new services transparently and to aid in faulttolerance.

FIG. 4 illustrates that the system-wide name space is 30 partitioned into distinct subsets by means of "contexts" identified by reference numerals 90-92. A context is simply a collection of related processes whose names are not known outside of the context. Context 90, for example, contains processes A, a, a, b, c, d, and e. Context **91** contains 35 processes B, a, b, c, and f. And context **92** contains processes C, a, c, d, and x.

One particular process in each context, called the "context process", is known both within the context and within the immediately enclosing one (referred to as its "parent context"). In the example illustrated in FIG. **4,** processes A-C are context processes for contexts **90-92,** respectively. The parent context of context **91** is context **90,** and the parent context of context **92** is context 91. Conceptually, the context process is located on the boundary of the context and <sup>45</sup> acts as a gate into it.

Processes inside context **92** can reference any processes inside contexts 90 and **91** by name. However, processes in context **91** can only access processes in context **92** by going 50 through the context process C. Processes in context 90 can only access processes in context **92** by going through context processes B and C.

The function of the context process is to filter incoming messages and either reject them or reroute them to other  $55$ processes in its context. Contexts may be nested, allowing a hierarchy of abstractions to be constructed. A context must reside completely on one node. The entire system is treated as an all-encompassing context which is always present and which is the highest level in the hierarchy. In essence, 60 contexts define localized protection domains and greatly reduce the chances of unintentional naming conflicts.

If appropriate, a process inside one context can be "connected" to one inside another context by exchanging PID's, once contact has been established through one or the other of the context processes. Most process servers within the present invention function that way. Initial access is by

**8 8** name. Once the desired function (such as a window or file) is "opened", the user process and the service communicate directly via PID's.

A "message" is a variable-length buffer (limited only by the processor's physical memory size) which carries information between processes. A header, inaccessible to the programmer, contains the destination name and the sender's PID. By convention, the first field in a message is a null-<br>terminated string which defines the type of message (e.g., "read", "status", etc.) Messages are queued to the receiving process when they are sent. Queuing ensures serial access and is used in preference to semaphores, monitors, etc.

Messages provide the mechanism by which hardware transparency is achieved. A process located anywhere in the <sup>15</sup> system may send a message to any other process anywhere else in the system (even on another processor) if it knows the process name. This means that processes can be dynamically distributed across the system at any time to gain optimal throughput without changing the processes which reference them. Resolution of destinations is done by searching the process name space.

Transparency applies with some restrictions across bridgeways (i.e., the interfaces between LAN's operating under identical network protocols) and, in general, not at all across gateways (i.e., the interfaces between LAN's operating under different network protocols) due to performance degradation. However, they could so operate, depending upon the required level of performance.

#### IN1ER-PROCESS COMMUNICATION

All inter-process communication is via messages. Consequently, most of the virtual machine primitives are concerned with processing messages. The virtual machine kernel primitives are the following:

ALLOC-requests allocation of a (message) buffer of a given size.

FREE-requests deallocation of a given message buffer.

- PUT-end a message to a given destination (by name or PID).
- GET--wait for and dequeue the next incoming message, optionally from a specific process (by PID).
- FORWARD-pass a received message through to another process.
- CALL—send a message, then wait for and dequeue the reply.
- REPLY—send a message to the originator of a given message.
- ANY \_MSG-returns "true" if the receive queue is not empty, else returns "false"; optionally, checks if any messages from a specific PID are queued.

To further describe the function of the kernel primitives, ALLOC handles all memory allocations. It returns a pointer to a buffer which can be used for local storage within the process or which can be sent to another process (via PUT, etc.). ALLOC never "fails", but rather waits until enough memory is freed to satisfy the request.

The PUT primitive queues a message to another process. The sending process resumes execution as soon as the message is queued.

FORWARD is used to quickly reroute a message but maintain information about the original sender (whereas PUT always makes the sending process the originator of the message).

REPLY sends a message to the originator of a previously received message, rather than by name or Pill.

CALL essentially implements remote subroutine invocations, causing the caller to suspend until the receiver executes a REPLY. Subsequently, the replied message is dequeued out of sequence, immediately upon arrival, and the caller resumes execution.

The emphasis is on concurrency, so that as many processes as possible are executed in parallel. Hence neither PUT nor FORWARD waits for the message to be delivered. 10 Conversely, GET suspends a process until a message arrives and dequeues it in one operation. The ANY MSG primitive is provided so that a process may determine whether there is anything of interest in the queue before committing itself to a GET.  $15$ 

When a message is sent by name, the destination process must be found in the name space. The search path is determined by the nesting of the contexts in which the sending process resides. From a given process, a message can be sent to all processes in its own context or (optionally) 20 to those in any higher context. Refer to FIG. 5. The contexts are searched from the current one upward until a match is found or until the system context is reached. All processes with the same name in that context are then queued a copy of the message. 25

For example, with reference to FIG. 5, assume that in context 141 process y sends a message to ALL processes by the name x. Process y first searches within its own context 141 but finds no process x. The process y searches within the next higher context 131 (its parent context) but again finds 30 no process x. Then process y searches within the next higher context 110 and finds a process x, identified by reference numeral 112. Since it is the only process x in context 110, it is the only recipient of the message from process y.

If process a in context 131 sends a message to ALL 35 processes by the name x, it first searches within its own context 131 and, finding no processes x there, it then searches within context 110 and finds process x.

Assume that process b in context 131 sends a message to ALL processes by the name A. It would find process  $A(111)$  40 in context 110, as well as process A (122) which is the context process for context 121.

A process may also send a message to itself or to its context process without knowing either name explicitly.

The concept of a "logical ring" (analogous to a LAN)  $45$ allows a message to be sent to the NEXT process in the system with a given name. The message goes to exactly one process in the sender's context, if such a process exists. Otherwise the parent context is searched.

The virtual machine guarantees that each NEXT trans- 50 mission will reach a different process and that eventually a transmission will be sent to the logically "first" process (the one that sent the original message) in the ring, completing the loop. In other words, all processes with the same name at the same level can communicate with each other without 55 knowing how many there are or where they are located. The logical ring is essential for distributing services such as a data base. The ordering of processes in the ring is not predictable.

For example, if process a (125) in context 121 sends a 60 message to process a using the NEXT primitive, the search finds a first process a (124) in the same context 121. Process a (124) is marked as having received the message, and then process a (124) sends the message on to the NEXT process a (123) in context 121. Process a (123) is marked as having 65 received the message, and then it sends the message on to the NEXT process a, which is the original sender process a

(125), which knows not to send it further on, since it's been marked as having already received the message.

Sending messages directly by PID obviates the need for a name search and ignores context boundaries. This is known as the DIRECT mode of transmission and is the most efficient. For example, process A (111) sends a message in the DIRECT mode to process y in context 141.

If a process sends a message in the LOCAL transmission mode, it sends it only to a process having the given name in the sender's own context.

In summary, including the DIRECT transmission mode, there are five transmission modes which can be used with the PUT, FORWARD, and CALL primitives:

- ALL-to all processes with the given name in the first context which contains that name, starting with the sender's context and searching upwards through all parent contexts.
- LOCAL--to all processes with the given name in the sender's context only.
- NEXT-to the next process with the given name in the same context as the sender, if any; otherwise it searches upwards through all parent contexts until the name is found.
- LEVEL—sends to "self" (the sending process) or to "context" (the context process corresponding to the sender's context); "self" cannot be used with CALL primitive.

DIRECT-sent by PID.

Messages are usually transmitted by queueing a pointer to the buffer containing the message. A message is only copied when there are multiple destinations or when the destination is on another node.

#### OPERATING SYSTEM

The operating system of the present invention consists of a kernel, which implements the primitives described above, plus a set of processes which provide process creation and termination, time management (set time, set alarm, etc.) and which perform node start-up and configuration. Drivers for devices are also implemented as processes (EESP's), as described above. This allows both system services and device drivers to be added or replaced easily. The operating system also supports swapping and paging, although both are invisible to applications software.

Unlike known distributed computer systems, that of the present invention does not use a distinct "name server" process to resolve names. Name searching is confined to the kernel, which has the advantage of being much faster.

A minimal bootstrap program resides permanently (in ROM) on every node, e.g. ROM 28 in node N of FIG. 2. The bootstrap program executes automatically when a node is powered up and begins by performing basic on-board diagnostics. It then attempts to find and start an initial system code module. The module is sought on the first disk drive on the node, if any. If there isn't a disk, and the node is on the LAN, a message will be sent out requesting the module. Failing that, the required software must be resident in ROM. The initialization program of the kernel sets up all of the kernel's internal tables and then calls a predefined entry point of the process.

In general, there exists a template file describing the initial software and hardware for each node in the system. The template defines a set of initial processes (usually one per service) which are scheduled immediately after the node

start-up. These processes then start up their respective subsystems. A node configuration service on each node sends configuration messages to each subsystem when it is being initialized, informing it of the devices it owns. Thereafter, similar messages are sent whenever a new device is 5 added to the node or a device fails or is removed from the node.

Thus there is no well-defined meaning for "system up" or "system down"-as long as any node is active, the system as a whole may be considered to be "up". Nodes can be shut down or started up dynamically without affecting other nodes on the network. The same principle applies, in a limited sense, to peripherals. Devices which can identify themselves with regard to type, model number, etc. can be added or removed without operator intervention.

FIG. 6 shows the standard format of a message in a distributed data processing system of the type incorporating the present invention. The message format comprises a message i.d. portion 150; one or more "triples" 151, 153, and 155; and an end-of-message portion  $\frac{160}{160}$ . Each "triple"  $\frac{20}{160}$ comprises a group of three fields, such as fields 156-158.

The first field 156 of "triple" 151, designated the PCRT field, represents the name of the process to be created. The second field 157 of "triple" 151 gives the size of the data  $_{25}$ field. The third field 158 is the data field.

The first field 159 of "triple" 153, designated the PNTF field, represents the name of the process to notify when the process specified in the PCRT field has been created.

A message can have any number of "triples", and there 30 can be multiple "triples" in the same message containing PCRT and PNTF fields, since several processes may have to be created (i.e. forming a context, as described hereinabove) for the same resource.

As presently implemented, portion 150 is 16 bytes in 35 length, field 156 is 4 bytes, field 157 is 4 bytes, field 158 is variable in length, and EOM portion 160 is 4 bytes.

#### HUMAN INTERFACE-GENERAL

The Human Interface of the present invention provides a set of tools with which an end user can construct a package specific to his applications requirements. Such a package is referred to as a "metaphor", since it reflects the user's  $_{45}$ particular view of the system. Multiple metaphors can be supported concurrently. One representative metaphor is, for example, a software development environment.

integrated access to the data and functions available in the  $50$ system. Since users' perceptions of the system are based largely on the way they interact with it, it is important to provide an interface with which they feel comfortable. The Human Interface allows a systems designer to create a model consisting of objects that are familiar to the end user  $55$ and a set of actions that can be applied to them.

The fundamental concept of the Human Interface is that of the "picture". All visually-oriented information, regardless of interpretation, is represented by pictures. A picture (such as a diagram, report, menu, icon, etc.) is defined in a device-independent format which is recognized and manipulated by all programs in the Human Interface and all programs using the Human Interface. It consists of "picture elements", such as "line", "arc", and "text", which can be stored compactly and transferred efficiently between pro- 65 cesses. All elements have common attributes like color and fill pattern. Most also have type-specific attributes, such as

typeface and style for text. Pictures are drawn in a large "world" co-ordinate system composed of "virtual pixels".

Because all data is in the form of pictures, segments of data can be freely copied between applications, e.g., from a live display to a word processor. No intermediate format or conversion is required. One consequence of this is that the end user or original equipment manufacturer (OEM) has complete flexibility in defining the formats of windows, menus, icons, error messages, help pages, etc. All such pictures are stored in a library rather than being built into the software and so are changeable at any time without reprogramming. A comprehensive editor is available to define and modify pictures on-line.

All interaction with the user's environment is through 15 either "virtual input" or "virtual output" devices. A virtual input device accepts keyboards, mice, light pens, analog dials, pushbuttons, etc. and translates them into text, cursorpositioning, action, dial, switch, and number messages. All physical input devices must map into this set of standard messages. Only one process, an input manager for the specific device, is responsible for performing the translation. Other processes can then deal with the input without being dependent on its source.

Similarly, a virtual output manager translates standard output messages to the physical representation appropriate to a specific device (screen, printer, plotter, etc.) A picture drawn on any terminal or by a process can be displayed or printed on any device, subject to the physical limitations of that device.

With reference to FIG. 7, two "pictures" are illustrated picture A (170) and picture B (174).

The concept of a "view" is used to map a particular rectangular area of a picture to a particular device. In FIG. 7, picture A is illustrated as containing at least one view 171, and picture B contains at least one view 175. Views can be used, for example, to partition a screen for multiple applications or to extract page-sized subsets of a picture for printing.

If the view appears on a screen it is contained in a "window". With reference again to FIG. 7, view 171 of picture A is mapped to screen 176 as window 177, and view 175 of picture B is mapped as window 178.

The Human Interface allows the user to dynamically change the size of the window, move the window around on the screen, and move the picture under the window to view different parts of it (i.e., scroll in any direction). If a picture which is mapped to one or more windows changes, all The purpose of the Human Interface is to allow consistent, affected views of that picture on all screens are automatically 50 updated. There is no logical limit to the number or sizes of windows on a particular screen. Since the system is distributed, it's natural for pictures and windows to be on different nodes. For example, several alarm displays can share a single, common picture.

> The primary mechanism for interacting with the Human Interface is to move the cursor to the desired object and "select" it by pressing a key or button. An action may be performed automatically upon selection or by further interaction, often using menus. For example, selecting an icon usually activates the corresponding application immediately. Selecting a piece of text is often followed by selection of a command such as "cut" or "underline" Actions can be dynamically mapped to function keys on a keyboard so that pressing a key is equivalent to selecting an icon or a menu item. A given set of cursors (the cursor changes as it moves from one application picture to another), windows, menus, icons, and function keys define a "metaphor".

The Human Interface builds on the above concepts to provide a set of distributed services. These include electronic mail, which allows two or more users at different terminals to communicate with each other in real time or to queue files for later delivery, and a forms manager for data 5 entry. A subclass of windows called "virtual terminals" provides emulation of standard commercially available terminals.

and data flow through them. Arrows **201-209** indicate the 10 most common paths, while arrows **210-213** indicate additional paths. The interface can be configured to leave out unneeded layers for customized applications. The philosophy behind the Human Interface design dictates one process per object. That is, a process is created for each active 15 window, picture, input or output device, etc. As a result, the processes are simplified and can be distributed across nodes almost arbitrarily.

#### MULTIPLE INDEPENDENT PICTURES AND WINDOWS

A picture is not associated with any particular device, and it is of virtually unlimited size. A "window" is used to extract a specified rectangular area-called a "view"-of picture 25 information from a picture and pass this data to a virtual output manager.

The pictures are completely independent of each other. That is, none is aware of the existence of any other, and any picture can be updated without reference to, and without <sup>30</sup> affect upon, any other. The same is true of windows.

Thus the visual entity seen on the screen is really represented by two objects: a window (distinguished by its frame title, scroll bars, etc.), and a picture, which is (partially) visible within the boundaries of the window's frame.

As a consequence of this autonomy, multiple pictures can be updated simultaneously, and windows can be moved around on the screen and their sizes changed without the involvement of other windows and/or pictures.

Also, such operations are done without the involvement of the application which is updating the window. For example, if the size of a window is increased to look at a larger area of the picture, this is handled completely within the human interface.

#### HUMAN INTERFACE-PRIMARY FEATURES

The purpose of the Human Interface is to transform machine-readable data into human-readable data and vice  $50$ versa. In so doing the Human Interface provides a number of key services which have been integrated to allow users to interact with the system in a natural and consistent manner. These features will now be discussed.

Device Independence—The Human Interface treats all 55 devices (screens, printers, etc.) as "virtual devices" None of the text, graphics, etc. in the system are tied to any particular hardware configuration. As a result such representations can be entered from any "input" device and displayed on any "output" device without modification. The details of par- 60 ticular hardware idiosyncracies are hidden in low-level device managers, all of which have the same interface to the Human Interface software.

Picture Drawing-The Human Interface can draw "pictures" composed of any number of geometric elements, such 65 as lines, circles, rectangles, etc., as well as any arbitrary shape defined by the user. Each element can have its own

color and line thickness. In addition, closed figures may be filled in with a particular shading pattern in any given color. A picture can be of almost any size. All output from the Human Interface to a user is via pictures, and all input from a user to the Human Interface is stored as pictures, so that there is only one representation of data within the Human Interface.

Text can be freely intermixed with graphical images, so FIG. 8 shows the different levels of the Human Interface that the user need only learn one "editor" to do his job. Consequently it is not necessary to switch between editors or "cut and paste" between pictures. Text characters can be selected from a large predefined character set, which includes mathematical and Greek symbols, among others, and can be typed in a wide variety of fonts, colors, sizes, and styles (e.g. bold, italic, or underlined). It is also possible for a user to define his own symbols and add them to the character set.

> Windowing-The Human Interface allows the user to partition a screen into as many "sub-screens" or "windows" 20 as required to view the information he desires. The Human Interface places no restrictions on the contents of such windows, and all windows can be simultaneously updated in real time with data from any number of concurrently executing programs. Any picture can be displayed, created, or modified ("edited") in any window. Also any window can be expanded or contracted, or it can be moved to a new location on the screen at any time.

If the current picture is larger than the current window, the window can be scrolled over the picture, usually in increments of a "line" or a "page". It is also possible to temporarily expand or contract the visible portion of the picture ("zoom in" or "zoom out") without changing the window's dimensions and without changing the actual picture.

Dialog Management-The Human Interface is indepen-<sup>35</sup> dent of any particular language or visual representation. That is, there are no built-in titles, menus, error messages, help text, icons, etc. for interacting with the system. All such information is stored as pictures which can be modified to suit the end user's requirements, either prior to or after <sup>40</sup> installation. The user can modify the supplied dialog with his own at any time.

Data Entry-The Human Interface provides a generalized interface between the user and any program (such as a data 45 base manager) which requires data from the user. The service is called "forms management", because a given data structure is displayed as a fill-in-the-blanks type of "form" consisting of numerous modifiable fields with descriptive labels. The Human Interface form is interactive, so that data can be verified as it is entered, and the system can assist the user by displaying explanatory text when appropriate (on demand or as a result of an error).

Communication Between Users-The Human Interface permits two or more users to "converse" with each other in real time or to send "mail" to each other. Conversation is performed through a window on each of the user's screens. Mail is sent by creating a picture (text and/or diagrams) and specifying a destination. The destination may be one particular user, a group of users, or all users in the system (i.e. a "broadcast"). Transmission may be immediate or delayed until a given date and time or until the given user(s) sign onto the system. When mail arrives at the destination, the receiving user is informed and may then read, save, print, or erase the picture.

Event Management-The Human Interface can record any arbitrary event for future reference. The Human Interface defines a simple, yet flexible grammar for forming

"sentences" which describe events and which the Human Interface can use to parse in order to manipulate events for specific requests. For example, events can be dynamically displayed on a screen by time and/or priority, or they can be scanned for a particular "subject" or "object" or any other 5 attribute. Each event can be time-stamped by the sender; if not, it is automatically time-stamped upon receipt.

The Human Interface records all of its own actions, such as printing a report or signing-on a user, and it provides this service to any applications program. In addition, the Human 10 Interface can be requested to trigger any given action upon the occurrence of any given event, thus providing a kind of closed-loop control service to applications.

Modularity-The Human Interface comprises a number of separate software components which can be replicated 15 and distributed throughout the hardware configuration to achieve optimal performance. For example, each time a new "console" (for example, keyboard plus screen) is connected to the system, a new "Console" component is created to manage it. There is no logical limit to the number of 20 consoles that the Human Interface can handle. In general the relevant software component is located close to the hardware or other resources on which it most depends.

#### HUMAN INTERFACE-BASIC COMPONENTS

The Human interface comprises the following basic components:

Console Manager-It is the central component of a Con- 30 sole context and consequently is the only manager which knows all about its particular "console" It is therefore aware of all screens and keyboards, all windows, and all pictures. Its primary responsibility is to coordinate the activities of the context. This consists of 35 starting up the console (initializing the device managers, etc.) creating and destroying pictures, and allocating and controlling windows for processes in the Human Interface and elsewhere. Thus all access to a console must be indirect, through the relevant Console 40 Manager.

The Console Manager also implements the first level of Human Interface interaction, via menus, prompts, etc., so that applications processes don't have to. Rather than using built-in text and icons, it depends upon the Dialog Manager 45 to provide it with the visible features of the system. Thus all cultural and user idiosyncracies (such as language) are hidden from the rest of the Human Interface.<br>A Console Manager knows about the following processes:

the Output Manager(s) in its context, the Input Manager in its context, the Window Managers in its context, the Picture Managers in its context, and the Dialog Manager in its context. The following processes know about the Console Manager: anyone that wants to.

When a Console Manager is started, it waits for the basic 55 processes needed to communicate with the user to start up and "sign on". It this is successful, it is ready to talk to users and other processes (i.e., accept messages from the Input Manager and other processes). All other permanent processes in the context (Dialog, etc.) are assumed to be 60 activated by the system start-up procedure. The "In" and "Cursor" processes (see "Input Manager" and "Output Manager" below) are created by the Console Manager at this time.

The Console Manager generally clears the entire screen 65 and displays appropriate status text during the course of the start-up (by sending picture elements directly to its Output

 $Manager(s)$ . If any part of the start-up fails, it displays appropriate "error" text and possibly waits for corrective action from a user.

The Console Manager views the screen as being composed of blank (unused) space, windows, and icons. Whenever an input character is received, the Console Manager determines how to handle it depending upon the location of the cursor and the type of input, as follows:

- A. Requests to create or eliminate a window are handled within the Console Manager. A window may be opened anywhere on the screen, even on top of another window. A new Picture Manager and possibly a Window Manager may be created as a result, and one or more new messages may be generated and sent to them, or the manager(s) may be told to quit.
- E. Icons can only be selected, then moved or opened. The Console Manager handles selection and movement directly. It sends notification of an "open" to the Dialog Manager, which sends a notification to the application process associated with the icon and possibly opens a default window for it.
- C. For window-dependent actions, if the cursor is outside all windows, the input is illegal, and the Console Manager informs the user; otherwise the input is accepted. Request which affect the window itself (such as "scroll" or "zoom") are handled directly by the Console Manager. A "select" request is pre-checked, the relevant picture elements are selected (by sending a message to the relevant Picture Manager), and the message is passed on to the process currently responsible for the window. All other inputs are passed directly to the responsible process without being prechecked.

If the cursor is on a window's frame, the only valid actions are to move, close, or change the dimensions of the window, or select an object in the frame (such as a menu or a scroll bar). These are handled directly by the Console Manager.

D. Requests for Human interface services not in the Console context are treated as errors.

A new window is opened by creating a new Window Manager process and telling it its dimensions and the location of its upper left corner on the screen. It must also be given the PID of a Picture Manager and the coordinates of the part of the picture it is to display, along with the dimensions of a "clipping polygon", if that information is available. (It is not possible to create a window without a picture.) The type and contents of the window frame are also specified. Any of these parameters may be changed at any time.

A new instance of a picture is created by creating a new Picture Manager process with the appropriate name and, optionally, telling it the name of a "file" from which to get its picture elements. If a file is not provided, an "empty" picture is created, with the expectation that picture-drawing requests will fill it in.

Menus, prompts, help messages, error text, and icons are simply predefined pictures (provided through the Dialog Manager) which the Console Manager uses to interact with users. They can therefore be created and edited to meet the requirements of any particular system the same way any picture can be created and edited. Menus and help text are usually displayed on request, although they may sometimes be a result of another operation.

Prompts are displayed when the system needs information from the user. Error text is displayed whenever the user tries to do something that is illegal or when the system is having

25

problems of its own (e.g. "printer out of paper"). Icons are displayed by the Console Manager automatically when a specific frame of reference is requested by the user. The Console Manager may also display informational messages (such as "console starting up") which are automatically 5 erased when the associated action is finished.

Picture Manager-It is created when a picture is built, and it exits when the picture is no longer required. There is one Picture Manager per picture. The Picture Manager constructs a device-independent representation of a picture using a small set of elemental "picture elements" and controls modification and retrieval of the elements.

A Picture Manager knows about the following processes: the process which created it, and the Draw Manager. The following processes know about the Picture Manager: the 15 Console Manager in the same context, and Window Managers in the same context.

A Picture Manager is created to handle exactly one picture, and it need only be created when that picture is being accessed. It can be told to quit at any time, deleting its 20 representation of the picture. Some other process must copy the picture to a file if it needs to be saved.

When a Picture Manager first starts up, its internal picture is empty. It must receive a "load file" request, or a series of "draw" requests, before a picture is actually available. Until 25 that is done any requests which refer to specific elements or locations in the picture will receive an appropriate "not found" status message.

A picture is logically composed of device-independent "elements", such as text, line, arc, and symbol. In general, 30 there is a small number of such elements. Each element consists of a common header, which includes the element's position in the picture's coordinate system, its color, size, etc., and a "value" which is unique to the element's type (e.g. a character string, etc.). The header also specifies how 35 the element combines with other elements in the picture (overlays them, merges with them, etc.). A special element type called "null" is also supported to facilitate the removal of picture elements from pictures or other similar large lists Manager, per Console context. The software (message) without forcing time-consuming compaction procedures.  $40$ Any element can therefore be redefined to "null", indicating that it should be ignored for all future processing.

The "null" color (zero) is treated as transparent when used in either the foreground or the background. Specifically, if the foreground color is null, the element itself is not drawn, but it may still be filled in. If the background color is null, the element is not filled in. If the shading pattern is null, and the color is not null, the background fill is solid.

A picture is represented in an internal format which may be different from the external representation of picture 50 elements and which is, in any case, hidden from other processes. This representation is designed to optimize retrieval of picture elements, with a secondary emphasis on adding new elements and modifying or erasing old ones. The order in which the elements were originally drawn is preserved (unless explicit "order" requests have been received to re-arrange them).

Requests to "animate" an element result in the creation of a separate, local "animate" process which performs the necessary transformations and sends the appropriate requests (usually "draw" or "erase") back to the Picture Manager periodically.

A Picture Manager processes incoming requests one at at time, as it receives them. Each message can change the state of the picture for later requests. The Picture Manager supports numerous operations, including the following: "draw" new elements; "modify", "overwrite", or "erase"

existing elements; "copy" or "move" elements to another location in the same picture or to any other given process; "group" elements together into one (or "ungroup" them); "scale" them (i.e. expand, stretch, or shrink them); and "rotate" them. It can also be asked to "notify" a particular process if any elements within a given rectangular area (the "viewport") are changed and to determined whether a given location coincides (or come close to) any element in the picture. Any response to a request (e.g., multiple picture elements) is sent in a single message.

When an element is sent as the result of an outstanding "notify" request, all elements which overlap it (and all elements which overlap those elements) are sent as well. These are sent together in one message. The background is displayed by generating a "rectangle" element of the same size as the current viewport with a null foreground color and the appropriate background pattern and color. This element is always the lowest level in the picture; i.e., it is sent before all others. All erasure of elements from a display is accomplished by "draw" requests which redisplay the background and/or elements in the picture, overwriting the "erased" elements. There is no explicit "erase" request to a window (or output) manager.

Input Manager-There is one Input Manager per set of "logical input devices" (such as keyboards, mice, light pens, etc.) connected to the system. The Input Manager handles input interrupts and passes them to the console manager. Cursor movement inputs may also be sent to a designated output manager.

The Input Manager knows about the following processes: the process which initialized it, and possibly one particular Output Manager in the same context. The following process knows about the Input Manager: the Console Manager in the same context.

An Input Manager is created (automatically, at system start-up) for each set of "logical input devices" in the system, thus implementing a single "virtual keyboard" There can only be one such set, and therefore one Input interface to each manager is identical, although their internal behavior is dependent upon the physical device(s) to which they communicate. All input devices interrupt service routines (including mouse, digitizing pad, etc.) are contained in Input Managers and hidden from other processes. When ready, each Input Manager must send an "I'm here" message to the closest process named "Console".

An Input Manager must be explicitly initialized and told to proceed before it can begin to process input interrupts. Both of these are performed using appropriate messages. Whichever process initializes the manager becomes tightly coupled to it, i.e., they can exchange messages via PID's rather than by name. The Input Manager will send all inputs to this process (usually the Console Manager). This coupling cannot be changed dynamically; the manager would have to be re-initialized, Between the "initialize" and the "proceed" an Input Manager may be sent one or more "set" requests to define its behavior. It does not need to be able to interpret the meaning of any input beyond distinguishing cursor from non-cursor. Device-independent parameters (such as pixel size and density) are not down-loaded but rather are assumed to be built into the software, some part of which, in general, must be unique to each type of Input Manager.

An Input Manager can be dynamically "linked" to a particular Output Manager, if desired. If so, all cursor control input (or any other given subset of the character set) will be sent to that manager, in addition to the initializing process, as it is received. This assignment can be changed or

cut off at any time. (This is generally useful only if the output device is a screen.)

In general, input is sent as single "characters", each in a single "K" (i.e. keyboard string) message (unbuffered) to the specified process(es). Some characters, such as "shift one" or a non-spacing accent, are temporarily buffered until the next character is typed and are then sent as a pair. Redefinahle characters, including all displayable text, cursor control commands, "action keys", etc. are sent as triples.

New output devices can be added to the "virtual keyboard" at any time by re-initializing the manager and down-loading the appropriate parameters, followed by a "proceed". All input is suspended while this is being done. Previously down-loaded parameters and the screen assignment are not affected. Similarly, devices can be disconnected by terminating (sending "quit" requests for) them individually. A nonspecific "quit" terminates the entire manager.

Where applicable, an Input Manager will support requests to activate outputs on its device(s), such as lights or sound generators (e.g., a bell).

The Input Process is a distinct process which is created by each Console Manager for its Input Manager to keep track of the current input state. In general, this includes a copy of its last input of each type (text, function key, pointer, number, etc.), the current redefinable character set number, 25 as well as Boolean variables for such conditions as "keyboard locked", "select key depressed" (and being held down), etc. The process is simply named "In". The Input Manager is responsible for keeping this process up-to-date. Any process may examine (but not modify) the contents of 30 **''In.''.** 

Output Manager-There is one Output Manager per physical output device. (screen, printer, plotter, etc.) connected to the system. Each Output Manager converts (and possibly scales) standard "pictures" into the appropriate representation on its particular device.

The Output Manager knows about the following processes: the process which initialized it, and the Draw Manager in the same context. The following processes know about the Output Manager: the Console Manager in the same context, the Input Manager in the same context, and the Window Manager in the same context.

An Output Manager is created (automatically, at system start-up) for each physical output device in the system, thus implementing numerous "virtual screens". There can be any 45 number of such devices per Console context. The software (message) interface to each manager is identical, although their internal behavior is dependent upon the physical device(s) to which they communicate. All output interrupt service routines (if any) are contained in Output Manager 50 and hidden from other processes. Each manager also controls a process called Cursor which holds information concerning its own cursor. When ready, each Output Manager must send an "I'm here" message to the closest process named "Console".

An Output Manager must be explicitly initialized and told to proceed before it can begin to actually write to its device. Both of these are performed using appropriate Human Interface messages. Which process initializes the manager becomes tightly coupled to it; i.e., they can exchange 60 messages via PID's rather than by name. This coupling cannot be changed dynamically; the manager would have to be re-initialized. Between the "initialize" and the "proceed" an Output Manager may be sent one or more "set" requests to define its behavior. Device-independent parameters (such 65 as pixel size and density) are not down-loaded but rather are assumed to be built into the software, some part of which, in

general, must be unique to each type of Output Manager. Things like a screen's background color and pattern are down-Ioadable at start-up time and at any other time.

In general, an Output Manager is driven by "draw" commands (containing standard picture elements) sent to it by any process (usually a Window Manager). Its primary function then is to translate picture elements, described in terms of virtual pixels, into the appropriate sequences of output to its particular device. It uses the Draw Manager to expand elements into sets of real pixels and keeps the Cursor process informed of any resulting changes in cursor position. It looks up colors and shading patterns in predefined tables. The "null" color (zero) is interpreted as "draw nothing" whenever it is encountered. A "clear" request is also supported. It changes a given polygonal area to the screen's default color and shading pattern.

Any "draw" request can be preceded by a "clip" request. "Clip" means "don't display pixels outside of given polygon", i.e. only the logical AND of the polygonal area and the 20 given picture elements is drawn. The clip request applies only to the next draw request received from the same process and is then discarded.

"Text" elements are displayed by the output device's built-in character generator, if possible. However, most text is created from predefined bit-maps which are stored in a Human Interface library. Different bit-maps exist for various combinations of font and size. Sizes which are not explicitly stored must be calculated from the available bit-maps when required. The style is always generated dynamically, i.e., it is calculated from the basic bit-map.

Output Managers also accept "K" messages (i.e. keyboard strings) containing cursor movement commands. If the associated device is a screen, the manager erases the cursor from its current position (if necessary, i.e. if the cursor is not supported directly by the hardware) and redraws it in its new location. It uses the Cursor Process to get a symbol element representing the cursor's current shape and color, and it tells it the new location after it has redrawn the cursor. (The manager may have to ask its initializing process to redraw the part of the picture which was previously obscured by the cursor after it moves it.) If the associated device is not a real screen, cursor movement commands are simply ignored.

If possible, an Output Manager should be able to save, restore, move, and copy rectangular areas of the virtual screen. These are primarily speed-optimizing operations, and they need not always be supplied. In general, an Output Manager can be queried for its characteristics, e.g., whether it supports the above functions, whether it is bit-mapped or character-oriented, the output dimensions (in pixels or characters, as appropriate), the physical size, etc.

The Cursor Process is a distinct process which is created by each Console Manager in its context to keep track of the cursor. That process, which has the same name as the screen (not the Output Manager), knows the current location of the 55 cursor, all of the symbols which may represent the cursor on the screen, which symbol is currently being used, how many real pixels to move when a cursor movement command is executed, etc. It can, in general, be accessed for any of this information at any time by any process. The associated Output Manager is the prime user of this process and is responsible for keeping it up to date. The associated Input Manager (if any) is the next most common user, requesting the cursor's position every time it processes a "command" input.

Dialog Manager-There is one Dialog Manager per console, and it provides access to a library of "pictures" which define the menus, help texts, prompts, etc. for the Human Interface (and possibly the rest of the system), and it handles the user interaction with those pictures.

The Dialog Manager knows about the following processes: none. The following processes know about the Dialog Manager: the Console Manager in the same context. 5

One Dialog Manager is created automatically, at system start-up, in each Console context. Its function is to handle all visual interaction with users through the input and output managers. Its purpose is to separate the external representation of such interaction from its intrinsic meaning. For example, the Console Manager may need to ask the user how many copies of a report he wants. The phrasing of the question and the response are irrelevant-they may be in English, Swahili, or pictographic, so long as the Console Manager ends up with an integral number or perhaps the 15 response "forget it".

In general, the Dialog Manager can be requested to load (from a file) or dynamically create (from a given specification) a picture which represents a menu, error message, help (informational) text, prompt, a set of icons, etc. This picture is usually displayed until the user responds.

Response to help or error text is simply acknowledgement that the text has been read. The response to a prompt is the requested information. The user can respond to a menu by selecting an item in the menu or by cancelling the menu (and 25) thus cancelling any actions the menu would have caused). Icons can be selected and then moved or "opened". Opening an icon generally results in an associated application being run.

"Selection" is done through an Input Manager which 30 sends a notification to the Console Manager. The Console Manager filters this response through the Dialog Manager which interprets it and returns the appropriate parameter in a message which is then passed on to the process which requested the service.

All dialog is represented as pictures, mostly in free format. Help and error dialog are the simplest and are unstructured except that one element must be "tagged" to identify it as the "I have read this text" response target symbol. The text is displayed until the user selects this element.

Prompts have three tagged elements: one which defines the response area (i.e., where the user will type the information requested by the prompt), a "cancel" target, and an "enter" target. The prompt is displayed until either one of the 45 latter two elements is selected. The response is returned as a text string, with an indication of which target element was selected. The "response" element may be omitted, in which case the prompt is just a question and the response is a simple yes or no (represented by "enter" and "cancel").

A menu picture is highly structured. The first element must be a text element which contains the menu's title for display and for reference by the software. This may be followed by an "explanation" element to describe the menu items. Neither of these elements is selectable.

The menu proper contains a list of "macro" picture elements, one per selectable choice or "item". Each macro consists of three elements. The first element is mandatory and describes the item (via text or a symbol). It must contain a tag which is what is actually sent back to the requesting process when the item is selected, along with the item's ordinal number (1 to n, of there are n items). For example, the item element may define an icon, such as a house. The tag might be "R" or "house" or anything else the system designer feels is appropriate. An item number of zero and a 65 tag of "NONE" are sent if the menu is closed without selecting any item. A single character may optionally be

associated with the element. Typing the given character on the keyboard has the same effect as selecting the item from the menu.

The second and third elements in the macro are optional and may be represented by null strings (a single null byte) if not required. The second element describes the "alternate" state of the item. It is displayed when the item is selected and remains in effect until the item is selected again. In other words, the item is toggled between two options. The element must contain a tag (as described for the first element) to identify it. The third element describes the "unavailable" state of the item, and it is displayed when that particular option is marked as not being selectable at the time the menu is requested, as described below.

The last element in the menu picture is a simple text string consisting of a pair of characters for each item in the menu. The list describes whether the item is available (can be selected) or unavailable and which is its current state (normal or alternate). This list can (and should) be changed dynamically by messages to the Dialog Manager to reflect the current options available to the user.

Icons are small pictures which represent applications or services and are organized into sets (or "frames of reference") of related functions. A set is a picture composed of "macro" elements, one per icon. Each macro comprises a single "symbol" element (which may itself be a macro) and a text element describing the label to be displayed with the symbol. The label element may be null. The macro element must be tagged with the name of the process to which notification is sent when the icon is "opened", and it must specify whether a window should be opened automatically before sending the notification.

Draw Manager-There is one Draw Manager per console, and it provides access to a lihrary of "pictures" which define 35 the menus, help, prompts, etc., for the Human Interface (and possibly the rest of the system), and it handles the user interaction with those pictures.

The Draw Manager knows about the following processes: none. The following processes know about the Draw Manager: the Picture Managers in the same context, and the Output Managers in the same context.

One Draw Manager is created automatically, at system start-up, in each context that requires expansion of picture elements into bit-maps. Its sole responsibility is to accept one or more picture elements, of any type, in one message and return a list of bit-map ("symbol") elements corresponding to the figure generated by the elements, also in one message. Various parameters can be applied to each element, most notably scaling factors which can be used to transform 50 an element or to convert virtual pixels to real pixels. The manager must be told to exit when the context is being shut down.

Window Manager-There is one per current instance of a "window" on a particular screen. A Window Manager is 55 created when the window is opened and exits when the window is closed. It maps a given picture (or portion thereof) to a rectangular area of a given size on the given screen; i.e., it logically links a device-independent picture to a device-dependent screen. A "frame" can be drawn around a window, marking its boundaries and containing other information, such as a title or menu. Each manager is also responsible for updating the screen whenever the contents of its window changes.

The Window Manager knows about the following processes: the process that created it; one particular Picture Manager in the same context; and one particular Output Manager in the same context. The following processes know

about the Window Manager: the Console Manager in the same context.

The Window Manager's main job is to copy picture elements from a given rectangular area of a picture to a rectangular area (called a "window") on a particular screen. 5 To do so it interacts with exactly one Picture Manager and one Output Manager. A Window Manager need only be created when a window is "opened" on the screen and can be told to quit when the window is "closed" (without affecting the associated picture). When opened, the Window 10 Manager must draw the outline, frame, and background of the window. When closed, the window and its frame must be erased (i.e. redrawn in the screen's background color and pattern). "Moving" a window (changing its location on the screen) is essentially the same as closing and re-opening it. 15

A Window Manager can only be created and destroyed by a Console Manager, which is responsible for arranging windows on the screen, resolving overlaps, etc. When a Window Manager is created, it waits for an "initialize" message, initializes itself, returns an "I'm here" message to 20 the process which sent it the "initialize" message, then waits for further messages. It does not send any messages to the Output Manager until it has received all of the following: its dimensions (exclusive of frame), the outline line-type, size and color, background color, location on the screen, a 25 clipping polygon, scaling factors, and framing parameters. A Window Manager also has an "owner", which is a particular process which will handle commands (through the Console Manager, which always has prime control) within the window. 30 contains a priority, the number of copies desired, specific

Any of the above parameters can be changed at any time. In general, changing any parameter (other than the owner) causes the window to be redrawn on the screen. Based on these parameters, as well as the size of the file,

"bars"), one along each edge of the window, may be placed 35 around the given window. The bars are designated top, bottom, left, and right. They can be any combination of simple line segment, title bar, scroll bar, menu bar, and palette bar. These are supplied to the message as four separate lists (in four separate messages) of standard picture 40 elements, whcih can be changed at any time by sending a new message referencing the bar. The origin of each bar is [0,0] relative to the upper left corner of the window.

The Console Manager may query a Window Manager for any of its parameters, to which it responds with messages 45 identical to the ones it originally received. It can also be asked whether a given absolute cursor position is inside its window (i.e. inside the current clipping polygon) or its frame, and for the cursor coordinates relative to the origin of the window or any edge of the frame.

A Window Manager is tightly coupled to its creator (a Console Manager), Picture Manager, and Output Manager; i.e. they communicate with each other using process identifiers (PID's). Consequently, a Window Manager must inform its Picture Manager when it exits, and it expects the 55 Picture Manager to do the same.

Once the Wmdow Manager knows the picture it is accessing and the dimensions of its window (or any time either of these changes), it requests the Picture Manager to send it all picture elements which completely or partially lie within the 60 window. It also asks it to notify it of chanages which will affect the displayed portion of the picture. The Picture Manager will send "draw" messages to the Window Manager (at any time) to satisfy these requests.

The Window Manager performs gross clipping on all 65 picture elements it receives, i.e. it just determines whether each element could appear inside the current clipping polygon (which may be smaller than the window at any given moment, if other windows overlap this one).

A Window Manager can be told to "freeze" (stop updating) its display and to ''unfreeze'' it. It can also be asked to redraw any given rectangular sub-area of the picture it is displaying.

Window Managers deal strictly in virtual pixels and have no knowledge about the physical characteristics of the screen to which they are writing. Consequently, a window's size and location are specified in virtual pixels, implying a conversion from real pixels if these are different.

Print Manager-There is one per "output subsystem", i.e. per pool of output devices. The Print Manager coordinates output to hard-copy devices (i.e. to their Output Managers). It provides a comprehensive queueing service for files that need to be printed. It can also perform some minimal formatting of text (justification, automatic page numbering, headers, footers, etc.)

The Print Manager knows about the following processes: Output Managers in the same context, and a Picture Manager in the same context. The following processes know about the Print Manager: anyone that wants to.

One Print Manager is created automatically, at start-up time, in each Print context. It is expected to accept general requests for hard-copy output and pass them on, one message (usually corresponding to one "line" of output) at a time, to the appropriate Output Manager. It can also accept requests which refer to files (i.e. to File Manager processes). Each such message, known as a "spool" request, also output device requirements (if any) and special form requirements (if any).

A "frame", which may consist of four components (called the amount of time the request has been waiting, and the availability of output devices, the Print Manager maintains an ordered queue of outstanding requests. It dequeues them one at a time, select an Output Manager, and builds a picture (using a Picture Manager). It then requests (from the Picture Manager) and "prints" (plots, etc.) one "page" at a time until the entire file has been printed.

> The Print Manager recognizes specially marked ("tagged") picture elements which define headers, footers, foot-notes, and page formatting parameters (such as "page break", "set page number", etc.).

#### HUMAN INTERFACE-RELATIONSHIPS BETWEEN COMPONENTS

The eight Human Interface components together provide  $50$  all of the services required to support a minimal human interface. The relationships between them are illustrated in FIG. 9, which shows at least one instance of each component. The components represented by circles 301, 302, 307, 312, 315, and 317-320 are generally always present and active, while the other components are created as needed and exit when they have finished their specific funtions. FIG. 9 is divided into two main contexts: "Console" 350 and "Print" 351.

Cursor 314 and Input 311 are examples of processes whose primary function is to store data. "Cursor"'s purpose is to keep track of the current cursor position on the screen and all parameters (such as the symbols defining different cursors) pertinent to the cursor. One cursor process is created by the Console Manager for each Output Manager when it is initialized. The Output Manager is responsible for updating the cursor data, although "Cursor" may be queried by anyone. "Input" keeps track of the current input state, such

as "select key is being held down", "keyboard locked", etc. One input process is created by each Console Manager. The console's input message updates the process; any other process may query it.

The Human Interface is structured as a collection of 5 subsystems, implemented as contexts, each of which is responsible for one broad area of the interface. There are two major contexts accessible from outside. the Human Interface: and exit when it is no longer needed. A Window Manager "Console" and "Print" They handle all screenlkeyboard interaction and all hard-copy output, respectively. These  $_{10}$ contexts are not necessarily unique. There may be one or more instances of each in the system, with possibly several on the same cell. Within each, there may be several levels of nested contexts.

The possible interaction between various Human Inter- $_{15}$ face components will now be described.

Console Manager/Other Contexts-Processes of other contexts may send requests for console services or notification of relevant events directly to the Console Manager(s). The Console Manager routes messages to the appropriate <sub>20</sub> service. It also notifies (via a "status" message) the current owner of a window whenever an object in its window has been selected. Similarly, it sends a message to an application when a user requests that application in a particular window.

Console Manager/Input Manager-The Console Manager 25 initializes the Input Manager and usually assigns a particular Output Manager to it. The Input Manager always sends all input (one character, one key, one cursor movement, etc. at a time) directly to the Console Manager. It may also send "status" messages, either in response to a "download", "initialize", or "terminate" request, or any time an anomaly  $30$ arises.

Console Manager/Output Manager-The Console Manager displays information on its "prime" output device during system start-up and shut-down without using pictures during system start-up and solut-down without using pictures  $35$  and windows. It therefore sends picture elements directly to an Output Manager. The Console Manager is also responsible for moving the cursor on the screen while the system is running, if applicable. The Console Manager (or any other Human Interface manager, such as an "editor") may change  $_{40}$ the current cursor to any displayable symbol. Output Managers will send "status" messages to the Console Manager any time an anomaly arises.

Console Manager/Picture Manager-The Console Manager creates Picture Managers on demand and tells each of 45 them the name of a file which contains picture elements, if applicable. A Picture Manager can also accept requests from the Console Manager (or anyone else) to add elements to a picture individually, delete elements, copy them, move them, modify their attributes, or transform them. It can be  $_{50}$ queried for the value of an element at (or close to) a given location within its picture. The Console Manager will tell a Picture Manager to erase its picture and exit when it is no longer needed. A Picture Manager usually sends "status" messages to the Console Manager whenever anything  $55$ unusual (e.g., an error) occurs.

Console Manager/Window Manager-The Console Manager creates Window Managers on demand. Each Window Manager is told its size, the PID of an Output Manager, the coordinates (on the screen) of its upper left outside comer, 60 the characteristics of its frame, the PID of a particular Picture Manager, the coordinates of the first element from which to start displaying the picture, and the name of the process which "owns" the window. While a window is active, it can be requested to re-display the same picture 65 starting at a different element or to display a completely different picture.

The coordinates of the window itself may be changed, causing it to move on the screen, or it may be told to change its size, frame, or owner. A Window Manager can be told to "clip" the picture elements in its display along the edges of a given polygon (the default polygon is the inside edge of the window's frame). It can also be queried for the element corresponding to a given coordinate. The Console Manager will tell a Window Manager to "close" (erase) its window sends "status" messages to the Console Manager to indicate success or failure of a request.

Console Manager/Dialog Manager-The Dialog Manager accepts requests to load and/or dynamically create "pictures" which represent menus, prompts, error messages, etc. In the case of interactive pictures (such as menus), it also interprets the response for the Console Manager. Other processes may also use the Dialog Manager through the Console Manager.

Console Manager/Prime Manager-Console Managers generally send "spool" requests to Print Managers to get hard-copies of screens or pictures. An active picture must first be copied to a file. The Print Manager returns a "status" message when the request is complete or if it fails.

Window Manager/Picture Manager--- A Window Manager requests lists of one or more picture elements from the relevant Picture Manager, specified by the coordinates of a rectangular "viewport" in the picture. It can also request the Picture Manager to automatically send changes (new, modified, or erased elements), or just notification of changes, to it. The Picture Manager sends "status" messages to notify the Window Manager of changes or errors.

Window Manager/Output Manager-A Window Manager sends lists of picture elements to its Output Manager, prefixed by the coordinates of a polygon by which the Output Manager is to "clip" the pixels of the elements as it draws them. A given list of picture elements can also be scaled by a given factor in any of its dimensions. The Output Manager returns a "status" message when a request fails.

Input Manager/Output Manager-The Input Manager sends all cursor movement inputs to a pre-assigned Output Manager (if any), as well as to the Console Manager. This assignment can be changed dynamically.

Print Manager/Other Processes-The Print Manager accepts requests to "spool" a file or to "print" one or more picture elements. It sends a "status" message at the completion of the request or if the request cannot be carried out. The status of a queued request can also be queried or changed at any time.

Print Manager/File Manager-The Print Manager reads picture elements from a File Manager (whose name was sent to it via a "spool" request). It may send a request to "delete" the file back to the File Manager after it has finished printing the picture.

Print Manager/Picture Manager---A Print Manager creates a Picture Manager for each spooled picture that it is currently printing, giving it the name of the relevant file. It then requests "pages" of the picture (depending upon the characteristics of the output device) one at a time. Finally, it tells the Picture Manager to go away.

Print Manager/Output Manager-The Print Manager sends picture elements to an Output Manager. The Output Manager sends a "status" message when the request completes or fails or when an anomaly arises on the printer.

Draw Manager/Other Processes-The Draw Manager accepts lists of elements prefixed by explicit pixel parameters (density, scaling factor, etc.). It returns a single message containing a list of bit-map ("symbol") elements of the drawn result for each message it receives.

#### HUMAN INTERFACE—SERVICE 5

A Human Interface service is accessed by sending a request message to the closest (i.e. the "next") Human Interface manager, or directly to a specific Console Manager. This establishes a "connection" to an existing Human Interface resource or creates a new one. Subsequent requests must be made directly to the resource, using the connector returned from the initial request, until the connection is broken. The Human Interface manager is distributed and thus spans the entire virtual machine. Resources are associated with specific nodes.

A picture may be any size, often larger than any physical screen or window. A window may only be as large as the screen on which it appears. There may be any number of windows simultaneously displaying pictures on a single <sub>20</sub> screen. Updating a picture which is mapped to a window causes the screen display to be updated automatically. Several windows may be mapped to the same picture concurrently-at different coordinates.

The input model provided by the Human Interface con- 25 sists of two levels of "virtual devices" The lower level supports "position", "character", "action", and "function key" devices associated with a particular window. These are supported consistently regardless of the actual devices connected to the system.

An optional higher level consists of a "dialog service" which adds "icons", "menus", "prompts", "values", and "information boxes" to the repertoire of device-independent interaction. Input is usually event-driven (via messages) but may also be sampled or explicitly requested.

All dimensions are in terms of "virtual pixels" A virtual pixel is a unit of measurement which is symmetrical in both dimensions. It has no particular size. Its sole purpose is to define the spatial relationships between picture elements. Actual sizes are determined by the output device to which the picture is directed, if and when it is displayed. One virtual pixel may translate to any multiple, including fractions, of a real pixel.

Using the core Human Interface services generally  $_{45}$ involves: creating a picture (or accessing a predefined picture); creating a window on a particular screen and connecting the picture to it; updating the picture (drawing new elements, moving or erasing old ones, etc.) to reflect changes in the application (e.g. new data); if the application is  $_{50}$ interactive, repeatedly accepting input from the window and acting accordingly; and deleting the picture and/or window when done.

Creating a new resource is done with an appropriate "create" message, directed to the appropriate resource man- 55 ager (i.e. the Human Interface manager or Console Manager). Numerous options are available when a resource, particularly a window, is created. For example, a typical application may want to be notified when a specific key is pressed. Pop-up and pull-down menus, and function keys, 60 may also be defined for a window.

All input from the Human Interface is sent by means of the "click" message. The intent of this message is to allow the application program to be as independent of the external input as possible. Consequently, a "click" generated by a 65 pop-up menu looks very much like that generated by pressing a function key or selecting an icon. Event-driven input

is initiated by a user interacting with an external device, such as a keyboard or mouse. In this case, the "click" is sent asynchronously, and multiple events are queued.

A program may also explicitly request input, using a menu, prompt, etc., in which case the "click" is sent only when the request is satisfied. A third method of input, which doesn't directly involve the user, is to query the current state of a virtual input device (e.g., the current cursor position).

A "click" message is associated with a particular window (and by implication usually with a particular picture), or with a dialog "metaphor", thus reflecting the two levels of the input model.

Since the visual aspect of the Human Interface is separated from the application aspect, a later redesign of a window, menu, icon, etc. has little or no effect upon existing applications.

#### HUMAN INTERFACE-DETAILED DESCRIPTION

#### **Connectors**

In general, all interaction with a Human Interface resource (console, window, picture, or virtual terminal) must be through a connector to that resource. Connectors to consoles can only be obtained from the Human Interface manager. Connectors to the other resources are available through the Human Interface manager, or through the Console Manager 30 in which the desired resource resides. Requests must specify the path-name of the resource as follows:

> [<console\_name>][/<screen\_name>][l<window\_or\_ picture\_ name>]

That is, the name of the console, optionally followed by a slash and the name of the screen, optionally followed by a slash and the name of a window, picture, or terminal. The console name may be omitted only if the message is sent directly to the desired console manager. If the screen name <sup>40</sup> is omitted, the first screen configured on the given console is assumed. The window name must be specified if one of those resources is being connected.

#### Connection Requests

The "create" and "open" requests can be addressed to the "next" Human Interface context ("HI") or to a specific console connector or to the "next" context named "Console". If sent to "HI", a full path-name (the name parameter) must be given; otherwise, only the name of the desired resource is required (e.g., at a minimum, just the name of the window or picture).

If a picture manager process is created locally by an application, for private use, an "init" message—with the same contents as "create" or "open" must be sent directly to the picture process. The response will be "done" or "failed".

The following are the various Connection Requests and the types of information which may be associated with each:

CREATE is used to create a new picture resource, a new

window resource, or a new virtual terminal resource.

When used to create a new picture resource, it may contain information about the resource type (i.e. a "picture"); the path-name of the picture; the size; the background color; the highlighting method; the maximum number of elements; the maximum element size; and the path-name of a library picture from which other elements may be copied.

35

When used to create a new window resource, it may contain information about the resource type (i.e. a "window"); the path-name of the window; the window's title; the window's position on the screen; the size of the window; the color, width, fill color between the outline and the pane, and the style of the main window outline; the color and width of the pane outline; a mapping of part of a picture into the window; a modification notation; a special character notation; various options; a "when" parameter requesting notification of various specified actions on/within the window;  $_{10}$ a title bar; a palette bar; vertical and horizontal scroll bars; a general use bar; and a comer box.

When used to create a new virtual terminal, it may contain information about the resource type (i.e. a "terminal"); the path-name of the terminal; the title of the terminal's window; various options; the terminal's position on the screen; <sup>15</sup> the size of the terminal (i.e. number of lines and columns in the window); the maximum height and width of the virtual screen; the color the text inside the window; tab information; emulator process information; connector information to an existing window; window frame color; a list of menu items; <sup>20</sup> and alternative format information.

OPEN is used to connect to a Human Interface service or to an existing Human Interface resource. When used to connect to a Human Interface service, it may contain information about the service type; and the name of the 25 particular instance of the service. This resource must be sent to the Human Interface context.

When used to connect to an existing Human Interface resource, it may contain information about the path-name of the resource; the type of resource (e.g. picture, window, or  $_{30}$ ) terminal); and the name of the file (for pictures only) from which to load the picture. This request can be sent to a Human Interface manager or a console manager; alternatively the same message with message LD. "init" specifying a file can be sent directly to a privately owned picture a me can be sent directly to a privately owned picture  $35$ 

- DELETE is used to remove an existing Human Interface resource from the system, and it may contain information specifying a connection to the resource; the type of resource; and whether, for a window, the corresponding picture is to be deleted at the same time.
- CLOSE is used to break a connection to a Human Interface resource, and it may contain information specifying a connection to the resource; and the type of resource.
- WHO? is used to request a list of signed-on users, and it <sup>45</sup> may contain a user identification string.
- QUERY is used to get the status of a service or resource, and it may contain information about the resource type; the name of the service or resource; a connector to a  $_{50}$ resource; and information concerning various options. Picture-Drawing resource; and information concerning various options. The following are the various Connection Responses and

the types of information which may be associated with each:

- CONNECT provides a connection to a Human Interface resource, and it contains information concerning the 55 originator (i.e. the Human Interface or the console); the resource type; the original request message identifier; the name of the resource; and a connector to the resource.
- USER contains the names of zero or more currently 60 signed-on users and their locations, and it contains a connector to a console manager followed by the name of the user signed on at that console.

#### Console Requests

The main purpose of the console is to coordinate the activities of the windows, pictures, and dialog associated with it. Any of the CREATE, OPEN, DELETE, and CLOSE connection requests listed above, except those relating to the consoles, can be sent directly to a known console manager, rather than to the Human Interface manager (which always searches for the console by name). Subsequently, some characteristics of a window, such as its size, can be changed dynamically through the console manager. The current "user" of the console can be changed. And the console can be queried for its current status (or that of any of its resources).

The following are the various Console Requests and the types of information which may be associated with each:

- USER is used to change the currently signed-on user, and it contains a user identification string.
- CHANGE is used to change the size and other conditions of a window, and it may contain information about a connector to a window or a terminal; new height and width (in virtual pixels); increment to height and width; row and column position; various options; a connector to a new owner process; and whether the window should be the current active window on the screen.
- CURSOR is used to move the screen cursor, and it contains position information as to row and column.
- QUERY is used to get the current status of the console or one of its resources, and it contains information in the form of a connector to the resource; and various query options (e.g. list all screens, all pictures, or all windows).
- BAND starts/stops the rubber-banding function and dragging function, and it contains information about the position of a point in the picture from which to start the operation; the end point of the figure which is to be dragged; the type of operation (e.g. line, rectangle, circle, or ellipse); the color; and the type of line (e.g. solid). In rubber-banding the drawn figure changes in size as the cursor is moved. In dragging the figure moves with the cursor.
- The following are the various Console Responses and the 40 types of information which may be associated with each:
	- STATUS describes the current state of a console, and it may contain information about a connector to the console; the originator; the name of the console; current cursor position; current metaphor size; scale of virtual pixels per centimeter, vertically and horizontally; number of colors supported; current user i.d. string; screen size and name; window connector and name; and picture connector, screen name, and window name.

The picture is the fundamental building block in the Human Interface. It consists of a list of zero or more "picture elements", each of which is a device-independent abstraction of a displayable object (line, text, etc.). Each currently active picture is stored and maintained by a separate picture manager. "Drawing" a picture consists of sending picture manipulation messages to the picture manager.

A picture manager must first be initialized by a CREATE or OPEN request (or INIT, if the picture was created privately). CREATE sets the picture to empty, gives it a name, and defines the background. The OPEN request reads a predefined picture from a file and gives it a name. Either must be sent first before anything else is done. A subsequent 65 OPEN reloads the picture from the file.

The basic request is to WRITE one or more elements. WRITE adds new elements to the end of the current list, thus

reflecting the order. Whenever parts of the picture are copied or displayed, this order is preserved. Once drawn, one or more elements can be moved, erased, copied, or replaced. All or part of the picture can be saved to a given file. In addition, there are requests to quickly change a particular  $\overline{5}$ attribute of one or more elements (e.g. select them). Finally, the DELETE request (to the console manager; QUIT, if direct to the picture resource) terminates the picture manager, without saving the picture.

Any single element can be "marked" for later reference.  $_{10}$ If the element is text, then a particular offset in the string can be marked, and a visible mark symbol displayed at that location.

A picture can be shared among several processes ("applications") by setting the "appl" field in the picture elements.  $_{15}$ Each application process can treat the picture as if it contains only its own elements. All requests made by each process will only affect elements which contain a matching "appl" field. Participating processes must be identified to the pic-

ture manager via an "appl" request.<br>The following are the various Picture-Drawing Requests<sup>20</sup> and the types of information which may be associated with each:

- WRITE is used to add new elements to a picture, and it may contain information providing a list of picture  $25$ elements; the data type; and an indication to add the new elements after the first element found in a given range (instead of the foreground, at the end of the list).
- READ is used to copy elements from a picture, and it may contain information regarding the connection to which 30 to send the elements; an indication to copy background elements; and a range of elements to be copied.
- MOVE is used to move elements to another location, and it may contain information indicating a point in the column offsets; to picture foreground; to picture background; fixed size increments; and a range of elements to be moved.
- REPLACE is used to replace existing elements with new ones, and it may contain information providing a list of picture elements; and a range of elements to be <sup>40</sup> replaced.
- ERASE is used to remove elements from a picture, and it may contain information on the range of elements to be erased.
- QUIT is used to erase all elements and terminate, and it has no particular parameters (valid only if the picture is private).
- display a mark symbol), and it may contain information 50 specifying the element to be marked; and the offset of the character after which to display the mark symbol.
- SELECT is used to select an element and mark it, and it may contain information specifying the element(s) to be selected; the offset of the character after which to 55 display the mark symbol; the number of characters to select; and a deselect option.
- SAVE is used to copy all or part of a picture to a file, and it may contain information specifying the name of the file; and a subset of a picture.
- QUERY is used to get the current status, and it has no particular parameters.
- BKGD is used to change a picture's background color, and it may contain information specifying the color.
- APPL is used to register a picture as an "application", and it may contain information specifying a name of the

application; a connection to the application process; and a point of origin inside the picture.

- NUMBER is used to get ordinal numbers and identifiers of specific elements, and it may contain information specifying the element(s).
- HIT is used to find an element at or closest to a given position, and it may contain a position location in a picture; and how far away from the position the element can be.
- [,] is used to start/end a batch, and a first symbol causes all updates to be postponed until a second symbol is received (batches may be nested up to 10 deep).
- HIGHLIGHT, INVERT, BLINK, HIDE are used to change a specific element attribute, and they may contain information indicating whether the attribute is set or cleared; and a range of elements to be changed.
- CHANGE is used to change one or more element fields, and it may contain information specifying the color of the element; the background color; the fill color; and fill pattern; and a range of elements to be changed.
- EDIT is used to modify a text element's string, and it may contain information indicating to edit at the current mark and then move the mark; specifying the currently selected substring is to be edited; an offset into the text at which to insert and/or from which to start shifting; to shift the text by the given number of characters to/from the given position; tab spacing; a replacement substring; to blank to the end of the element; and a range of elements to be edited.

In general, when a range of elements is specified, a list of one or more parameters is provided (if omitted, then all elements in the picture are referenced by default) according to the following table:

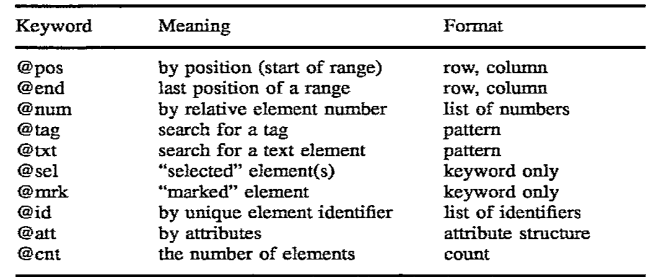

Any range parameters which are given restrict the ele-MARK is used to set a "marked" attribute (if text, to ments which will be affected by the current request. In general, only the intersection of all of the elements satisfying the given conditions are included in the range. For example, specifying pos, end, tag, txt, and sel together means "use all selected text elements between the given coordinates, containing a particular tag and an particular text string.

The following are the various Picture-Drawing responses and the types of information which may be associated with each:

- STATUS describes the current status of the picture, and it may contain information specifying a connector to the picture; an original message identifier, if applicable; the name of the picture; the name of the file last read or written; height and width; lowest and highest row/ column in the picture; the number of elements; and the number of currently active viewports.
- 65 WRITE contains elements copied from a picture, and it may contain information specifying a connector to the picture; a list of picture elements; and the data type.

30

NUMBER contains element numbers and identifiers, and it may contain information specifying a list of numbers; and a list of element identifiers.

#### Picture Elements

Picture elements are defined by a collection of data structures, comprising one for a common "header", some optional structures, and one for each of the possible element 10 types. The position of an element is always given as a set of absolute coordinates relative to [0,0] in the picture. This defines the upper left corner of the "box" which encloses each element. Points specified within an element (e.g. to define points on a line) are always given as coordinates  $_{15}$ relative to this position. In a "macro" the starting position of each individual element is considered to be relative to the absolute starting position of the macro element itself, i.e. they're nested.

FIG. **10** shows the general structure of a complete picture 20 element. The "value" part depends upon the element type. The "appl" and "tag" fields are optional, depending upon indicators set in "attr".

The following is a description of the various fields in a picture element:  $25$ 

Length=length of the entire picture element in bytes

- Type=one of the following: text, line, rectangle, ellipse, circle, symbol, array, discrete, macro, null, meta-element
- Attr=one of the following: selectable, selected, rectilinear, inverted foreground/background, blink, tagged, application mnemonic, hidden, editable, movable, copyable, erasable, transformed, highlighted, mapped/not mapped, marked, copy 35
- Pos=Row/col coordinates of upper left corner of the element's box
- Box=Height/width of an imaginary box which completely and exactly encloses the element
- Color=color of the element, consisting of 3 sub-fields: hue, saturation, and value

Bkgrnd=background color of the element

Fill=the color of the interior of a closed figure

- Appl=a mnemonic referencing a particular application (e.g. forms manager, word-processor, report generator, etc.); allows multiple processes to share a single picture.
- Tag=a variable-length, null-terminated string, supplied by the user; it can be used by applications to identify particular elements or classes of elements, or to store additional attributes

The attributes relating to the "type" field if designated "text" are as follows:

- Options=wordwrap, bold, underline, italic, border, leftjustify, right-justify, centered, top of box, bottom of box, middle of box, indent, tabs, adjust box size,
- Select=indicates a currently selected substring by offset from beginning of string, and length
- String=any number of bytes containing ASCII codes, followed by a single null byte; the text will be constrained to fit within the element's "box", automatically 65 breaking to a new row when it reaches the right boundary of the area

Indent=two numbers specifying the indentation of the first and subsequent rows of text within the element's "box"

- Tabs=list of [type, position], where "position" is the number of characters from the left edge of the element's box, and "type" is either Left, Right, or Decimal
- Grow=maximum number of characters (horizontally) and lines (vertically) by which the element's box may be extended by typed input; limits growth right and downward, respectively
- Size=height of the characters' extent and relative width Space=spacing between lines of text and between characters

Face=name of a particular typeface

The attributes relating to the "type" field if designated "line" are as follows:

Style=various options such as solid, dashed, dotted, double, dashed-dotted, dash-dot-dot, patterned, etc.

Pattern=a pattern number

Thick=width of the line in pixels

- Points=two or more pairs of coordinates (i.e. points) relative to the upper left corner of the box defined in the header
- The attributes relating to the "type" field if designated "rectangle" are as follows:

Style=same as for "line" above, plus solid with a shadow Pattern=same as for "line"

Thick=same as for "line"

Round=radius of a quarter-circle arc which will be drawn at each corner of the rectangle

The attributes relating to the "type" field if designated "ellipse" are as follows:

Style=solid, patterned, or double

Pattern=same as for "line"

Thick=same as for "line"

Arc=optional start- and end-angles of an elliptical arc

The attributes relating to the "type" field if designated "circle" are as follows:

Style=same as for "ellipse"

Pattern=same as for "line"

Thick-same as for "line"

Pattern=one of 10 "fill" patterns 45 Center=a point specifying the center of the circle, relative to the upper left corner of the element's box

Radius=length of the radius of the circle

Arc=optional start- and end-angles of a circular arc

A "symbol" is a rectangular space containing pixels which are visible (drawn) or invisible (not drawn). It is represented by a two-dimensional array, or "bit-map" of l' s and 0' s with its origin in the upper left corner.

The attributes relating to the "type" field if designated "symbol" are as follows:

- Bitmap=a two-dimensional array (in row and column order) containing single bits which are either "1" (draw the pixel in the foreground color) or "0" (draw the pixel in the background color); the origin of the array corcharacter size, character/line spacing, and typeface  $\overline{60}$  responds to the starting location of the element
	- A1t=A text string which can be displayed on non-bitmapped devices, in place of the symbol

An array element is a rectangular space containing pixels which are drawn in specific colors, similar to a symbol element. It is represented as a two-dimensional array, or "bit-map", of color numbers, with its origin in the upper left corner. The element's "fill" and "pattern" are ignored.

The attributes relating to the "type" field if designated "array" are as follows:

- Bitmap=a two-dimensional array (in row and column order) of color numbers; each number either defines a color in which a pixel is to be drawn, or is zero (in 5 which the pixel is drawn in the background color); the origin of the array corresponds to the starting location of the element
- non-bit-mapped devices in place of the array 10

A discrete element is used to plot distinct points on the screen, optionally with lines joining them. Each point is specified by its coordinates relative to the element's "box" An explicit element (usually a single-character text element or a symbol element) may be given as the mark to be drawn  $_{15}$ of a symbol clement, may be given as the mark to be diawn 15<br>at each point. If not, an asterisk is used. The resulting figure Windowing<br>cannot be filled.

The attributes relating to the "type" field if designated "discrete" are as follows:

- Mark=a picture element which defines the "mark" to be  $_{20}$ drawn at each point; if not applicable, a null-length element (i.e., a single integer containing the value zero) must be given for this field
- Style Pat Thick =type, pattern, and thickness of the line (see "line" element above)
- Join="Y" or "N" (or null, which is equivalent to "N"); if "Y", lines will be drawn to connect the marks
- Points=two or more pairs of coordinates; each point is relative to the upper left corner of the "box" defined in the header

A "macro" element is a composite, made up of the preceding primitive element types ("text", etc.) and/or other macro elements. It can sometimes be thought of as "bracketing" other elements. The coordinates of the contained elements are relative to the absolute coordinates of the  $_{35}$ macro element. The "length" field of the macro element includes its own header and the "macro" field, plus the sum of the lengths of all of the contained elements. The "text" macro is useful for mixing different fonts and styles in single "unit" (word, etc.) of text.

The attributes relating to the "type" field if designated "macro" are as follows:

Macro=describes the contents of the macro element; may be one of following:

"N"-normal (contained elements are complete)

- "Y"-list: same as "N", but only one sub-element at a time can be displayed; the others will be marked "hidden", and only the displayed element will be sent in response to requests ("copy", etc.); the "highlight" request will cycle through the sub-elements in  $50$ order
- "T"-text: same as "N", but the "macro" field is immediately followed by a text "options" field, and a text "select" field; the macro "list" field may be followed by further text parameters (as specified in  $55$ the options field)

List=any number of picture elements (referred to as sub-elements), formatted as described above; terminated by a null word

A "meta-element" is a pseudo-element generated by the picture manager and which describes the picture itself, whenever the picture is "saved" to a file. Subsequently, meta-elements read from a file are used to set up parameters pertinent to the picture, such as its size and background color. Meta-elements never appear in "write" messages 65 issued by the picture manager (e.g. in response to a "read" request, or as an update to a window manager).

The format of the meta-element includes a length field, a type field, a meta-type field, and a value. The 16-bit length field always specifies a length of 36. The type field is like that for normal picture elements. The meta-element field contains one of the following types:

- Name=the value consists of a string which names the picture
- Size=the maximum row and column, and the maximum Alt=an alternate text string which can be displayed on slament number and size element number and size

Backgnd-the picture's background color

Highlt=the picture'S highlighting

The format of the value field depends upon the meta-type.

A window maps a particular subset (often called a "view") of a given picture onto a particular screen. Each window on a screen is a single resource which handles the "pane" in which the picture is displayed and up to four "frame bars".

With reference to FIG. **11,** a frame bar is used to show ancillary information such as a title. Frame bars can be interactive, displaying the names of "pull-down" menus  $25$  which, when selected, display a list of options or actions pertinent to the window. A palette bar is like a permanently open menu, with all choices constantly visible.

Scroll bars indicate the relative position of the window's view in the picture and also allow scrolling by means of 30 selectable "scroll buttons" A "resize" box can be selected to expand or shrink the size of the window on the screen while a "close" box can be selected to get rid of the window. Selecting a "blow-up" box expands the window to full screen size; selecting it again reduces it to its original dimensions.

A corner box is available for displaying additional user information, if desired.

The window shown in FIG. 11 comprises a single pane, four frame bars, and a corner box. The rectangular element within each scroll bar indicates the relative position of the window in the picture to which it is mapped (i.e. about a third of the way down and a little to the right).

Performing an action (such as a "select") in any portion of the window will optionally send a "click" message to the <sup>45</sup> owner of the window. For example, selecting an element inside the pane will send "click" with "action"="select" and "area"="inside", as well as the coordinates of the cursor (relative to the top left corner of the picture) and a copy of the element at that position.

Selecting the name of a menu, which may appear in any frame bar, causes the menu to pop-up. It is the response to the menu that is sent in the "click" message, not the selection of the menu bar item. Pop-up menus (activated by menu keys on the keyboard) and function keys can also be associated with a particular window.

All windows are created by sending a "create" request to a Console Manager. As described above, "create" is the most complex of the windowing messages, containing numerous options which specify the size and location of the window, which frame bars to display, what to do when certain actions are performed in the window, and so on.

The process which sent the request is known as the "owner" of the window, although this can be changed dynamically. The most recently opened window usually becomes the current "active" window, although this may be overridden or changed.

A subsequent "map" request is necessary to tell the window which picture to display (if not specified in the "create" request). "Map" can be re-issued any number of times.

Other requests define pop-up menus and soft-keys or 5 change the contents of specific frame bars. A window is always opened on top of any other window(s) it overlaps. Depending upon the background specified for the relevant picture, underlying windows may or may not be visible.

The "delete" request unmaps the window and causes the 10 window manager to exit. The owner of the window (if different from the sender of "delete") is sent a "status" message as a result.

The following are the various Windowing Requests and the types of information which may be associated with each: 15

- MAP is used to map or re-map a picture to the window, and it may contain information specifying a connection to the desired picture; and the coordinates in the picture of the upper left corner of the "viewport", which will become  $[0,0]$  in the window's coordinate system. 20
- UNMAP is used to disconnect a window from its picture, and it contains no parameters,
- QUERY is used to get a window's status, and it contains no parameters.
- [,] is used to start/ed a "batch", and the presence of a first <sup>25</sup> symbol causes all updates to be postponed until a second symbol is received (batches may be nested up to 10 deep).
- MENU defines a menu which will "pop-up" when a menu key is pressed, and it may contain information speci- 30 fying which menu key will activate the menu; the name of the menu in the Human Interface library (if omitted, "list" must be given); and a name which is returned in the "click" message.
- KEYS defines "pseudo-function" keys for the window, 35 and it may contain information specifying the name of a menu in the Human Interface library; a list of keynames; and a name to be returned in the "click" message.
- ADD, COPY, ERASE, REPLACE control elements in a 40 frame bar, and they may contain information specifying the type of bar (e.g. title, palette, general, etc.); a list of picture elements for "add" and "replace" (omitted for "copy" and "erase"); and a tag identifying a particular element (not applicable to "add"). 45
- HIGHLIGHT, INVERT, HIDE, BLINK change attributes in a frame bar element, and they may contain information specifying a set/clear attribute; the type of bar; and a tag identifying a particular element in the bar.

The following are the various Windowing responses and <sup>50</sup> the types of information which may be associated with each:

- STATUS describes the current status of the window, and it may contain information specifying a connector to the window; specifying the originator (i.e. "window");  $_{55}$ an original message identifier, if applicable; the subsystem; the name of the window; a connector to the window's console manager; the position of the window on the screen; the pane size and location; a connector to the picture currently mapped to the window; and the  $60$ size and position of the view.
- BAR represents a request to a "copy" request, and it may contain information specifying the type of bar (e.g. title, palette, general, corner box, etc.); and a list of picture elements.
- CLICK describes a user-initiated event on or inside the window, and it may contain information specifying

what event (e.g. inside a pane, frame bar, corner box, pop-up menu, function key, etc.); a connector to the window manager; a connector to the window's Console Manager; the name of the window; a menu or functionkey name; a connector to the associated picture manager; a label from a menu or palette bar item or from a function key; the position of the cursor where the action occurred; the action performed by the user; a copy of the elements at the particular position; the first element's number; the first element's identifier; a copy of the character typed or a boundary indicator or the completion character; and other currently selected elements from all other windows, if any.

#### Virtual Terminal

In general, a virtual terminal window's behavior emulates that of a particular "real" terminal. If no particular emulation is requested, a simple "generic" terminal is provided.

The virtual terminal resource creates a picture of the given dimensions to represent the virtual "screen". The "screen" is strictly text-oriented and is organized as lines and characters, as reflected in messages. The virtual screen is displayed in a default window created by the terminal manager.

The following are the various Virtual Terminal requests and the types of information which may be associated with each:

- WRITE sends the output to a terminal window, and it may contain information specifying a connector to the virtual terminal; the characters to be written; the data type; and the position on the virtual screen.
- READ gets input from a terminal window, and it may contain information specifying a connector to the virtual terminal; an optional prompt string; a parameter to protect typed input (Le. don't "echo"); continuous read (i.e. automatically re-issue the request at the end of every input line); the maximum number of characters to return; and the position on the virtual screen.
- CANCEL terminates outstanding requests from processes, it contains no parameters.
- SCROLL shifts a subset of lines up or down (inserts blank lines to fill a gap), and it may contain information specifying a starting and ending line number; and the number of lines to shift.

The following are the various Virtual Terminal responses and the types of information which may be associated with each:

- STATUS describes the current state of the terminal, and it may contain information specifying a connector to the terminal; specifying the originator (i.e. the "terminal"); an original message identifier, if applicable; the name of the terminal; the height and width in characters; and the name of the emulator (if any).
- WRITE is a response from a virtual terminal "read", and it may contain information specifying the name of the terminal; a connector to the terminal; specifying the originator (i.e. the "terminal"); the characters read, followed by a null character; the data type; and the character position within the terminal's "virtual screen"

#### Dialog Service

The dialog service provides representation-independent 65 interaction with a user (as compared with device-independence, which is at a lower level). To a large extent programmers can ignore how prompts, error messages, etc. are

displayed, and how prompts are answered or commands are issued. Thus the visual aspect of the interaction can be tailored to specific applications, users, or devices, independently of the software. For example, requesting a report to be printed may be accomplished by selecting an icon on one  $5$ system, using a menu on another, and pressing a functionkey on a third. The report-printing program would be identical on all three systems.

Dialog comprises five primitive components: menus, prompts, icons, values, and informational boxes. Of these, 10 the first four are primarily for entering data and the last is for telling the user something (e.g. "the printer is out of paper"). They are useable at three different levels.

The least complicated (and also least independent) is exemplified by sending a menu directly to the dialog manager. The dialog manager will construct the appropriate display, then return the item selected by the user. Alternatively, the menu could be placed in a file and activated by sending only the file's name to the dialog manager.

The generalized "click" message is used to indicate that  $_{20}$ an action has been performed (such as selecting an item from a menu, or selecting an icon).

A "metaphor" defines the visual environment in which the user operates on a particular screen. It consists of any combination of pre-defined windows, icons, menus, and 25 soft-keys appropriate to that environment. In general, a metaphor graphically depicts a real user environment. Thus the icons may represent physical objects in the user's frame of reference, such as file folders or diskettes, menus and messages phrased in familiar terminology, and so on.  $30$ 

The dialog service is most useful for low-volume interaction. For large amounts of data display or input, especially if the data is highly structured, other Human Interface services and tools, or specialized applications programs, would be more appropriate. 35

All dialog requests are sent directly to the desired console. The picture is always displayed on the screen which the user is using at that moment, and at the most appropriate location (usually the current cursor position). In general, dialog can be referenced indirectly (through a predefined picture in the 40 Human Interface library or a unique file) or can be included explicitly in the request. In the latter case, a default display format is used. The "menu", "prompt", "value", and "dia-log" (and "info", if "wait" is specified) are generally expected to be used via the CALL primitive, although they 45 may be used otherwise. The "click" is used by the windowing service.

The following are the various Dialog Requests and the types of information which may be associated with each:

- META displays initial/new icons and windows, and it may contain information specifying the name of a picture file in the Human Interface directory; the color of the metaphor background; data in a picture; and the name 50 of the picture file which contains the icon, menu,  $_{55}$ prompt, and information picture elements.
- TITLE is used to replace elements in the metaphor's title, and it may contain information specifying a list of picture elements (existing elements with matching tags are replaced; replacing an element with a null element  $60$ effectively deletes it; if omitted all tagged elements are deleted).
- ICON displays a new icon in the current metaphor, and it may contain information specifying the name of a picture element in the metaphor's current icon library; 65 the identity of the icon on the screen; and a single picture element.
- ERASE is used to remove an icon, and it may contain information specifying a particular icon (default: all icons).
- MENU is used to create and display a temporary window containing a menu, and it may contain information specifying the absolute position of the dialog window on the screen; a connector to a window within which to display the menu; the relative position of the window (with respect to the given window, if any, otherwise with respect to the screen; any combination of "centered", "upper", "lower", "left", and "right"); the name of a picture element in the metaphor's current library; the number of items to show in the window; specifying that the given items are to be arranged in a given number of evenly-spaced columns; a list of menu items; specifying highlighting; a name returned in the "click" message to help identify the particular menu selected, if more than one is possible; an alternate format; and an optional window title.
- PROMPT is used to ask a question and return the answer, and it may contain information specifying absolute position of the dialog window on the screen; a connector to a window within which to display the menu; the relative position of the window (with respect to the given window, if any, otherwise with respect to the screen; the name of a picture element in the metaphor's current library; a question string; the maximum length of a typed response; a list of items any of which can be selected by the user as a response; the maximum width of the text box; a name returned in the "click" message to help identify the particular prompt, if more than one is possible; an alternative format; and a default initial response string.
- INFO is used to display an informative message, and it may contain information specifying absolute position of the dialog window on the screen; a connector to a window within which to display the menu; the relative position of the window (with respect to the given window, if any, otherwise with respect to the screen; the name of a picture element in the metaphor's current library; the name of a file containing a picture; information to be displayed; specifying to wait for a response; specifying to highlight the window to indicate that the picture corresponds to an error condition; and the maximum width of the text box.
- HIGHLIGHT, INVERT, HIDE, BLINK are used to change an attribute in an icon (etc.) element, and they may contain information specifying whether the attribute is set/cleared; the type of metaphor element (menu, icon, key, title); and identifying the metaphor element (if omitted, all elements of the given type are affected).
- OPEN\_MENU is used to define or redefine the current "open" key menu, and it has the same format as the MENU request.
- CANCEL is used to erase any dialog requested by the sending process, and it may contain information specifying what is to be cancelled (any combination of information, menu, prompt, or value).
- The following are the various Dialog responses and the types of information which may be associated with each:
	- CLICK indicates that an action has occurred in the metaphor, and it may contain information specifying the name of the currently active metaphor from its "title" element, if given, or else its file name; what event (e.g. menu, icon, title, function key, prompt,

value, etc.); the name of the menu, picture, etc. (if given); the label assigned to the icon, menu item, etc. in its tag field; a numeric input value; a typed response; the point on the screen where the action occurred; a connector to the associated screen; the console and 5 screen names; a connector to the window or terminal manager, if either was opened automatically; the name of a process to initiate; the name of a process to which . to send a message; a message identifier; an optional "argument" descriptor string; and a list of currently 10 selected elements (from all windows), if any.

#### Metaphor

A "metaphor" picture comprises more-or-Iess arbitrary picture elements which model a particular frame of refer- 15 ence for the user. For example, the picture may represent a "desktop", with appropriate elements (typewriter, letter "in" and "out" trays, pads of paper, etc.). The name of the metaphor must be unique among metaphors. ICONS

Selecting an icon causes the metaphor's owner to be notified via a "click" message. Icons are distinguished from other picture elements by tags which contain the following substrings:

Name=a short string which uniquely labels the icon and  $_{25}$ identifies it to the applications program; the string will be sent (in the "click" message) when the icon is selected.

P=name of the process to activate

M=name of the process to which to send a message

W=position and size of the default window

- A=an arbitrary "arguments" string which is passed to the application "as is"
- O=a string of single-character options (open a standard window when the icon is opened; open a terminal <sup>35</sup> window when the icon is opened; repeatable)

T=title

Icons must be the last elements in the metaphor picture, following all others. The arguments string ("A" field in the icon's tag) may be arbitrary.

Tagged elements define interactive components of the metaphor, such as icons, menus, etc. The fonnat of the tag contains infonnation which is interpreted dynamically. Untagged elements cannot be selected and are treated as decoration. The formats of all windows are built-in. The 45 owner of an automatically opened window (using the "w' or "T" options) is the dialog manager. An application must stored as a distinct macro element in the library picture. issue a "change" request to the console to acquire ownership of the window.

Although a metaphor is usually designed for a particular  $50$ screen, it will automatically be adjusted to fit any console on which it is displayed.

TITLE

An element tagged "TITLE=metaphor-name" may optionally be included in the picture. The element will occupy the entire top line of the screen. If the element is a macro, all sub-elements in the macro are displayed in the line. Sub-elements must be individually tagged if the title line will be dynamically altered via a "title" request.

Sub-elements tagged "DATE" or "TIME" will automatically display the current date or time. The elements must be <sup>60</sup> "text" and must be large enough to contain the dynamic strings. The data minimally consists of the month and day; if the string is 10 characters or longer, the day of the week will also be displayed.

POP-UP MENUS

Up to 9 elements in the picture may be tagged "MENU= name; n", where "name" identifies a menu in the Human Interface library and "n" indicates which menu key on the keyboard can be used to "pop-up" the menu. "n" may also be a name, indicating that the menu can only be referenced indirectly (via a request or through the nested sub-menu option). Both may also be given, as in "MENU- $\ldots$ ; 1; edit"

The name is returned in the "click" message to help distinguish the selection. Normally, menu elements are defined as null (type "n") picture elements. If not (i.e. the element is visible on the screen), the menu will also be displayed any time the element is selected

An in-line, predefined menu can be set up by replacing the name with a list of explicit menu items, for example: "MENU=copy, cut, paste; I". One element tagged "OPEN= name" (or "OPEN=list") may be included in the picture to associate a menu with the Human Interface "open" functionkey. If such an element is not defined, pressing "open" will cause an "Open" message (containing a "position" field specifying the cursor row and column) to be sent to the owner of the metaphor.

SOFT-KEYS

20 One element in the picture may be tagged "KEYS= name", where "name" identifies a menu in the Human Interface library. Each item in the menu will be displayed as a "soft key" An in-line, predefined set of keys can be set up by replacing the name with a list of explicit items, for example: "KEYS=open, close, quit". A "name" may be given to the set of keys by appending "; name", e.g. "KEYS=  $\ldots$ ; name". The name is returned in "click" messages to help identify the response.

The soft-key element is usually a "rectangle" which defines the area of the screen reserved for display of the 30 keys. The element type can also be "n" (null) in which case the keys will not be displayed. The actual number of keys which can be displayed is limited only by the physical size of the screen in use at the time the metaphor is displayed.

The soft-key area is aligned along the appropriate edge of the screen when the metaphor is activated. Selecting a soft-key on the screen is equivalent to selecting the corresponding item from a menu.

LIBRARIES

Menus (as well as icons, prompts, and information) can be stored in "libraries" to which the metaphor may be linked <sup>40</sup> when it is built or when it is initiated. A library consists of individual elements, each of which represents one menu, icon, etc. The first substring of the element's "tag" field is the element's name. The "name" is referenced in the corresponding dialog request ("icon", etc.) or response ("click").

An icon is usually a single element. Menus, prompts, and information are generally composites and must each be

Library references can be built into a metaphor picture (as opposed to being specified in the "meta" message) by 50 including a null picture element tagged "LIB-picture" "Picture" is the name of a file containing the library picture. **MENU** 

A "menu" picture comprises two or more menu "items", each of which is simply a picture element, usually of type 55 "text" although there are no restrictions on pictorial menus.

Each item in the menu is described by a simple element, usually text or a symbol. The element is tagged with a string which is to be sent to the application process when that item is selected from the menu. For example, in a menu of colors, blocks in the actual colors might be displayed but the tags could be "red", "blue", etc.

If the menu item is a text string ending in " $\dots$ ", the text (excluding the ellipsis) is assumed to refer to another menu in the Human Interface library. When the item is selected, the referenced menu is automatically brought up. That menu 65 may itself contain further menu references, allowing chaining to any arbitrary depth. Only the final selection is returned to the process.

50

Function

55

Preceding an item with "+" indicates that the item is currently "active" and causes a check mark to be displayed beside it whenever the menu is opened. Preceding an item with "-" indicates that the corresponding option is not currently available and cannot be selected.

An "arguments" string can be appended to the tag of an element in the menu. The string is passed "as is" to the application when the item is selected. PROMPT

The greater part of a prompt picture comprises text which  $_{10}$ asks a question, often with some introductory preamble. One element, located anywhere in the picture, may represent a response area. This is generally a rectangular area into which This element must be tagged "RESP".

Two further elements, tagged "ENTER" and "CANCEL", <sup>15</sup> display target text or symbols which are used to complete the prompt. When the "enter" element is selected by the user, the text typed in the response area is returned to the originator of the prompt.

If the "cancel" element is selected instead, the prompt is 20 cancelled with a null response. The response element is optional. If omitted, the "enter" and "cancel" elements effectively correspond to "yes" or "no" responses. Typing a "carriage return" character will have the same effect as selecting "enter" The prompt is erased when any response is 25 given, or by an explicit "cancel" request. INFORMATION dialog manager.

An information picture comprises text (and possibly

graphics) which describes something. One element, located anywhere in the picture, is usually tagged "DONE" When  $_{30}$ this element is selected, the information picture is erased from the display. If no such element is given, the process which requested the information to be displayed must send an explicit "cancel" request when it wants to get rid of it.

#### INPUT/OUTPUT DEVICE INDEPENDENCE

In the present invention all system interaction with the outside world is either through "virtual input" or "virtual output" devices. The system can accept any form of input or output device. The Human Interface is constructed using a well-defined set of "virtual devices" All Human Interface functions (windowing, picture---drawing, dialog management, etc.) use this set of devices exclusively.

These virtual input devices take the form of "keys" (typed textual input); "position" (screen coordinates); "actions" (Human Interface functions such as "open window", etc.); 45 "functions" (user-defined actions); and "means" (pop-up lists of choices).

Virtual output devices produce device-independent output: text, lines, rectangles, polygons, circles, ellipses, discrete points, bit-mapped symbols, and bit-mapped arrays.

FIG. 12 shows how the console manager operates upon virtual input to generate virtual output. The lowest layer of HI software converts input from any "real" physical devices to the generic, virtual form, and it converts Human Interface output (in virtual form) to physical output.

FIG. 12 shows the central process of the Human Interface, the console manager 220, dealing with virtual input and producing virtual output. Virtual input passed through the virtual input manager 221 is processed directly by the console manager 220, while output is passed through two <sup>60</sup> intermediate processes— $(1)$  a picture manager 222, which manipulates device—independent graphical images, and (2) a window manager 224, which presents a subset (called a "view") of the overall picture to the virtual output manager 226.

Any number of physical devices can be connected to the Human Interface and can be removed or replaced dynamically, without disturbing the current state of the Human Interface or of any applications using the Human Interface. In other words, the Human Interface is independent of particular I/O devices, and the idiosyncracies of the devices are hidden from the Human Interface.

FIG. 13 represents a flowchart showing how virtual input is handled by the console manager. The virtual input may take any of several forms, such as a keystroke, cursor position, action, function key, menu, etc.

For example, regarding the operations beneath block 231, if the virtual input to the console manager is a keystroke, then the console manager checks to see whether the cursor is inside a window. If so, it checks to see whether it a user can type the information requested by the prompt. originated from a virtual terminal, and if not it checks to see whether an edit operation is taking place. If not, it updates the picture.

> Regarding the operations beneath block 232, if the virtual input represents a cursor position, then the console manager checks to see whether the auto-highlight option has been enabled. If yes, it checks to see whether the cursor is on an element. If so it highlights that element.

> Regarding the operations beneath block 233, the console manager uses any of the indicated actions to update a picture, update a window, or initiate dialog, as appropriate.

> Regarding the operations beneath block 234, if the virtual input is from a function key, the console manager notifies the

Regarding the operations beneath block 235, if the virtual input represents a menu choice, the console manager checks to see whether the cursor is in a window. If not, it determines that it is on a user metaphor; if so, it requests a menu from the window. If the menu is defined, it notifies the owner of the window (or metaphor), activates a pop-up menu, gets a response, and sends the response to the window owner.

35 FIG. 14 represents a flowchart showing how virtual output is handled by the picture manager. The picture manager 240 accepts virtual output from the console manager and then, depending upon the type of operation, performs the requested function. For example, if the operation is a replace operation, the picture manager 240 replaces the 40 old output with the new and sends the change(s) to the window manager. The window manager sends the change to the output manager, which in turn sends it to the real device.

#### DESCRIPTION OF SOURCE CODE LISTING

Program Listings A and B contain a "C" language implementation of the above-described concepts relating to input/ output device independence. The following chart indicates where the relevant portions of the listing may be found.

Main-line; initialization; accept input Determine type of input Virtual key Virtual position VIrtual action Virtual function VIrtual menu Main-line; initialization; start processing 65 Accept requests (virtual output); check for changes Determine type of request Lines Numbers in Program Listing A 190-222 486-521 523-631 633-661 663-702, 763-1200 704-723 725-761 Lines Numbers in Program Listing B 125-141 161-203 239-310

**4S**  -continued

| Function     |           |
|--------------|-----------|
| Draw         | 410-457   |
| Copy         | 611-632   |
| Replace      | 537-585   |
| Erase        | 587-609   |
| Move         | 634-678   |
| Send changes | 1265-1352 |

**46** 

It will be apparent to those skilled in the art that the herein disclosed invention may be modified in numerous ways and may assume many embodiments other than the preferred form specifically set out and described above. For example, it may be implemented in other than a distributed data processing system.

Accordingly, it is intended by the appended claims to cover all modifications of the invention which fall within the true spirit and scope of the invention.

```
%M% %I%<br>%E% %Ü%<br>Frank Kolnick
  9
                   Module
11123456789
                   Date submitted
                                                    \mathbf{r}Author
                                                    \mathbf{r}Origin
                                                     i \overline{cX}Description
                                                    : Console Manager
          PROGRAM LISTING
          #ifndef lint
          \frac{1}{2} \frac{1}{2} \frac{1}{2} \frac{1}{2} \frac{1}{2} \frac{1}{2} \frac{1}{2} \frac{1}{2} \frac{1}{2} \frac{1}{2} \frac{1}{2} \frac{1}{2} \frac{1}{2} \frac{1}{2} \frac{1}{2} \frac{1}{2} \frac{1}{2} \frac{1}{2} \frac{1}{2} \frac{1}{2} \frac{1}{2} \frac{1}{2} #endif/* Console manager: global data */
         #include <cX.h><br>
include <HI.h><br>
include <memory.h><br>
include <string.h><br>
include <string.h><br>
static long none[2] = {0,0};
                                                                                                               /* cX definitions */<br>/* picture, etc. definitions */
                                                                                                                                                                                        \overline{a}/* minimum window height */<br>/* minimum window width */<br>/* #nodes in local pool */
                                   MIN HT (1*VCHAR HT)<br>MIN-WD (5*VCHAR-WD)<br>POOL SIZE 10
          #define<br>#define
          \frac{1}{6}define
                                   activate(node) if (!node->never) map->active = node
          Hdefine
                                                                                                               /* name of console, etc.: */typedef struct names
                                                                                                                                (identifies struct.) */<br>
console's name */<br>
console's class */<br>
screen's name */<br>
screen's user's name */
                                                             type of structure[16];<br>console[32];
                                                                                                                 / *
                   char
                                                                                                                 \lambdachar
                                                                                                                 4<sup>k</sup>class \left[\frac{3}{2}\right]\right]char
                                                                                                                ′/ *
                                                            screen[32]char
                                                                                                                \frac{1}{\pi}\begin{matrix}\n\text{user[64]} \\
\text{metaphor[32]},\n\end{matrix}char
                                                                                                                /*
                                                                                                                                preferred metaphor */
                  char) NAME;
                                                                                                               /* editing status: */
          typedef struct editstat
```
47

5,502,839

 $\boldsymbol{36}$ 

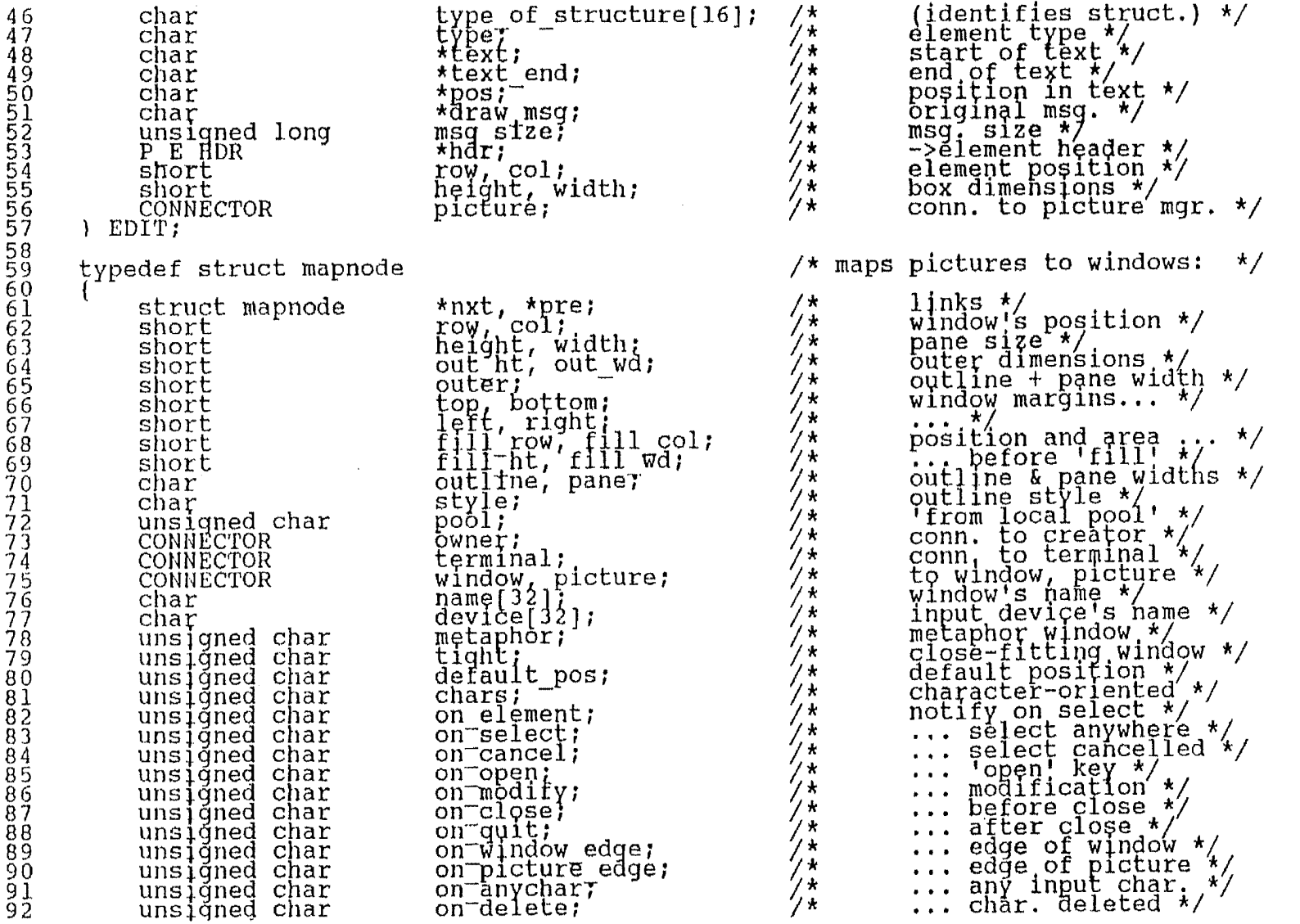

 $\ddot{49}$ 

 $\mathbf{g}$ 

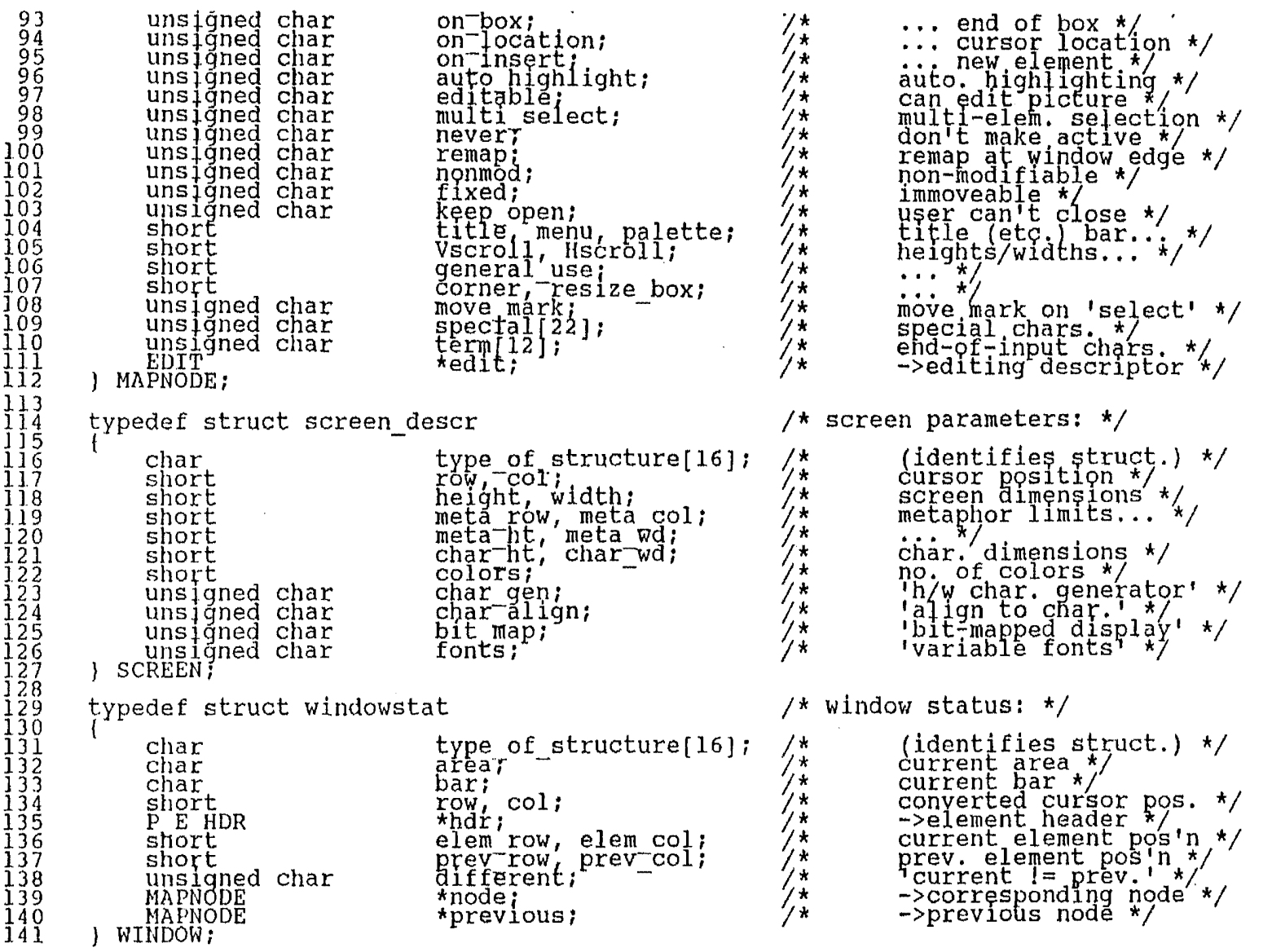

 $\bar{\mathbf{v}}$ 

 $\alpha$ 

 $\overline{\mathbf{a}}$ 

23

 $143$ <br>  $1444$ <br>  $1445$ <br>  $145$ <br>  $145$ <br>  $145$ typedef struct selstat  $\frac{1}{x}$  selection status: \*/ (identifies struct.) \*/<br>select in progress \*/<br>original window area \*/<br>orig<sub>1</sub> pos'n in window \*/<br>->original map node \*/  $\frac{1}{2}$ type of structure[16];<br>pending;  $char$ unsiqned char ゲネ char àrea; ′⁄ \* row, col: short ′⁄ \* MAPNODE  $*map:$ SELECTION; typedef struct cur message  $/*$  current message: \*/  $\frac{1}{2}$ (identifies struct.)  $*/$ type of structure[16];<br>\*buf7 char 15msg. buffer \*/<br>conn. to sender \*/<br>size of msg. \*/ char. CONNECTOR sender; ] MESSAGE; size;  $/*$  identifies key processes: \*/ typedef struct process ids  $\frac{162}{164}$ type of structure[16];<br>output; (identifies struct.) \*/<br>Output Manager \*/<br>Input Manager \*/ char -/////\* CONNECTOR input;'<br>dialogue; CONNECTOR nialog Manager \*/<br>this process \*/<br>initializing process \*/ CONNECTOR<br>CONNECTOR  $\frac{166}{167}$ self; ′∕ \* CONNECTOR owner; 168 PCONNS; 16901<br>177234567<br>177777778<br>1777777 typedef struct lists /\* list pointers, etc.: \*/ (identifies struct.) \*/<br>
->buffer pool \*/<br>
current #window nodes \*/<br>
->active node, if any \*/<br>
->start of list \*/<br>
->end of list \*/ type of structure[16]; char /////\* MAPNODE  $*$ pool; count;<br>\*active; long MAPNODE MAPNODE \*first;  $\rightarrow$ MAPNODE  $*last:$ ->prev. active hode \*/ \*last active; /\* MAPNODE 7\* MAPNODE  $*$ metaphor;  $\rightarrow$ metaphor node \*/  $\frac{180}{181}$ ) LIST;  $\frac{182}{183}$ /\* Local functions:  $\frac{k}{ }$  $\frac{184}{185}$ <br> $\frac{185}{187}$ \*find window(), \*create\_window(), \*create terminal(); MAPNODE  $NewProc();$ long

ပ္ယ

5,502,839

 $54$ 

```
/* Console manager: main-line */
188
\overline{189}190
          PROCESS (Console)
191
                                                   *name;192
                 NAME
\overline{1}\overline{9}\overline{3}SCREEN
                                                   *screen;
                LIST
                                                   *map ptr;
194
                SELECTION
                                                   \starsel\tau195
                                                   *window;
\overline{196}WINDOW
197
                                                   *msq ptr;
                 MESSAGE
                                                   *conn ptr;
198CONNS
                register LIST<br>register MESSAGE
199
                                                   *map;
                                                   *msq;200
                                                   \begin{array}{ll}\n\text{*cofin;}\\ \n\text{go} & \text{FSS;}\\ \n\text{1ist\_size} & = 0, \quad \text{*req} = \text{NULL:}\n\end{array}\frac{201}{202}reqister CONNS
                register short
\bar{2}\,0\,\bar{3}loñq
204Set event key("Console mgr.");<br>init CM(&name,&screen,&map_ptr,&sel,&window,&msg_ptr,&conn_ptr);
\bar{2}\tilde{0}\bar{5}206
\bar{2}\,0\bar{7}map = map ptr)
                msq = msq - btr;208
\bar{2}09\text{cofin} = \text{cofin} \text{ptr}\overline{2}\overline{1}\overline{0}start up(name, screen, conn);
                while(do)2112<br>2211345<br>221115678<br>22211189
                       msq \rightarrow but = Get(0, \& msq \rightarrow sender, \& msq \rightarrow size);if '(|*(mgq->buff+1))input(screen, map, sel, window, msg, conn, *msg->buf) ;
                        else
                                                                                                                                       9g
                               request(name, screen, map, sel, msg, conn, msg->buf, msg->size) ;
                       highlight(map->active,map);
                       free requests (msg->buf, msg->size, &req, &list size) ;
\frac{2}{2}\frac{2}{2}\frac{0}{1}Exit()222\mathcal{E}
```
n<br>Su

5,502,839

```
free requests(msg, size, req, list_size)<br>reqister char *msg, **req;<br>reqister long size, *list_size;
                      register char
                                                            *temp, *next;
                      if (msg)\left\{ \right.*(char**)msg = *req;<br>*req = msg;<br>*list size += size;<br>if (!Any msg(NULL) || *list size > 1000)<br>for (temp = *req, *req = NULL, *list_size = 0; temp; temp = next)
                                                next = *(char**) temp;<br>Free(temp);
             \mathbf{I}
```
5,502,839

<u>и</u>

 $243$ <br> $244$ init CM(name, screen, map, sel, window, msg, conn)  $\bar{2}\bar{4}\bar{5}$ register NAME \*\*ñáme;  $\overline{2}\overline{4}\overline{6}$ redister SCREEN  $\star\star$ screen;  $\bar{2}\,4\,\bar{7}$ register LIST  $\star\star$ map; reqister SELECTION  $\overline{2}\overline{4}\overline{8}$  $***el;$  $\bar{2}\overline{4}\overline{9}$ \*\*window; **WINDOW** MESSAGE<br>CONNS 250  $*<sub>mgg</sub>$ 2512<br>22553<br>2254  $\star \star$ conn: \*name = (NAME \*) Alloc(sizeof(NAME), YES);<br>\*screen = (SCREEN \*) Alloc(sizeof(SCREEN), YES);<br>\*map = (LIST \*) Alloc(sizeof(LIST), YES);<br>\*sel = (SELECTION \*) Alloc(sizeof(SELECTION), YES);<br>\*window = (WINDOW \*) Alloc(sizeof(W 255<br>256  $\bar{2}\bar{5}\bar{7}$ 258  $\frac{259}{260}$ \*cofin = (CONNS \*) Alloc(sizeof(CO)<br>memset(\*name,0,sizeof(NAME));<br>strcpy(\*name,"name;");<br>memset(\*screen,0,sizeof(SCREEN));<br>strcpy(\*screen,"screen:");<br>memset(\*map,0,sizeof(LIST));<br>strcpy(\*map,"list:");<br>memset(\*sel,0,sizeof  $261$ 262  $\frac{263}{264}$  $265$ 266 267  $\overline{2}\overline{6}\overline{8}$ 269  $\bar{2}\tilde{7}\tilde{0}$ 271  $\frac{272}{273}$ (\*map1->pool'= (MAPNOOE \*) Alloc(POOL SIZE\*sizeof(MAPNODE), YES);<br>memset((\*map)->pool,0,POOL\_SIZE\*sizeof(MAPNODE));  $275$ 276  $\mathcal{E}$ 

```
277<br>278<br>279start up(name, screen, conn)<br>register NAME *name;<br>register SCREEN *screen;
280
2222234563
              register CONNS *conn;
                        register char
                                                                *msq;
                        CONNECTOR
                                                                config;
                        short
                                                                *p_isize:long
\frac{287}{289}while ((mg = Get(0, & conn \rightarrow owner, & size)) & & strcmp(msq, "init"))222222345678<br>2899999999999
                                  reply status(msg, msg, "not ready", 0);
                                  Free(msq);
                        strcpy(name->console, Find triple(msg, "name", size, none, 2, NULL));<br>conn->self = *(CONNECTOR *) Find_triple(msg, "self", size, none, 4, NULL);
                         Free(msq);lf (config.pid = NewProc("CMconfig","//processes/CMconfig", YES,-1))
                                 Put (DIRECT, config.pid, Newmsg(32, "I", NULL));<br>while (lany msg(config.pid))<br>if (Any msg(conn->owner.pid))<br>Forward(DIRECT, config.pid, Get(conn->owner.pid,0,0));
299
300
301
                                            else
302
                                 \begin{array}{ll}\n\text{else} & \text{free}\left(\text{Call}\left(\text{NEXT}\right), \text{Clock}\right) \\
\text{newmsg}\left(\text{64}\right), \text{set}\right), \text{water}+\text{fss}, 0, 0, 0, 5, 0), 0, 0)\right); \\
\text{neg} & \text{Get}\left(\text{config}, \text{pid}, 0, \text{ssize}\right); \\
\text{conn->input} & = * \left(\text{CONNECTOR*}\right) \text{ Find }\n\text{triple}\left(\text{msg}, \text{"imp", size, none, 4, \text{NULL}}\right); \\
\text{conn->output} & = * \left(\text{CONNECTOR303
\frac{304}{305}306307
308309
                                  Free(msq) :
                                  lf<sup>-</sup>(\frac{1}{2}) (call(DIRECT, conn->output.pid, Newmsg(32, "query", NULL), 0, & size))
\frac{310}{311}p = (short *) Find triple(msq, "scrn", size, none, 4, NULL);<br>screen->meta ht = screen->height = *p++;<br>screen->meta wa = screen->width = *p;
\frac{3}{3}\frac{1}{2}\frac{314}{315}screen->meta_wd - screen->width - 1.b/n<br>screen->char_den = screen->char_align =<br>(char) Find triple(msg,"char", size, NO, 0, NULL);<br>screen->colors = *(short*) Find triple(msg,"clrs", size, NO, 0, NULL);<br>screen->bit_map = (c
316
317
\frac{318}{319}320<br>3222<br>3223<br>3245<br>3325
                                            Free(msq) ;
                                  élse
                                  "Wote("'query' to output mgr. failed", msg);<br>Put(LIRECT, conn->owner.pid,
                                            \{128, 000, 0000\}, \{128, 0000\}, \{56, 0000\}, \{128, 0000\}, \{128, 0000\}, \{128, 0000\}, \{128, 0000\}, \{128, 0000\}, \{128, 0000\}, \{128, 0000\}, \{128, 0000\}, \{128, 0000\}, \{128, 0000\326
327
               -1
```
 $\mathbf{5}$ 

5,502,839

 $\mathfrak{S}$ 

```
328<br>329
          request (name, screen, map, sel, msq, conn, buf, size)
                                               *name;
330
          redister NAME
          SCREEN
33333<br>333345<br>33335678<br>33333333
                                                *screen:
          register LIST
                                                *map;\starsel;
          SELECTION
          register MESSAGE
                                               *msq;
          register CONNS
                                                *coñn;
          register long
                                               buf, size;
                  if (!\text{strcmp}(\text{buf},\text{''create''}))<sup>--</sup> 'Create'resource(screen, map, buf, size, & conn->output, & msg->sender);<br>else_if (!strcmp(buf, "write")) ...
340
                  element selected(map, sel, msg);<br>else_if (!strcmp(buf, "delete"))
pelete resource(map, msg, cónn, sel);<br>else if (!strcmp(buf, "Méta"))<br>metaphor(screen, map, buf, size, &conn->output, &conn->dialogue);<br>else_if (!strcmp(buf, "user"))
                 set dser(name, but, size) ;'<br>else if (!strcmp(buf, "resource"))
                 else'if (!strcmp(buf,"query"))<br>
Query(name,screen,map,msg,conn);<br>
else_if (!strcmp(buf,"change"))
                 chande(screen, map, msg);<br>else if (!strcmp(buf, "remapped"))<br>remap(&msg->sender, NULL, Find_triple(buf, "conn", 0, 0, 8, 0), sel, map);<br>else_if_{!strcmp[buf,"failed"))
                         Status(buf,size)else If (Istrcmp(buf, "done") | | !strcmp(buf, "status"))
                  else if (conn->dialogue.pid)
362<br>362<br>363buf = (long) Realloc(buf, size+20, YES);<br>Append triple(buf, "Cpos", 4, &screen->row);<br>Forward(DIRECT, conn->dialogue.pid, buf);
364<br>365msg->but = NULL;\frac{366}{367}élse
                         reply status(buf,buf,"unknown msg id",0);
368
369
           -1
```

```
Query(name,screen,map,msg,conn)<br>NAME
370
371
372SCREEN
                        *screen:
373LIST<br>MESSAGE
374
                        *map:\overline{3}\overline{7}\overline{5}*msq;
376CONNS
                        \starcoñn;
377
                                             def res[] = "console";
\overline{3}\overline{7}\overline{8}static char
                                              *window name, *resource, *p;
               reqister char
379
                                             *node = NULLreqister MAPNODE
380
               CONNECTOR
                                              *res:381resource = Find triple(msg->buf,"res ",msg->size,def_res,2,NULL);<br>if (!strcmp(resource,"console"))<br>Reply(msg->buf,Newmsq(500,"console",<br>mame=#S; user=#S; clrs=#s; conn=#C; orig=#S",
382<br>383384
385
386
                           name->console, name->user, screen->colors, &conn->self, "console"));
387
388
               else
389(window name = Find triple(msg->buf,"name",msg->size,NULL,2,NULL))
390
                     if
39Iif (\underline{p} = \text{strrchr}(\text{window_name}, ' / ')))\overline{3}\overline{9}\overline{2}393
                           for 1node = map->first;
394
                                 node && strcmp(p, node->name); node = node->nxt) ;
395
\tilde{3}\tilde{9}\tilde{6}else if (res = (CONNECTOR*) Find triple(msg->buf, "conn", 0, NULL, 1, NULL))<br>for (node = map->first; node-&& node->window.pid l= res->pid
397
\tilde{3}98& node \rightarrow picture.pdf = res->pid
399
                                 \&\& node->terminal.pid != res->pid; node = node->nxt) ;
400
                     else
401
                           reply status(msg->buf,"-query","missing name/connector",0);
402
                     if (node)
403
404
                           if (!strcmp(resource,"window"))<br>Forward(DIRECT,node->window,pid,msg->buf);<br>else_if (!strcmp(resource,"terminal") && node->terminal.pid)
405
406
407
                                 rorward (DIRECT, node->terminal.pid, msg->buf) ;
408
                           else If (Istromp(resource, "picture") & "node->picture.pid)
409
410
411
                           else
                                 \texttt{Freg}(\texttt{msg\_buf});412
                           msg->but' = NULL;413
414
                     \rightarrow415
416
         \mathcal{F}
```
 $\Omega$ 

5,502,839

 $\mathbf{g}$ 

```
\frac{417}{418}Create resource(screen, map, buf, size, output, sender)
\overline{419}SCREEN<sup>-</sup>
                              *screen;
\frac{420}{422}<br>\frac{422}{3}LIST<sup>®</sup>
                              *map;CONNECTOR
                              *output, *sender;
        register long
                              buf, 'size;442267893
                                         def res[] = "window";
              static char
                                         *resource, *p;
              register char
             redister MAPNODE
                                         *node = NULLredister CONNECTOR
                                         *conn = NULLpicture;
              CONNECTOR
              resource = Find triple(buf, "res ", size, def res, 2, NULL) ;
430
\frac{431}{432}if (Istrcmp(resource, "window")
                   && (node = create window(screen, map, output, "Window", buf, size) ) )
433
                         \text{conn} = \text{Anode} \rightarrow \text{window}434
\overline{435}node \rightarrow owner = *sender;436
                        (!strcmp(resource, "terminal") && (node =
437
              else if
                          create terminal (screen, map, output, buf, size, sender) ) )
438
\frac{439}{440}conn = &node->terminal)
             else if (|strcmp(resource, "picture"))<br>if (picture.pid = NewProc("Picture","//processes/picture",YES,-1))
441
442
443
                         p = \text{Alloc}(\texttt{size}, \texttt{YES}) ;
                        memcpy(p,buf,size);<br>Free(Call(DIRECT,picture.pid,p,0,0));
\frac{444}{445}446
                         conn = &picture;
447
448
              if
                  (conn)
                   Reply(buf,Newmsg(200,"connect","conn=#C; orig=#S; req=#S; res=#S",<br>conn,"console","create",resource));
\frac{449}{450}451
              else
                   reply status (buf, "-create", "unknown resource type", 0) ;
\frac{452}{453}activeNode);454
        -1
455
rac{456}{457}Delete resource(map, msg, conn, sel)
        LIST
                                    *māp;
458
        reqister MESSAGE
                                    *msq;
459
        register CONNS<br>SELECTION
                                    *coñn;
460
                                    \starsel;
461
462
             register MAPNODE
                                          *node, *temp;
463
              CONNECTOR
                                          *resource;
464
```
 $\mathbf{c}$ 

5,502,839

```
if (resource=(CONNECTOR*)Find triple(msg->buf,"conn",msg->size,NULL,8,NULL))<br>if (!strcmp(Find_triple(msg->buf,"res ",0,NULL,2,NULL),"picture"))
465
466
467
                               Put(DIRECT, resource->pid, Newmsg(32, "quit", NULL));<br>remap(&msg->sender, NULL, NULL, sel, map);
468
469
470
47ĭ
                        élse
472
473
                               temp = map \rightarrow activefor ' (node' = map \rightarrow first)474
                                       node && mode->window.pid != resource->pid<br>&& node->picture.pid != resource->pid<br>&& node->terminal.pid != resource->pid; node = node->nxt) ;
475
476
477
478
                               if (node)
                               if (Find triple(msg->buf,"rply",msg->size,NO,0,NULL))<br>if (Find triple(msg->buf,"rply",msg->size,NO,0,NULL))<br>reply_status(msg->buf,"+delete","resource deleted",cX_DELETED);
479
\frac{480}{481}\overline{482}map \rightarrow active = temp;483
                        \mathcal{E}484
          -1
485
486
          input(screen, map, sel, window, msg, conn, msgid)
487
          SCREEN
                                           *screen;
489LIST
                                           *map;SELECTION
                                            *sel;
          register WINDOW
490
                                            *window;
          reģister MESSAGE<br>CONNS
492<br>492*msg;
                                           *coñn;
          register char
                                           msqid;
494
495
                 register char
                                                code;
496<br>497register short
                                                *pos;
                 register MAPNODE
                                                *hode;
498
                 pos = (short * ) Find once(msg->buf,"pos ", msq->size, none, 4, NULL);<br>code = *Find triple(msg->buf,"\0\0\0\0", msg->size, none, 1, NULL);
499
\frac{500}{501}node = map{-}active;<br>if (msgid == K & node)
502
\frac{503}{504}\text{else} input (node, window, msg, code) :<br>else_if-(msgid == 'f' && node)
                                                                                                                                                                 \geqfunction key(node, code, & conn->dialogue);
506
                 else
507
                        node = find window(map, window, *pos, *(pos+1));<br>if (msgid == 'P')
508
\frac{509}{510}if (node \&&\text{window}->area == 'I')<br>position(node,window);
512
513
                               screen->row = *pos;514
                               screen->col = * (post1);
```

```
if (m\text{sgid} == 'A')\overline{a} action (node, screen, map, sel, window, msg, conn, code, *pos, * (pos+1));<br>else if (msgid == 'M')
                                      menu(node, &map->métaphor, code, pos, &conn->dialogue) ;
                      1
            key input(node,window,msg,code)<br>register MAPNODE *node;<br>WINDOW *window:
                                                        \frac{\text{img}}{\text{code}}reqister MESSAGE
             register char
                     register char<br>register EDIT
                                                          \starm;
                                                          \staredit;
                      if (node->terminal.pid)
                              Forward(DIRECT, node->terminal.pid, msg->buf);<br>msg->buf = NULL;
                      élse if (edit = node->edit)
                              if (code == 127)If (code == 12/)<br>
if (code = 8;<br>
if (code = 8;)<br>
edit text(edit,code,node,window);<br>
else if (*node->term && node->on modify && strchr(node->term,code))<br>
else if (*ode < 127)<br>
else if (code < 127)<br>
if (*edit->pos)
540<br>541<br>543<br>543
555544555555555
                                               *edit->pos++ = code;<br>if (m = Alloc(edit->msg size,YES))
\overline{549}\frac{5}{2}\frac{5}{2}\frac{1}{4}memcpy(m,edit->draw msg,edit->msg_size);<br>Put(DIRECT,edit->picture.pid,m);
552
553
554
                                       else if (node->on box)<br>notify process (node,
PRODUCED<br>PROPODED
                                                        edtE\text{-}\text{row},edE\text{-}\text{col},B',T',edit\text{-}\text{-}\text{-}\text{char},code,NULL);move mark(edit->row, edit->coi, b , 1 , edit->ndi, code, nobb);<br>edit->col+(edit->pos-edit->text)*VCHAR_ND, &node->picture);<br>if (*node->special_&&_strchr(node->special_code))<br>notify_process(node,edit->row,edit->col, !!, i, 
560
561<br>562<br>563
                      élse if (node->on anychar)<br>if ((code > 31 && code < 127) || code == 13 || code == 8)<br>notify process(node,edit->row,edit->col, |A', 'I',NULL,code,node);
 564
 565
 566
```
5,502,839

 $\overline{z}$ 

```
567
568
         edit text(edit, code, node, window)
569register EDIT
                                           *edit;
                                           code:
5555777<br>57777755555555555
          register char
         redister MAPNODE
                                           *node;register WINDOW
                                            *window;
          ₹.
                register char
                                            *m;
                if (node->picture.pid)<br>switch (code)
578
                                                      (edit \rightarrow pos > edit \rightarrow text)\prod_{i=1}^{n}case 8:
579
580
                                                        edit->pos--;<br>memcpy(edit->pos,edit->pos+1,strlen(edit->pos+1));<br>*edit->text_end = '';<br>if (m = Alloc(edit->msg_size,YES))
581
583
584
585
                                                               memcpy(m,edit->draw_msg,edit->msg_size);<br>Put(DIRECT,edit->picture.pid,m);
586
587
588
589
                                                  élse if (node->on delete)<br>notify process(node,edit->row,edit->col,<br>hearb: \frac{1}{D^+}, \frac{1}{1}, \frac{1}{2},edit->hdr,code,NULL);
590
591
592break;
593
                              case 9:
594
                                                  break;
595
                              case 11:
596
                                                  break;
597
598
                              case 12:
                                                  break;
599
                              case 10:
600
                                                  if (node->on modify)<br>end edit(node, M', window->row, window->col, code);
                              case 13:
601
602
603
                       }
604
```
5,502,839

 $\mathbf{74}$ 

```
605
            end edit (node, why, row, col, code)
606
607
            reqister MAPNODE
                                                      *node;
            redister char
608
                                                     why, \c{code};<br>row, \c{col};609
            register short
610
611register char<br>register EDIT
                                                      *element = NULL, *reply = NULL;
                                                      *edit:
613
614
                     if (edit = node->edit)
6\overline{15}616
                                   (why \&\& (why != 'X' || node->on cancel))
                             i f
617
                             \left(reply = Call(DIRECT, node->picture.pid, Newmsg(64, "hit",<br>"pos=#2s", (edit->hdr)->row, (edit->hdr)->col], 0, 0);<br>element = Find triple(reply, "data", 0, NULL, 1, NULL);<br>notify process(node, row, col, why, 'I', element, cod
618
619
620
621
622<br>623Free (wide);
                            put (DIRECT, node->picture.pid, Newmsg(64, "select"<br>
"@pos=#2s; off", (edit->hdr)->row, (edit->hdr)->col));<br>
Free(edit->draw_msg);<br>
edit->draw_msg = NULL;<br>
Free(node->edit);<br>
node->edit = NULL;
624<br>625626<br>627<br>628
629
630
                     -1
631
            ∤
```
5,502,839

```
632
            position (node window)<br>node;
                                                                                                                                                                                        77
\overline{6}\overline{3}\overline{3}634<br>635<br>636<br>637register WINDOW
                                                        *window;
                     register short<br>register P E HDR
                                                                 *reply;
                                                                 \starĥdr;
638<br>639<br>640if (node->auto highlight)
641<br>642if (window->different)<br>
Put(DIRECT, node->picture.pid, Newmsq(32, "select", "off"));<br>
reply = (short *) Call(DIRECT, node->picture.pid,<br>
reply = (short *) Call(DIRECT, node->picture.pid,<br>
reply = (short *) Call(DIRECT, no
643644
645
646
647
                              -1
                                      window->different = \begin{cases} \text{window}\text{-}\text{node} \text{ != window}\text{-}\text{prev} \text{rows} \\ \text{hdr}\text{-}\text{row} \text{ != window}\text{-}\text{prev} \text{row} \end{cases}648
649650<br>651window->prev row = window->elem row;
                                      window->prev-col = window->elem-col;<br>window->elem-row = hdr->row;
652
653window->elem=col = hdr->col;654
655<br>655<br>657(\begin{smallmatrix} \text{reply} \\ \text{Free} \\ \text{reply} \end{smallmatrix});
                              if659if (node->on location)
                                                                                                                                                                                        \mathbf{z}notify process (node, window->row, window->col, 'L', 'I', NULL, NULL, NULL) ;
660
661
             -1
```

```
662 
663 
             action(node,screen,map,se1,window,msg,conn,act,row,col)<br>reqister MAPNODE * *hode;
664 
             SCRFEN *screen;
665 
             register LIST *map;<br>register SELECTION *sel;<br>register WINDOW *window;<br>MESSAGE *msg; *conn;<br>CONNS *conn; register char act;<br>register short row, col;
666 
667 
668 
669 
670 
671 
672 
673 
674 
                     switch (act)
675 
                      { 
                                                      select(node,screen,map,sel,window,msg,conn);<br>break;<br>Put(DIRECT,conn->dialogue.pid,
676 
                              case 's':
677 
                             case 'W':
678 
                                                     hNkewmsg (64, "Open" I "pos=H2s (t ,row, col) ) ; ""rea ; . If (sel->pendlng) . deselect(screen,map,sel,row,col); break' 
679 
680 
                             case 'X':
681 
682 
683 
                                                   case 'd l : case 'I': case tr': 
684 
                              case 'u': case<br>case 'U': case
                                                   case 'D': case 'L': case 'R':<br>scroll (act,map->active) ;<br>break;
                                         'U' :
685 
686 
                                                    break;<br>
next window(map);<br>
break;<br>
cancel(sel);<br>
break;<br>
close(node,map,sel,conn);<br>
break;<br>
notify process(node,row,col,'?',NULL,NULL,NULL,map->active);<br>
hewProc("test","//processes/test", NO, -1);<br>
break;
687 
                             case 'N' : 
688 
689 
                              case 'C':
690 
691 
                              case 'w':
692 
693 
694 
                             case 'II' : 
695 
696 
                              case 'T' : 
                                                .<br>:
697 
                                                     Put (DiRECT, conn->output.pid, Newmsg (32, "hide", NULL) ) ;<br>break;<br>Put (DiRECT, conn->output.pid, Newmsg (32, "restore", NULL) ) ;
                             case ! - 1.
698 
699 
                             case ' +' :
700 
701 
                     \mathcal{Y}702 
             \mathbf{)}
```
 $\tilde{\mathbf{e}}$ 

703 function key (node, key no, dialogue) 704  $\star$ node; 705 register-MAPNODE 706 chár key no; 707 reqister CONNECTOR \*dialoque; 708  $\left\{ \right.$  $709$ <br> $710$ register char  $*$ reply; 711 if (key no && node) (reply = call (DIRECT, node->window.pid, Newmsg(64, "keys?", NULL), 0, 0))<br>if (lstrcmp(reply, "keys")) 7Ī2  $7\bar{1}\bar{3}$ 714 reply = Realloc(reply, 256, YES);<br>strcpy(reply, "Key");<br>Append triple(reply, "num ", 1, & key no);<br>Append triple(reply, "ownr", 8, & node->owner);<br>Put(DIRECT, dialogue->pid, reply); 715  $716$ <br> $717$ <br> $718$  $7\overline{1}\overline{9}$ 7777777777777777777777777777777 élse  $Free (reply):$ -1 menu(node, metaphor, key no, pos, dialogue)<br>register MAPNODE \* node, \* metaphor;<br>register char \* key no;  $*qqqqqqqqq$ short CONNECTOR register char  $*$ reply; redister CONNECTOR \*owher' = NULL; if (node)  $downer =$  &node->owner; else node = metaphor;<br>if (key no && node && (reply = Call(DIRECT, node->window.pid,<br>Newmsg(64, "menu?", "key=#b", key\_no),0,0)))<br>if (!strcmp(reply,"falled")) 738 739  $740$ <br> $741$ <br> $742$  $\begin{array}{l} \mathbf{Free}\left(\mathbf{reply}\right)\mathbf{i}\\ \mathbf{reply}=\mathbf{NULL}\mathbf{i}\\ \mathbf{if}\left(\mathbf{reply}=\mathbf{C}\right) \end{array}$ 743 Piteply = Call(DIRECT, metaphor->window.pid,<br>Newmsg(64, menu?", "key=#b", key\_no),0,0))<br>if (!strcmp(reply, "falled"))  $744$ 746 747  $748$ <br> $749$ <br> $750$  $Free(reply)$  $reply = r \nabla \cdot \text{N}$ 251  $752$ <br> $753$ if (reply)

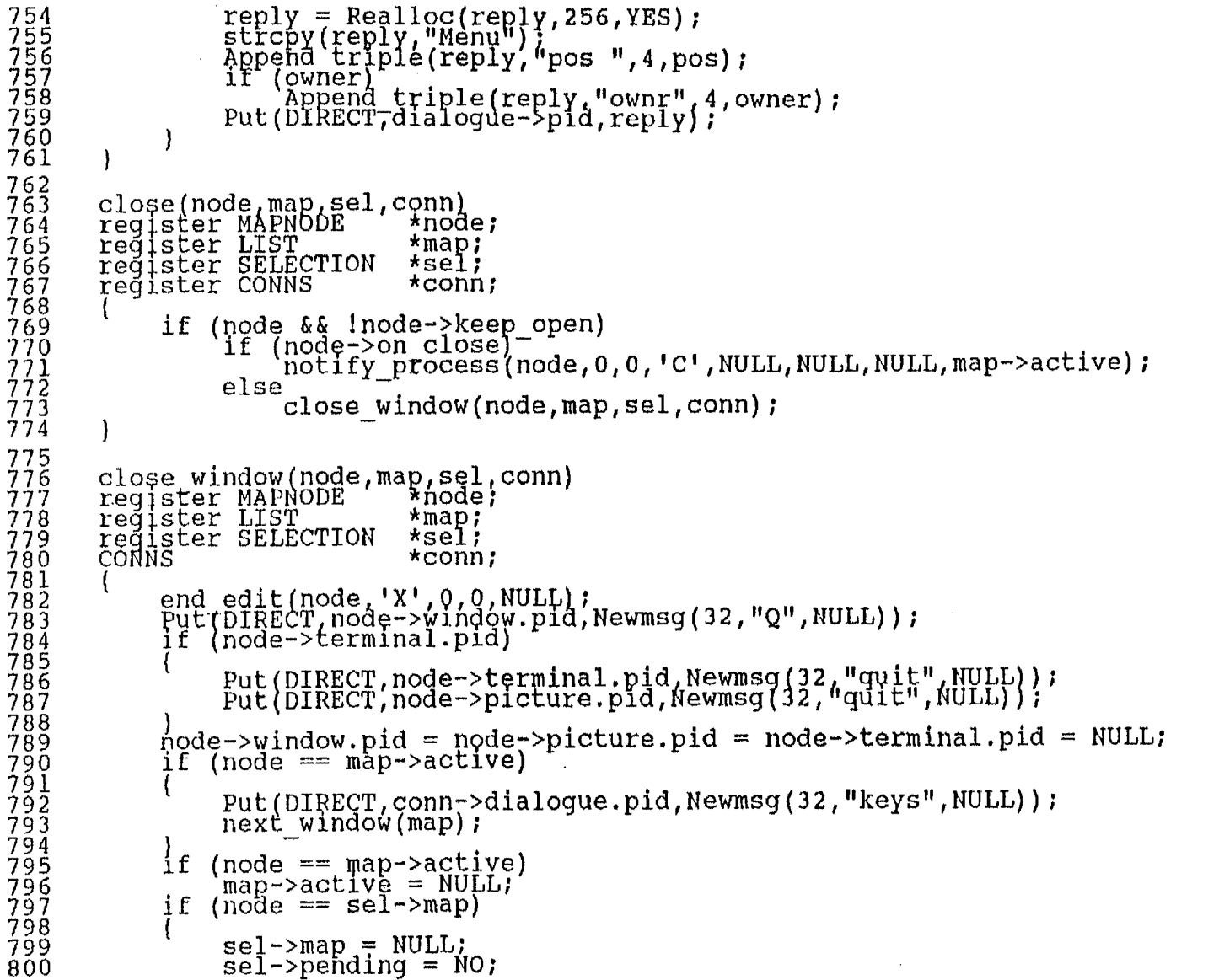

```
801
                notify process(node, 0, 0, 'Q', NULL, NULL, NULL, map->active);<br>unmap(node; map);<br>free node(node);<br>free node(node);
                      (node->on quit)
\tilde{8}\tilde{0}\bar{2}803
\bar{8}\bar{0}\bar{4}805
                 \tilde{c}lip-window(map->last);
806
807
          \mathcal{F}808
809<br>810next window(map)<br>register LIST
                                     '*map;
8112<br>8113<br>8115<br>8115<br>8115
                 register MAPNODE
                                                    *node;if ((node = map->active) && node->nxt)
                        \text{node} = \text{node} \rightarrow \text{pxt};while (node k\& node->never k\& node != map->active)
817
818<br>819<br>820
                        node = node->nxt;if '(node)node = map \rightarrow first;821
8888888888888888888888888
                 if (node)
                        unmap(node,map);<br>map after(node,NULL,map);<br>activate(node);
                        clip window (map->last);
                  \overline{\phantom{a}}1
830<br>831select(node, screen, map, sel, window, msg, conn)<br>register MAPNODE *node;
832
833<br>834<br>835
          LIST
                                              \starmap;
          register SELECTION<br>register MINDOW
                                             \starsel;
                                             *window;
          redister MESSAGE<br>CONNS
836<br>837<br>838*msg;
                                             *coñn;
839if (sel->pending)
840
                        cancel(sel);
                 if
841
                      (node)
842
                        Put(DIRECT, node->picture.pid, Newmsg(32, "select", "off"));<br>sel->row = window->row;
843844
                        self \gt \text{col} = \text{window} \gt \text{col}845
                        se1->area = window->area;
846
                        \overline{se1}->map = node;<br>if (sel->area != 'I')
847
848
849
```

```
if (!node->metaphor)
850<br>851
                                   sel window(hode, screen, map, sel, window, conn) ;
else if (!node->terminal.pid)
                             sel element (node, map, sel, msg) ;
                      active(node);
                }
         \mathcal{Y}858
859
         sel element (node, map, sel, msg)
         register MAPNODE
860
                                                 *nodé;
861
                                                 *map;LIST
862
         reqister SELECTION
                                                 *sel;
863register MESSAGE
                                                 *msq;
864*<sub>right</sub>;<br>size;865
                register char
                lonq
866
867
                if (node->move mark)
868
                      /move mark(sel->row_sel->col.&node->picture);
869
                if (\begin{smallmatrix} \text{new} \\ \text{reply} \\ \text{Newmsg}(64, \text{mhitm}, \text{rose=12s}; \text{sel}, \text{sel} \\ \text{it} \end{smallmatrix}) (selface))<br>if (\begin{smallmatrix} \text{step} \\ \text{skewmsg}(64, \text{mhitm}, \text{rose=12s}; \text{sel}, \text{sel} \\ \text{it} \end{smallmatrix})870
871
872
873
                                   Free(msg->buf);<br>sel->pending = YES;
874
875<br>876<br>877
                                   msg->byf = feply;mg - \overline{s}ize = \overline{s}ize;<br>msg->sender = node->picture;
878element selected(map, sel, msg);
879
880
                             élse if (node->on select)
881
882<br>883notify_process(node,
                                                sel->row, sel->col, 's', 'I', NULL, NULL, map->active) ;
884
885Free(reply);
886
887
```
 $2<sup>o</sup>$ 

```
888
       element selected(map, sel, msg)
889\starmap;
890
       L1STregister SELECTION<br>register MESSAGE
                               \starsel;
891
892<br>893*msq;
                                    *node:894register MAPNODE
           redister P E HDR
                                    \starhdr:
895
                                    row, col;
896<br>897register short
            node = sel \rightarrow map898
            if (!sel->pending)<br>for (node = map->first;
899
900
            if (node && node->picture.pid != msq->sender.pid); node = node->nxt);<br>if (node && node->picture.pid == msg->sender.pid)
901
902
903
                904
905
906
907
                      row = hdr \rightarrow row908
                      col = hat->col;909
                      \tilde{If} (sel->pending)
910
911
9123<br>99145<br>991567<br>99112
                          row = sel->rowcol = sel->col;if (node=>>on element)notify_process(node,row,col,'S','I',hdr,NULL,map->active);
                      if (hdr->attr, editable && hdr->type == 't')
                          start edit(msg, node, hdr, row, col) ;
999922334<br>999222334
                     else
                          Put(DIRECT,node->picture.pid,Newmsg(32,"select","off"));
            \#el->pending = NO;
```

```
68
```
5,502,839

 $\mathbf{6}$ 

```
925 
               start edit(msg,node,hdr,row,col)<br>MESSAGE *msq;<br>register MAPNODE *node;
926 
 927 
               register MAPNODE *node;<br>register P E HDR *hdr;<br>register short row, col;
928 
929 
930 
931 
                          register EDIT *edit;<br>register short offset;
932 
                          register short offse<br>register char *pos;
933 
934 
935 
                          node->edit = edit = (EDIT *) Alloc(sizeof(EDIT),YES);<br>strcpy(edit,"edit:");<br>edit->draw_msg_= msg->huf;,_____.
936 
937 
                           edit->draw msg = msg->buf;<br>strcpy(edit->draw msg,"replace");<br>edit->msg_size = msg->size;<br>msg->buf = NULL;<br>offset = (((row - hdr->row) * hdr->width) + (col - hdr->col)) / VCHAR_WD;
938 
939 
940 
941 
942 
                           \begin{array}{ll}\n\text{edit}\text{-}\text{char} \geq \text{hdr}\n\text{edit}\text{-}\text{picture.} \text{pid} & = \text{node}\text{-}\text{picture.} \text{pid}\n\end{array}<br>
edit->picture.pid = node->picture.pid;<br>edit->type = edit->hdr->type; = upp).
943 
944 
                          edit->type = edit->hdr->type;<br>pos = (char *) hdr + sizeof(P_E_HDR);<br>if (hdr->attr.appl)<br>if (hdr->attr.tagged)<br>pos += strien(pos) + 1;
945 
946 
947 
948 
949 
950 
                          Long align (pos);<br>
pos \mp = size<br>of (long) + 2 * size<br>of (short);<br>
edit->text = edit->text end = edit->pos = pos;<br>
edit->pos \mp offset;<br>
edit->pos = offset;<br>
edit->row = hdr->row;<br>
edit->col = hdr->col;<br>
edit->height 
951 
952 
953 
954 
955 
956 
957 
958 
959 
                          edlt->wldth = hdr->width;<br>move_mark(row,col,&node->picture);
960 
961 
                - 1
```
 $\tilde{=}$ 

S,5 02,839

 $55^{\circ}$ 

```
962
          sel window(node, screen, map, sel, window, conn)
 965register MAPNODE
 99999997799999999
                                          *node;
          LIST
                                          *map:
                                          *screen;
          SCREEN
          register SELECTION
                                          \starsel;
                                          *window;
          redister WINDOW
          CONNS
                                          *conn:\startag = NULL;
                register char
 97\overline{2}\overline{9}\overline{7}\overline{3}sel \rightarrow pending = NO;If (window-3hdr & window->hdr->attr.tagged && window->hdr->attr.selectable)
 974975
                       tag = (char *) window \rightarrow hdr + sizeof(P E HDR);\frac{976}{977}(window->hdr->attr.appl)
                       i f
 978\overline{\text{tag}} += 4;
 979
                     (tag && strcmp(tag, "RESIZE!"))
 980
                 if
 981
                      if (!strcmp(tag,"CLOSE!"))<br>close(hode,map,sel,conn);<br>else if (!strcmp(tag,"FILL!"))<br>else if ("strcmp(tag,"FILL!"))<br>else if ("strcmp(tag,"UP!")")"|| !strcmp(tag,"RIGHT!"))<br>scroll(*tag-'A'+'a',node);
 982983984
 985986
 987988
 989
                       else
                             notify process(node,window->row,window->col,<br>'S+,window->bar,window->hdr,NULL,node);
 990
 \frac{551}{992}élse if (sel->pending = !node->nonmod && (window->area == 'r'
 993
                                [[window->area == 'c'] [ [strcmp(tag, "RESIZE!")))
 994995
                       Put(DIRECT, node->window.pid, Newmsg(64, "c", "colr=#b; bar=#b", CYAN, 'O'));<br>Put(DIRECT, node->window.pid,<br>Newmsg(64, "c", "colr=#b; bar=#b; tag=#s", RED, 'r', "RESIZE!"));
                 t
 996
 997
 998
 999
                élse if (sel->pending = |node->fixed\rangle1000
                       Pût (DIRECT, node-Swindow.pid, Newmsg (64, "c", "colr=#b; bar=#b", RED, 'O'));
1001
1002
           <sup>-</sup>
```
5,502,839

94

```
1003 
1004 
1005 
1006 
l007 
1008 
1009 
1010 
1011 
1012 
1013 
1014 
1015 
1016 
1017 
1018 
1019 
1020 
]021 
1022 
1023 
1024 
1025 
1026 
1027 
1028 
1029 
1.030 
1031 1032 
1033 
1034 
1035 
1036<br>1037
1038
1039 
1040 
1041 
1042 
1043 
1044 
1045 
1046 
              fill screen(node,screen,map)<br>
register MAPNODE *node;<br>
register SCREEN *screen;<br>
register LIST *map;<br>
legister short map row, map col, term adjust, *p;<br>
char *reply;
                      if (!node\rightarrowfill ht)
                      élse
                       { 
                              Put(DIRECT,node->window.pid,<br>
Newmsq(64, "c", "colr=#b; bar=#b; tag=#S",RED, 'T', "FILL!"));<br>
term adjust = screen->meta ht - node->out ht;<br>
memcpy(&node->fill row,&node->row,4*sizeof(short));<br>
node->row = node->col = 0;
                              node->height = screen->meta ht - node->top - node->bottom;<br>node->width = screen->meta wd - node->left - node->right;
                               Put(DIRECT,node->window.pid,<br>Newmsg(64,"c","colr=#b:.bar=#b; tag=#S",Q,'T',"FILL!"));
                               memcpy(&node->row,&node->fill row,4*sizeof(short));<br>term adjust = node->out ht - screen->meta ht;
                               \text{order} adjust = node-\text{sqrt} nc \text{sec} - \text{sec} - \text{sec}~lign wjndow(s~reen node) ; , If (reply = Call(DI{{ECT,node->wlndow.pid,Newmsg(32,"querY",NULL) ,0,0)) 
                              p = (\text{short }*) \text{ Find\_triple}(\text{reply}, \text{ "view", 0, none, 4, NULL});<br>
map \text{ row} = *p++;map-col = *p;<br>
Free(reply);<br>
if (node->terminal.pid)<br>
if ((map row -= term_adjust) < 0)<br>
map row = 0;
                               map row = 0;<br>Put(DIRECT,node->window.pid,<br>Newmsg(128,"set","pos=#2s; size=#2s; map=#2s",
                               newmsg(128, sec., pos-#25, st28, #25, map row,map col));<br>node->row,node->co1,node->height,node->width,map row,map col));<br>activate(node);
                               activate(node);<br>clip_window(map->last);
```
 $\mathbf{S}$ 

```
1047
1048
          cancel(sel)
         register StLECTION *sel:
1049
1050
                register MAPNODE
                                             *node:1051
1052if ((node = sel \rightarrow map) && sel \rightarrow pendinq)
1053
1054
                     end_edit(node, 'X', 0, 0, NULL) ;<br>if (node->picture,pid)
1055
1056
                          'Put(DIRĒČŤ,nodē=>picture.pid,Newmsg(32,"select","off"));<br>(node->window.pid)
1057\mathfrak{L}if
1058
                           Put(DIRECT, node->window.pid, Newmsg(64,"c","colr=#b; bar=#b",0,'O'));<br>Put(DIRECT, node->window.pid,<br>Newmsg(64,"c","colr=#b; bar=#b; tag=#S",0,'r',"RESIZE!"));
1059
1060
1061
1062
1063
1064
                \frac{1}{2}el->pending = NO;
1065
1066
          \rightarrow1067
          deselect(screen, map, sel, row, col)<br>register SCREEN *screen;
1068
1069
          reqister LIST
                                       \starmap;
1070
          register SELECTION
                                       \starsel;
1071
\frac{1072}{1073}row, col;
          register short
          -3
                                             *node:register MAPNODE
1074
1075
                self->pending = NO;
1076
1077
                node \cong sel-5map;If \left| \frac{1}{2} \right| (sel->area == 'c')
1078
1079
1080
                      resize(screen, node,
                            row - node->row - node->top - node->bottom
1081
                            \overline{col} - \overline{node}->\overline{col} - \overline{node}->\overline{let} - \overline{node}->\overline{right});
1082
                     Put(DIRECT, node->window.pid,<br>Newmsg(64,"c","colr=#b; bar=#b; tag=#S",0,'r',"RESIZE!"));
1083
1084
1085
1086
                élse
                                                                                                                                      98
1087
1088
                     node->row = row;node->col = col;1089
                     align_window(screen, node);
1090
                     Put(UIRECT, node=>window.pid,<br>Newmsg(64,"set","pos=#2s",node->row,node->col));
1091
1092
1093
1094
                \text{clip} window(map->last);
                Put(DIRECT, hode->wlndow.pid, Newmsg(64,"c","colr=#b; bar=#b",0,'0'));
1095
1096
          -1
```
5,502,839

```
1097
1098
          resize(scregen-node, new ht, new wd)reqister SCREEN
1099
                                          *screen:
1100
          reqister MAPNODE
                                          *node;1101
                                         new ht, new wd;
          register short
1102
                                                map row, map col, *p;
1103
                 register short
1104
                register char
                                                *rēply;
1105
                 if (new ht < MIN HT
1106
                      'new-ht = MIN-HT'
1107
1108
                    (newwd < MIN^{-WD})if
                      new wd = MIN WD;
1109
                 node \rightarrow height = new ht;1110
                 node \rightarrow width = new wd;
1111
                reply = Call(DTRECT, node->window.pid, Newmsg(32, "query", NULL), 0, 0);<br>p = (short *) Find_triple(reply, "view", 0, none, 4, NULL);
\overline{1}\overline{1}\overline{1}\overline{2}1113
                map row = *p+1;
1114
1115
                 map col = *p;
                 Free(reply);
1116
\overline{1}\overline{1}\overline{1}\overline{7}if (node->terminal.pid)
1118
                      map row = map row - (new ht - node->out ht);
1119
                      map row = (\texttt{map\_row} / \texttt{VCHAR} \texttt{HT}) * \texttt{VCHAR} \texttt{HT};
1120
1121
                 align window(screen,node);<br>Put(DIRECT,node->window.pid,Newmsg(128,"set","size=#2s; map=#2s",<br>____node->height,node->width,map_row,map_col));
1122
iiž<sub>3</sub>
\frac{1}{1}\frac{5}{2}\frac{4}{1}Put (DIRECT, node->window.pld, Newmsg(64, "E", "c61r=#b; bar=#b", 0, '0'));
1126
           \mathcal{F}
```
 $\sim$ 

 $66$ 

5,502,839

 $1000$